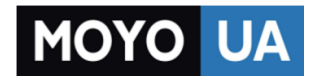

### **[СТАРАЕТСЯ ДЛЯ МЕНЯ](https://www.moyo.ua/?utm_source=PDF&utm_medium=cpc&utm_campaign=%D0%A4%D0%BE%D1%82%D0%BE%D0%B0%D0%BF%D0%BF%D0%B0%D1%80%D0%B0%D1%82%20SONY%20Alpha%203500%2018-50%20KIT%20Black)**

# Каталог [фотоаппаратов](https://www.moyo.ua/foto_video/photo_video/cameras/?utm_source=PDF&utm_medium=cpc&utm_campaign=%D0%A4%D0%BE%D1%82%D0%BE%D0%B0%D0%BF%D0%BF%D0%B0%D1%80%D0%B0%D1%82%20SONY%20Alpha%203500%2018-50%20KIT%20Black)

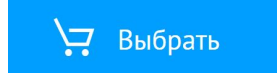

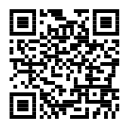

http://www.sony.net/SonyInfo/Support/

**SONY.** 

OCE X

Цифровой фотоаппарат со сменным объективом

E-переходник

Цифровий фотоапарат зі змінним об'єктивом

E-перехідник

 $\boldsymbol{\alpha}$ 3500 Инструкция по RU эксплуатации Посібник з експлуатації UA

Дополнительная информация по данному изделию и ответы на часто задаваемые вопросы могут быть найдены на нашем веб-сайте поддержки покупателей.

Додаткову інформацію стосовно цього виробу та відповіді на часті запитання можна знайти на веб-сайті Служби підтримки споживачів компанії Sony.

http://www.sony.net/

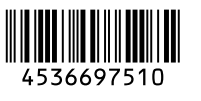

ILCE-3500

# **ПРЕДУПРЕЖДЕНИЕ**

**Для уменьшения опасности возгорания или поражения электрическим током не подвергайте аппарат воздействию дождя или влаги.**

# **ПРЕДУПРЕЖДЕНИЕ**

#### [ **Батарейный блок**

Неправильное обращение с батарейным блоком может стать причиной его взрыва, возгорания, а также химических ожогов. Соблюдайте следующие меры предосторожности.

- Не разбирайте блок.
- Не подвергайте батарейный блок каким бы то ни было механическим воздействиям: ударам, падениям или попаданиям под тяжелые предметы.
- Во избежание короткого замыкания не допускайте контакта металлических предметов с контактами батарейного блока.
- Не допускайте нагрева батарейного блока до температуры выше 60 °С: избегайте воздействия на него прямых солнечных лучей, а также не оставляйте в припаркованном на солнце автомобиле.
- Запрещается сжигать блок или бросать его в огонь.
- Не следует использовать поврежденные и протекшие литий-ионные батареи.
- Для зарядки батарейного блока используйте оригинальное зарядное устройство Sony или другое совместимое зарядное устройство.
- Храните батарейный блок в недоступном для детей месте.
- Храните батарейный блок в сухом месте.
- Замену следует выполнять только на батарейный блок того же или аналогичного типа, рекомендованный Sony.
- Утилизация использованных батарейных блоков должна производиться надлежащим образом в соответствии с инструкциями.

#### [ **Адаптер переменного тока**

При использовании сетевого адаптера переменного тока воспользуйтесь близлежащей сетевой розеткой. Если при использовании аппарата возникает неисправность, немедленно отсоедините сетевой адаптер переменного тока от сетевой розетки.

Только для модели предназначеных для рынков России и стран СНГ

#### [ **Дата изготовления изделия.**

Вы можете узнать дату изготовления изделия, взглянув на обозначение "P/D:", которое находится на этикетке со штрих кодом картонной коробки.

Знаки, указанные на этикетке со штрих кодом картонной коробки.

$$
\frac{P/D:XXX}{1-2}
$$

1. Месяц изготовления 2. Год изготовления A-0, B-1, C-2, D-3, E-4, F-5, G-6, H-7, I-8, J-9.

Дата изготовления литий-ионного батарейного блока указаны на боковой стороне или на поверхности с наклейкой.

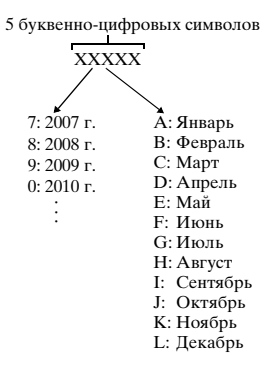

# **Для покупателей в Европе**

#### [ **Примечание для клиентов в странах, на которые распространяются Директивы ЕС**

Изготовитель: Sony Corporation, 1-7-1 Konan Minato-ku Tokyo, 108-0075 Japan Для запросов относительно соответствия данного изделия законодательству Европейского Союза: Sony Deutschland GmbH, Hedelfinger Strasse 61, 70327 Stuttgart, Germany

#### [ **Уведомление**

Если статическое электричество или электромагнитныe силы приводят к сбою в передачe данных, перезапустите приложение или отключите и снова подключите коммуникационный кабель (USB и т.д.).

Данное изделие было испытано и признано соответствующим диапазону, установленному инструкцией EMC, по использованию соединительных кабелей короче 3 метров.

Электромагнитные поля определенных частот могут влиять на изображение и звук данного аппарата.

[ **Утилизация использованных элементов питания и отслужившего электрического и электронного оборудования (Директива применяется в странах Евросоюза и других европейских странах, где действуют системы раздельного сбора отходов)**

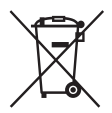

# **Содержание**

# **[Подготовка камеры](#page-7-0)**

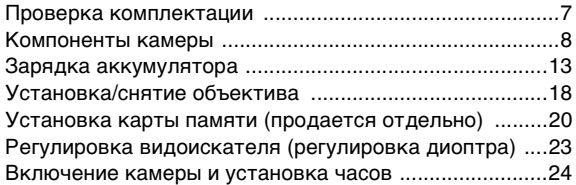

# **[Совершенствование работы с основными](#page-26-0)  функциями**

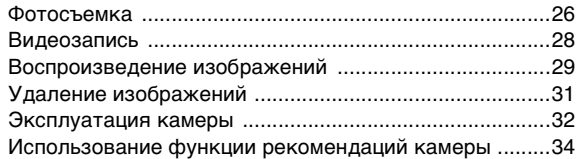

# **[Использование функций записи](#page-35-0)**

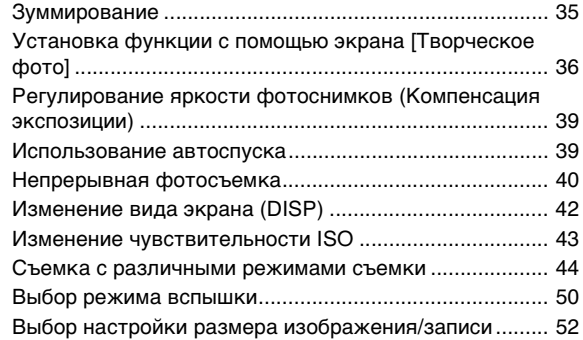

# **[Проверка имеющихся функций](#page-54-0)**

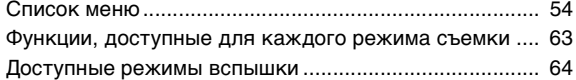

### **[Просмотр фотоснимков на компьютере](#page-66-0)**

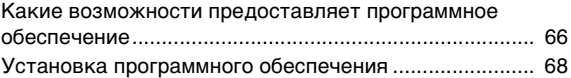

### **[Прочее](#page-71-0)**

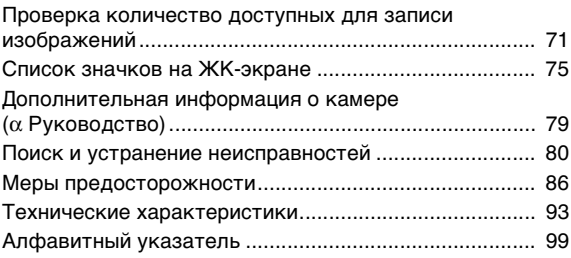

#### **Название модели**

В данном руководстве название модели "ILCE-3500J" указано как "ILCE-3500".

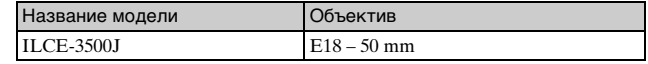

# <span id="page-7-1"></span><span id="page-7-0"></span>**Проверка комплектации**

Число в скобках означает количество.

- Камера  $(1)$
- Аккумулятор NP-FW50 (1)

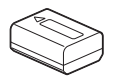

• Кабель Micro USB (1)

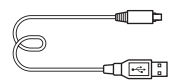

- E18 50 mm зум-объектив (1) (надевается на камеру)
- Передняя крышка объектива (1) (надевается на объектив)
- Светозащитная бленда объектива (1)
- Плечевой ремень (сделано в Таиланде и изготовлено из полиэстера/искусственной кожи) (1)

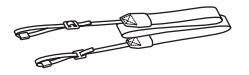

• Инструкция по эксплуатации (данное руководство) (1)

# <span id="page-8-0"></span>**Компоненты камеры**

Подробные сведения о работе деталей приведены на страницах в скобках.

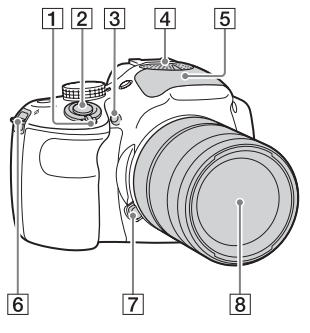

### **Когда объектив снят**

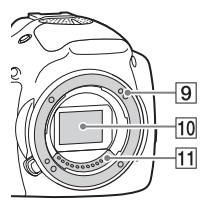

- **1** Выключатель ON/OFF (Питание) [\(24\)](#page-24-0)
- $2$  Кнопка затвора [\(27\)](#page-27-0)
- C Подсветка АФ/Индикатор автоспуска/Индикатор Smile Shutter
- $\boxed{4}$  Микрофон<sup>1)</sup>
- E Вспышка [\(50\)](#page-50-1)

F Проушина для плечевого ремня

Прикрепите плечевой ремень, чтобы избежать повреждений в результате падения камеры.

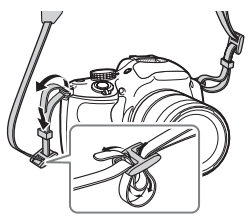

- 7 Кнопка фиксации объектива ([19](#page-19-0))
- $\boxed{8}$  Объектив [\(18\)](#page-18-0)
- I Байонет
- $10$  Датчик изображения<sup>2)</sup>
- $\boxed{11}$  Контакты объектива<sup>2)</sup>
- $1)$  Не закрывайте эту часть во
- время видеозаписи. 2) Не прикасайтесь непосредственно к этой части.

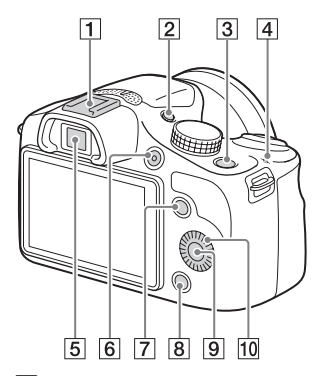

- 1 Многоинтерфейсный разъем<sup>1)2)</sup>
- **2** Кнопка FINDER/LCD ([23](#page-23-1))
	- Вы можете переключаться между ЖК-экраном и дисплеем видоискателя. (В режиме воспроизведения доступен только ЖК-экран.)
- $\boxed{3}$  Кнопка (Воспроизведение) ([29](#page-29-1))
- $\overline{4}$   $\Theta$  Метка положения датчика изображения
- E Видоискатель
- $\boxed{6}$  Кнопка MOVIE ([28](#page-28-1))
- G Программируемая клавиша A [\(33\)](#page-33-0)
- В Программируемая клавиша B ([33](#page-33-0))
- I Программируемая клавиша  $C(33)$  $C(33)$  $C(33)$
- 10 Колесико управления [\(32\)](#page-32-1)

1) Для получения подробных сведений о совместимых дополнительных аксессуарах для многоинтерфейсного разъема посетите веб-сайт Sony в вашем регионе, или обратитесь за консультацией к дилеру Sony или в местный уполномоченный сервисный центр Sony. Также можно использовать аксессуары для разъема для крепления аксессуаров. Работа с аксессуарами других производителей не гарантируется.

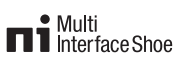

# **Accessory Shoe**

2) Аксессуары для разъема для крепления дополнительных аксессуаров с автоматической фиксацией можно также прикреплять с помощью адаптера для башмака (продается отдельно).

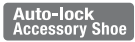

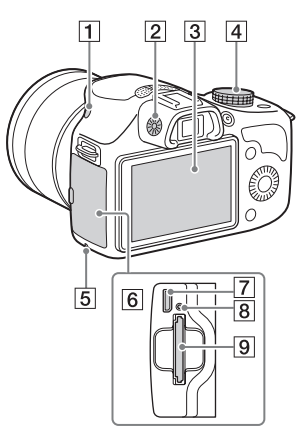

- 1 Кнопка  $\sharp$  (поднятие вспышки)
- 2 Диск регулировки диоптра
- 3 ЖК-экран
- 4 Диск режимов
- E Индикатор доступа
- F Карта памяти/крышка разъема
- G Разъем Multi/Micro USB Поддерживает Micro USBсовместимое устройство.
- 8 Индикатор зарядки
- I Слот для установки карты памяти [\(20\)](#page-20-0)

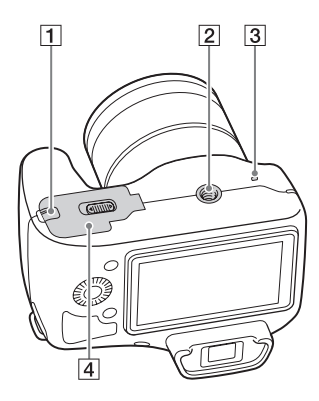

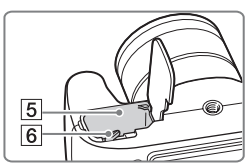

1 Крышка соединительной пластины Используйте ее при

использовании сетевого адаптера переменного тока AC-PW20 (продается отдельно). Вставьте соединительную пластину в отсек аккумулятора, а затем пропустите провод сквозь крышку соединительной пластины, как показано ниже.

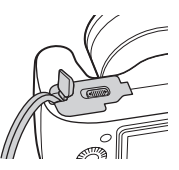

- При закрытии крышки убедитесь, что провод не защемлен.
- B Отверстие гнезда для штатива
	- Используйте штатив с длиной винта не более 5,5 мм. Вы не сможете надежно закрепить камеру на штативе с помощью винтов, длина которых превышает 5,5 мм, и это может привести к повреждению камеры.
- C Динамик
- D Крышка аккумулятора ([13](#page-13-0))
- E Отсек аккумулятора [\(13\)](#page-13-0)
- $\boxed{6}$  Рычажок фиксатора [\(13,](#page-13-0) [17\)](#page-17-0)

# **• Объектив**

См. стр. [96](#page-96-0) по характеристикам объективов.

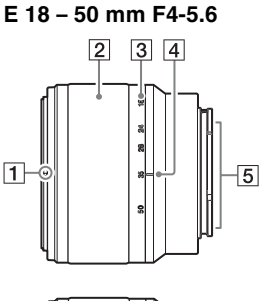

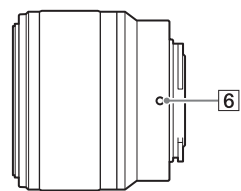

- 1 Индекс светозащитной бленды
- 2 Кольцо зуммирования
- 3 Шкала фокусного расстояния
- D Метка фокусного расстояния
- $5$  Контакты объектива<sup>1)</sup>
- б Установочная метка
- $1)$  Не прикасайтесь непосредственно к этой части.

# <span id="page-13-0"></span>**Зарядка аккумулятора**

При первом использовании камеры не забудьте зарядить аккумулятор NP-FW50 "InfoLITHIUM" (прилагается). Аккумулятор "InfoLITHIUM" может заряжаться даже в том случае, если он не был полностью разряжен. Аккумулятор можно также использовать, если он не полностью заряжен. Заряженный аккумулятор будет понемногу разряжаться, даже если вы не пользуетесь камерой. Чтобы не пропустить возможность съемки, снова зарядите аккумулятор перед съемкой.

1 Установите выключатель питания в положение OFF.

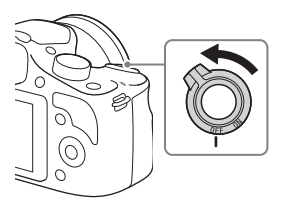

2 Откройте крышку, сдвинув рычажок.

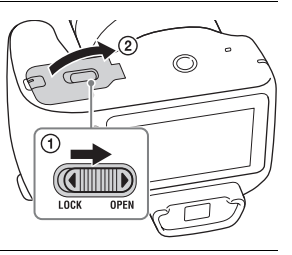

3 Полностью вставьте аккумулятор, используя конец аккумулятора для нажатия рычажка фиксации.

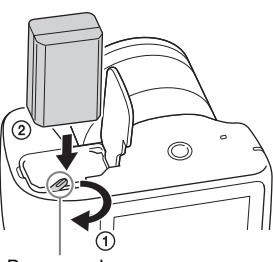

### 4 Закройте крышку.

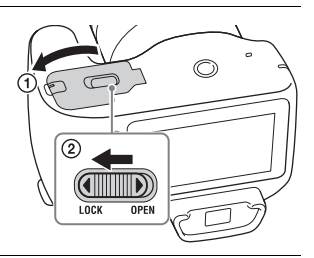

5 Подключите камеру к компьютеру с помощью кабеля Micro USB (прилагается).

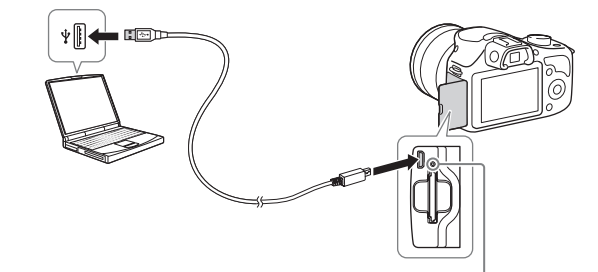

Индикатор зарядки горит оранжевым цветом, и начинается зарядка.

- Установите выключатель питания в положение OFF во время зарядки аккумулятора. В случае установки выключателя питания в положение ON, камера не может заряжать аккумулятор.
- Если индикатор зарядки мигает, извлеките аккумулятор, а затем снова установите его.

Индикатор зарядки Светится: Выполняется зарядка Выключен: Зарядка завершена Мигает: Ошибка зарядки или зарядка временно остановлена из-за выхода температуры за пределы рекомендуемого диапазона.

۰

#### **Примечания**

- Если индикатор зарядки на камере мигает во время зарядки аккумулятора, это указывает на то, что зарядка временно остановлена из-за выхода температуры за пределы рекомендуемого диапазона. Когда температура возвращается к установленному диапазону, зарядка возобновляется. Рекомендуется заряжать аккумулятор при температуре окружающей среды от 10 °C до 30 °C.
- Если камера подключена к ноутбуку с автономным питанием, уровень зарядки аккумулятора ноутбука снизится. Не оставляйте камеру подключенной к компьютеру в течение длительного времени.
- Не следует включать/отключать или перезагружать компьютер либо переводить его в рабочий режим из спящего, когда между компьютером и камерой установлено USB-соединение. Это может привести к неисправности камеры. Перед тем как включить/ отключить или перезагрузить компьютер либо перевести его в рабочий режим из спящего, отключите камеру от компьютера.
- Работа со всеми моделями компьютеров не гарантируется. Компания не предоставляет гарантий в отношении зарядки с помощью собранного на заказ, измененного компьютера или при зарядке через USB-концентратор. Возможно, камера будет работать со сбоями, что зависит от типов USB-устройств, которые используются одновременно.
- Индикатор зарядки может быстро мигать, когда аккумулятор используется впервые, или когда аккумулятор не использовался длительное время. В таком случае извлеките аккумулятор и снова вставьте его, а затем зарядите аккумулятор.
- Не пытайтесь зарядить аккумулятор сразу после того, как он был заряжен, или если он не использовался после зарядки. Подобные действия негативно влияют на работу аккумулятора.
- Обязательно используйте только оригинальный аккумулятор Sony, кабель Micro USB (прилагается) и адаптер переменного тока (продается отдельно).

### **Время зарядки**

Время зарядки составляет приблизительно 290 минут.

- Вы можете зарядить аккумулятор более быстро с помощью адаптера переменного тока AC-UD10 (продается отдельно) или AC-UD11 (продается отдельно).
- Адаптер переменного тока AC-UD11 (продается отдельно) может быть недоступен в некоторых странах/регионах.

#### **Примечания**

• Упомянутое выше время зарядки относится к зарядке полностью разряженного аккумулятора (прилагается) при температуре 25 °C. Зарядка может выполняться дольше в зависимости от условий и обстоятельств использования.

### <sup>x</sup> **Проверка оставшегося заряда аккумулятора**

Чтобы определить уровень заряда аккумулятора, воспользуйтесь следующими индикаторами и процентными данными на ЖКэкране.

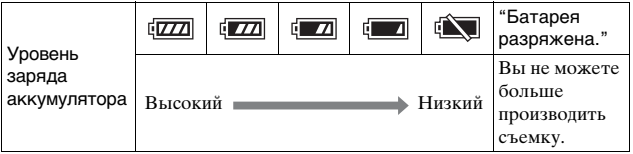

#### **Примечания**

• При определенных обстоятельствах индикатор уровня заряда аккумулятора может отображаться неверно.

# $\ddot{Q}$  Что представляет собой аккумулятор "InfoLITHIUM"?

Аккумулятор "InfoLITHIUM" – это литий-ионный аккумулятор, который способен обмениваться с камерой информацией об условиях работы. При использовании аккумулятора "InfoLITHIUM" остаточное время работы отображается в процентах, в зависимости от условий эксплуатации камеры.

### <span id="page-17-0"></span>**Извлечение аккумулятора**

Выключите камеру, убедитесь, что индикатор доступа не светится, сдвиньте рычажок фиксатора в направлении стрелки и извлеките аккумулятор. Будьте осторожны, чтобы не уронить аккумулятор.

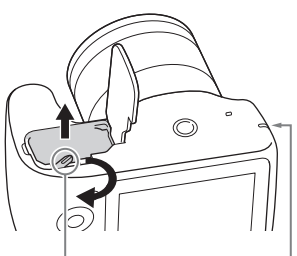

Рычажок фиксации Индикатор доступа

#### **Примечания**

• Если горит индикатор доступа, не извлекайте аккумулятор. Данные могут быть повреждены.

# <span id="page-18-0"></span>**Установка/снятие объектива**

Перед установкой или снятием объектива установите выключатель питания камеры в положение OFF.

- Если крышка или упаковочная крышка установлены, снимите ее с камеры или с объектива.
	- Быстро смените объектив подальше от пыльных мест, чтобы предотвратить попадание пыли или мусора внутрь камеры.

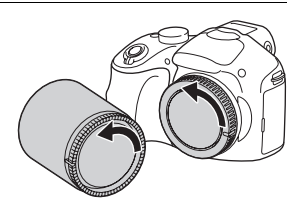

### 2 Установите объектив, совместив белые метки на объективе и камере.

• Держите камеру лицевой стороной вниз для предотвращения попадания пыли в камеру.

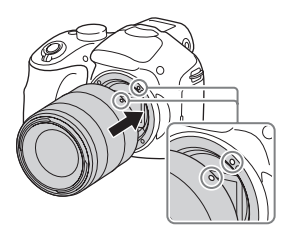

- 3 Аккуратно задвигая объектив в камеру, поворачивайте его по часовой стрелке до тех пор, пока он не защелкнется в фиксированном положении.
	- Убедитесь, что объектив устанавливается без перекоса.

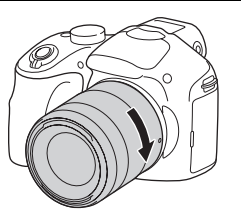

#### **Примечания**

- При установке объектива не нажимайте кнопку фиксатора объектива.
- Не прилагайте чрезмерные усилия при прикреплении объектива.
- Для использования объектива с A-переходником (продается отдельно) необходим установочный адаптер (продается отдельно). Подробные сведения приведены в руководстве по эксплуатации, прилагаемом к установочному адаптеру.
- При использовании объектива, оснащенного гнездом штатива, прикрепите гнездо на объективе к штативу для сохранения равновесия.

### <span id="page-19-0"></span>**• Снятие объектива**

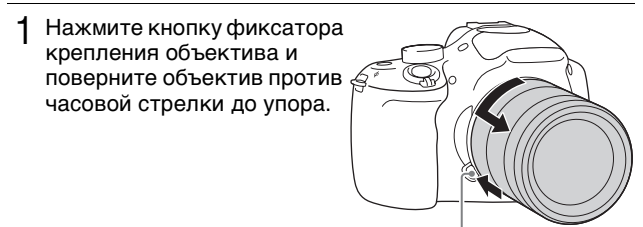

#### Кнопка фиксации объектива

#### **Примечания**

- При попадании внутрь камеры пыли или мусора во время замены объектива и оседания его на поверхности датчика изображения (детали, преобразующей свет в цифровой сигнал), в зависимости от условий съемки на изображении могут появиться темные точки. Датчик изображения имеет пылезащитное покрытие для предотвращения прилипания к нему пыли. Тем не менее, надевать или снимать объектив нужно быстро, подальше от пыльных мест.
- Не оставляйте камеру со снятым объективом.
- Если вы хотите использовать крышки байонета или задние крышки объектива, приобретите ALC-B1EM (крышка байонета) или ALC-R1EM (задняя крышка объектива) (продается отдельно).
- При использовании приводного зума перед заменой объектива установите выключатель питания камеры в положение OFF и убедитесь, что объектив полностью втянут. Если объектив не втянут, не закрывайте его принудительно.
- При прикреплении камеры к штативу не прикасайтесь к кольцу зуммирования/фокусировки.

# <span id="page-20-0"></span>**Установка карты памяти (продается отдельно)**

### Откройте крышку.

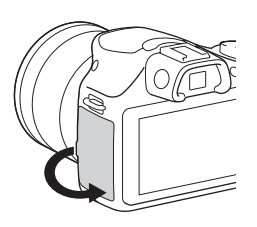

- 2 Вставьте карту памяти.
	- Вставьте карту памяти до щелчка, как показано на рисунке.

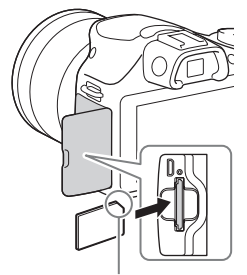

Проверьте направление скошенного уголка.

3 Закройте крышку.

### **Карты памяти, которые вы можете использовать**

Вы можете использовать с камерой следующие типы карт памяти. Вместе с тем, правильная работа всех типов карт памяти не гарантируется.

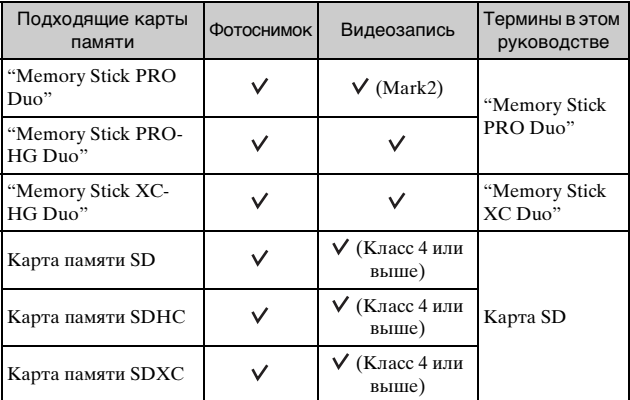

#### **Примечания**

• Импортирование или воспроизведение изображений, записанных на карте памяти "Memory Stick XC-HG Duo" или SDXC, невозможно на компьютерах или аудио/видео устройствах, не совместимых с exFAT. Перед подключением устройства к камере убедитесь, что оно совместимо с exFAT. Если вы подключите камеру к несовместимому устройству, у вас может появиться сообщение о форматировании карты. Не форматируйте карту памяти в ответ на этот запрос, так как это приведет к удалению все данных на карте памяти. (exFAT является файловой системой, которая используется в картах памяти "Memory Stick XC-HG Duo" или SDXC.)

Подготовка камеры Подготовка камеры

### **Извлечение карты памяти**

Откройте крышку, убедитесь, что индикатор доступа не горит, а затем нажмите на карту памяти до упора.

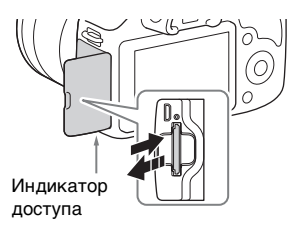

### **Примечания**

• Если горит индикатор доступа, не извлекайте карту памяти. Данные могут быть повреждены.

# <span id="page-23-0"></span>**Регулировка видоискателя (регулировка диоптра)**

Отрегулируйте видоискатель таким образом, чтобы можно было четко видеть индикацию экрана.

- LCD для переключения индикации экрана на видоискатель.
- 2 Поверните диск регулировки диоптра.

<span id="page-23-1"></span>1 Нажмите кнопку FINDER/

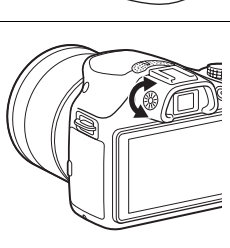

Кнопка FINDER/LCD

# <span id="page-24-0"></span>**Включение камеры и установка часов**

При первом включении камеры появляется экран установки даты и времени.

1 Для включения камеры установите выключатель в положение ON.

Появится экран установки даты и времени.

- Для выключения камеры установите выключатель в положение OFF.
- 2 Нажмите центр колесика управления.

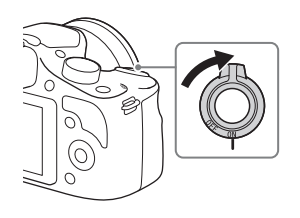

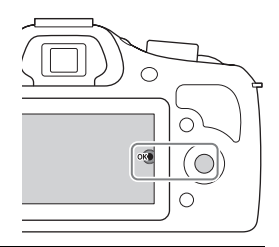

3 Выберите ваш часовой пояс, нажимая на левую или правую сторону колесика управления, и затем нажмите по центру.

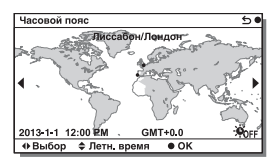

4 Нажмите на левую или правую сторону колесика управления для выбора каждого элемента и нажмите на верхнюю или нижнюю сторону, или поверните колесико для выбора числового параметра. **Летнее время:** Включение или выключение установки перехода на летнее время. **Формат даты:** Выбор формата Настр. даты/врем  $\overline{\bullet}$ Летнее время: \*OFF  $12:00$  AM  $2013 - 1 - 1$ Формат даты: |  $T - M - A$ + Выбор + Настройка

- отображения даты. • Полночь показывается как 12:00 AM, а полдень как 12:00 PM.
- 5 Повторите шаг 4 для установки других элементов, а затем нажмите центральную часть колесика управления.

### **Примечания**

• На этой камере вы не можете накладывать дату на изображения. С помощью приложения "PlayMemories Home" можно сохранить ираспечатать фотоснимки с датой. Подробные сведения приведены в "Справочное руководство по PlayMemories Home" [\(стр. 69\).](#page-69-0)

# <sup>x</sup> **Сброс даты и времени/Проверка текущей настройки часов**

Экран установки даты и времени появляется только при первом включении камеры. После этого установите дату и время с помощью MENU. Выберите MENU → [Настройка] → [Настр. даты/врем.].

# <sup>x</sup> **Сохранение настройки даты и времени**

В этой камере имеется встроенная подзаряжаемая батарейка, предназначенная для сохранения даты, времени и других установок вне зависимости от того, включено или выключено питание и установлен ли аккумулятор. Подробные сведения приведены на стр. [89.](#page-89-0)

# <span id="page-26-1"></span><span id="page-26-0"></span>**Фотосъемка**

В режиме  $\mathbf{i} \bullet$  (Интеллект. Авто) камера анализирует снимаемый объект и позволяет вам делать снимки с соответствующими настройками.

1 Установите диск режимов в положение (Интеллект. Авто).

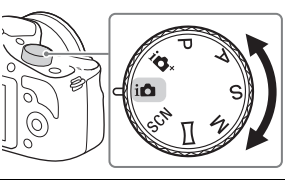

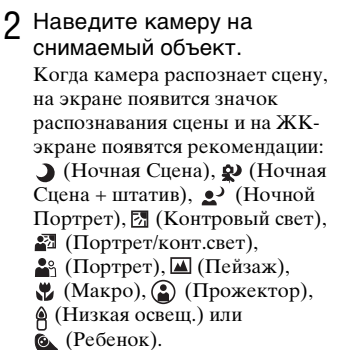

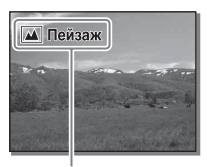

Значок по распознаванию сцены и рекомендации

- 3 При использовании зумобъектива отрегулируйте коэффициент зуммирования, поворачивая кольцо зуммирования.
	- Оптическое зуммирование недоступно при использовании объектива с фиксированным фокусом.

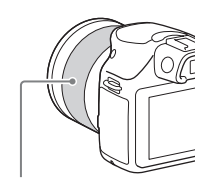

Кольцо зуммирования

<span id="page-27-0"></span>4 Нажмите кнопку затвора наполовину для выполнения фокусировки. При подтверждении фокусировки раздаетсязвуковой сигнал и высвечивается индикатор •.

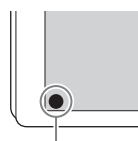

Индикатор фокусировки

### 5 Нажмите кнопку затвора до упора.

При выполнении съемки лиц, объектов крупным планом (макро) или объектов, отслеживаемых функцией [Следящ. фокусир.], камера анализирует сцену и автоматически обрезает захваченное изображение до подходящей композиции. Сохраняются как oригинальные, так и обрезанные изображения.

### <span id="page-28-1"></span><span id="page-28-0"></span>**Видеозапись**

### Наведите камеру на снимаемый объект.

- 2 Нажмите кнопку MOVIE для начала записи.
	- Фокусировка и яркость регулируются автоматически.
	- Нажав кнопку затвора наполовину во время записи, можно быстро выполнить фокусировку.

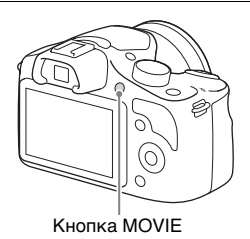

### 3 Еще раз нажмите кнопку MOVIE для прекращения записи.

#### **Примечания**

- Во время видеозаписи может записываться звук работы камеры и объектива.
- Если при использовании объектива с приводным зумом во время записи появляется отвлекающий звук кольца зуммирования, рекомендуется использовать рычажок зуммирования. При передвижении рычажка зуммирования, слегка приложите палец к рычажку и управляйте им таким образом, чтобы рычажок не щелкал.
- $\bullet$  Вы можете отключить звук во время записи, выбрав MENU  $\rightarrow$ [Настройка] → [Зап. звука с видео] → [Выкл] [\(стр. 60\)](#page-60-0).
- Время непрерывной видеозаписи зависит от окружающей температуры или состояния камеры.
- При выполнении непрерывной видеозаписи длительное время имеет место повышение температуры камеры и камера может нагреваться. Однако, это не является неисправностью. Также может появляться индикация "Камера перегрелась. Позвольте камере остыть.". В таких случаях выключите камеру и подождите, пока камера не будет снова готова к съемке.

# <span id="page-29-1"></span><span id="page-29-0"></span>**Воспроизведение изображений**

- Нажмите кнопку (Воспроизведение). Последнее записанное изображение отображается на ЖК-экране.
	- Нажмите по центру колесика управления для увеличения отображаемого изображения.

Кнопка (Воспроизведение)

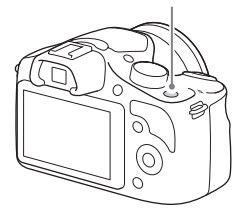

### **Выбор изображения**

Поверните колесико управления и выберите изображение. При воспроизведении изображений в виде индексного изображения, экран одиночного изображения может быть отображен посредством поворота колесика управления для выбора изображения и нажатия колесика управления по центру.

### **Воспроизведение видеозаписи**

- $B$ ыберите MENU  $\rightarrow$  $[Bocn$ роиз-ведение $] \rightarrow$  $[BbI6.$  фото./видео]  $\rightarrow$ [Просм. папки (MP4)] или [Просм. AVCHD].
	- Для возврата к воспроизведению фотоснимков выберите [Просм. папки (Фотосним. )].

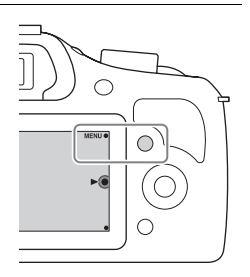

2 Поверните колесико управления для выбора желаемой видеозаписи и нажмите по центру колесика.

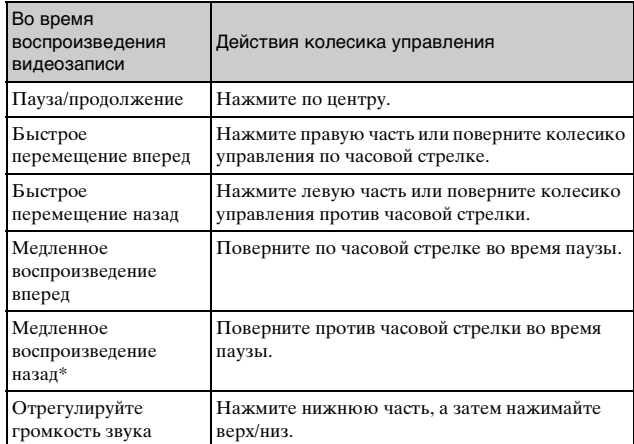

Выполняется покадровое воспроизведение видеозаписи.

### Воспроизведение изображений в виде индексного изображения

При воспроизведении изображений можно воспроизвести на экране шесть изображений, нажав (Индекс изображений) на колесике управления.

• Вы можете переключить экран на индексный с 12 изображениями, выбрав опцию MENU  $\rightarrow$  [Воспроиз- ведение]  $\rightarrow$  [Индекс изображ.].

# Отображение нужной папки

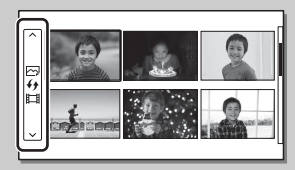

Для выбора нужной папки выберите полоску слева от индексного экрана изображений, а затем нажмите верхнюю/нижнюю часть колесика управления. Вы можете переключаться между воспроизведением фотоснимков и воспроизведением видеозаписей, нажимая центральную часть колесика управления.

RU 30

# <span id="page-31-0"></span>**Удаление изображений**

Вы можете удалить текущее отображаемое изображение.

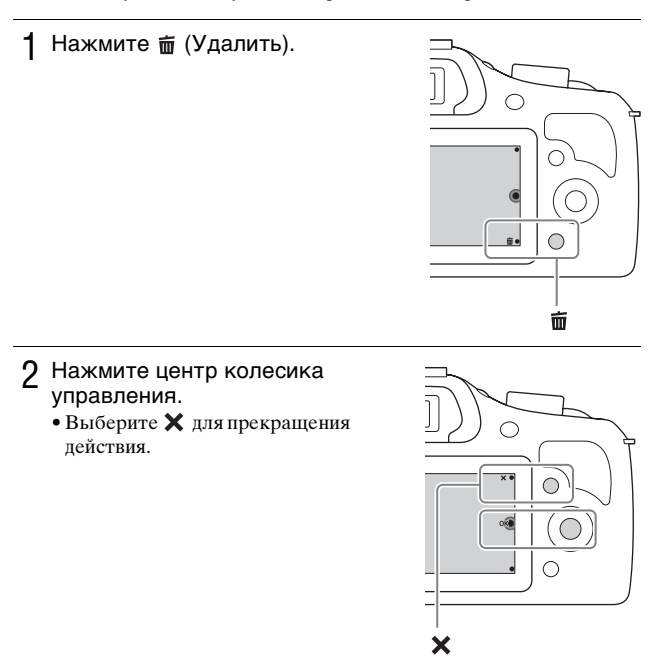

# Удаление нескольких изображений

Выберите MENU → [Воспроиз- ведение] → [Удалить] для выбора и одновременного удаления нескольких изображений.

# <span id="page-32-0"></span>**Эксплуатация камеры**

Колесико управления и программируемая клавиша позволяют использовать различные функции камеры.

### <span id="page-32-1"></span>**• Колесико управления**

Во время съемки функции DISP (Вид экрана), (Коррек.экспоз.),  $\mathcal{N}$ ) /  $\Box$  (Режим протяжки) и ISO (ISO) будут назначены колесику управления. При воспроизведении, функции DISP (Вид экрана) и (Индекс изображений) назначаются колесику управления. При повороте или нажатии на верхнюю/нижнюю/левую/правую/ части колесика управления в соответствии с отображением на экране вы можете выбрать элементы настройки. Ваш выбор будет принят при нажатии по центру колесика управления.

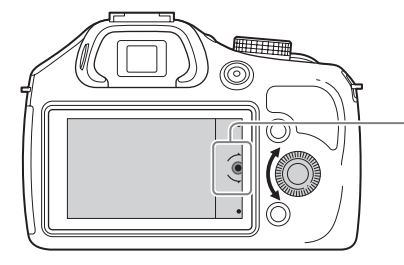

Стрелка означает, что вы можете повернуть колесико управления.

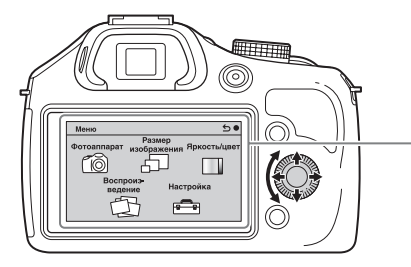

При отображении опций на экране, вы можете просматривать их, поворачивая или нажимая на верхнюю/ нижнюю/левую/правую части колесика управления. Для выбора нажмите по центру колесика.

### <span id="page-33-0"></span>**Программируемые клавиши**

Программируемые клавиши могут выполнять различные функции в зависимости от назначения.

Присвоенное каждой программируемой клавише действие (функция) показывается на экране.

Для использования функции, показанной в верхнем правом углу экрана, нажмите программируемую клавишу A. Для использования функции, показанной в нижнем правом углу экрана, нажмите программируемую клавишу B. Для использования функции, показанной в центре, нажмите центральную часть колесика управления (программируемую клавишу C).

В данном руководстве программируемые клавиши обозначаются значком или функцией, показываемой на экране.

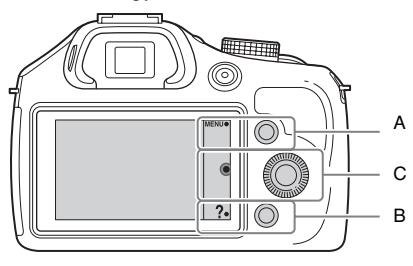

В данном случае программируемая клавиша A действует как кнопка MENU (Меню), а программируемая клавиша В — как кнопка? (Советы по съем.).

# <span id="page-34-0"></span>**Использование функции рекомендаций камеры**

Данная камера показывает различные "Справочные руководства", в которых приведено описание функций, и "Советы по съемке" с рекомендациями по улучшению съемки. Используйте эти рекомендации для более эффективного использования камеры.

# **• Справочные руководства**

При изменении установки и т.п. камера отображает Справочные руководства для описания выбранной функции.

Вы можете скрыть справочные руководства, выбрав MENU  $\rightarrow$  $[Hac$ тройка]  $\rightarrow$  [Показ. Справ. рук.]  $\rightarrow$  [Выкл].

### <sup>x</sup> **Советы по съемке**

Камера отображает подсказки по съемке на основе выбранного режима съемки.

1При отображении в правом нижнем углу экрана, нажмите кнопку внизу справа.

Список подсказок по съемке, основанных на текущей сцене, появляется автоматически.

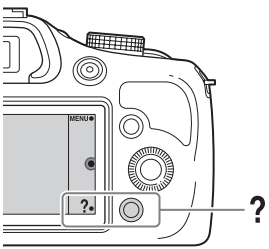

- 2Выберите нужную подсказку по съемке, нажимая верхнюю или нижнюю часть колесика управления, а затем нажмите по центру.
	- Нажмите левую или правую часть колесика управления для изменения пункта.
	- Поворачивайте колесико управления для прокрутки текста вверх и вниз.

# Для просмотра всех советов по съемке

Вы можете просмотреть список всех советов по съемке в меню.

МЕNU → [Фотоаппарат] → [Советы по съемке].

# <span id="page-35-1"></span><span id="page-35-0"></span>**Зуммирование**

С помощью функции [Увеличение] камеры вы можете выполнять увеличение с масштабом, превышающим масштаб оптического зума объектива.

При использовании приводного зума используется оптический зум объектива, а затем камера автоматически переключается на функцию [Увеличение] камеры. При использовании объектива, не оснащенного приводным зумом, выполните следующие действия после увеличения с помощью оптического зума.

Выберите MENU  $\rightarrow$  $[$ Фотоаппарат]  $\rightarrow$ [Увеличение]  $\rightarrow$  нужное значение.

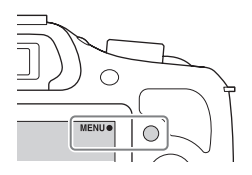

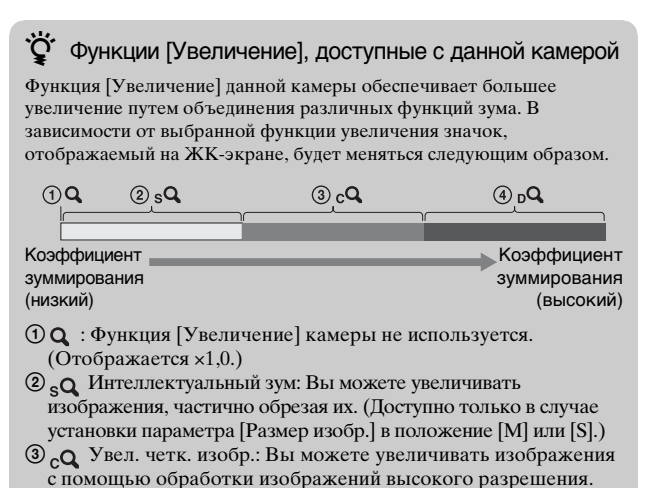

4 Цифров увелич: Вы можете увеличивать изображения с помощью обработки изображений. (Установкой по умолчанию является [Выкл].)
# <span id="page-36-0"></span>**Установка функции с помощью экрана [Творческое фото]**

Вы можете осуществлять интуитивное управление камерой с помощью экрана [Творческое фото], поскольку экран [Творческое фото] предназначен для более интуитивного управления, чем при использовании обычного экрана. Вы легко можете снимать объект и при этом проще создавать творческие фотографии.

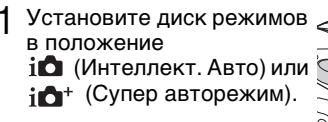

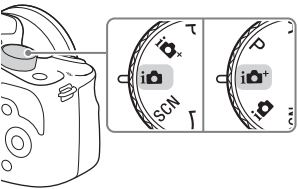

2 Нажмите нижнюю часть колесика управления. Появится экран [Творческое фото].

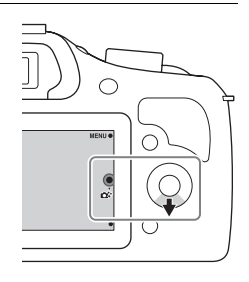

3 Выберите элемент, который нужно настроить, нажимая левую/правую часть колесика управления.

**• • (Разм. фона):** Регулировка размытости фона.

 **(Яркость):** Регулировка яркости.

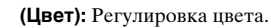

 **(Интенсивность):** Регулировка яркости.

 **(Эффект рисунка):** Выберите нужный эффект и выполните более выразительные и художественные снимки.

Использование функций записи

- $\Lambda$  Поворотом колесика управления выберите желаемую настройку.
	- Повторите действия пунктов 3 и 4 для объединения различных функций.

#### **Примечания**

- Функция [Творческое фото] доступна только в случае установки объектива с E-переходником.
- Функция [Творческое фото] доступна только в случае выбора параметра [Интеллект. Авто] или [Супер авторежим].

### <sup>x</sup> **Простая расфокусировка фона (Управление расфокусировкой фона)**

- Выберите <u>2</u> (Разм. фона) [\(стр. 36\).](#page-36-0)
- 2 Выполните расфокусировку фона, вращая колесико управления. **:** Вы можете фокусироваться как на объекте, так и на фоне. **:** Вы можете расфокусировать фон. • Выберите AUTO для восстановления первоначального состояния. • Вы можете выполнить видеозапись со значением, отрегулированным с эффектом расфокусировки
	- фона.

#### **Примечания**

• Эффект расфокусировки может быть незаметным, в зависимости от объектива или расстояния между объектом и фоном.

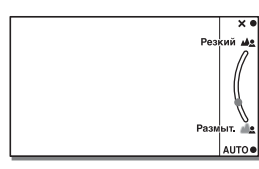

## го Рекомендации для получения лучшего результата расфокусировки фона

- Приблизьтесь к снимаемому объекту.
- Увеличьте расстояние между объектом и фоном.

## **■ Эффект рисунка**

1 Выберите (Эффект рисунка) [\(стр. 36\).](#page-36-0)

2 Поворотом колесика управления выберите желаемый эффект.

 **(Выкл):** Выключение функции [Эффект рисунка]. **<sup>2</sup> (Дешевый фотоаппарат):** Создание фотографии с эффектом Дешевая камера с затененными углами и резкими цветами.

 **(Манипуляции с цветом):** Создание яркого изображения за счет усиления оттенков цветов.

**<sup>689</sup> (Плакатность: цвет):** Создание высококонтрастного, абстрактного эффекта путем сильного выделения основных цветов.

**(•• (Плакатность: черно-белый):** Создание

высококонтрастного, абстрактного эффекта с черно-белым изображением.

 **(Ретро):** Создание эффекта старой фотографии с оттенками сепии и менее выраженным контрастом.

 **(Мягкие светл. тона):** Создание изображения с указанной атмосферой: яркое, прозрачное, воздушное, нежное, мягкое.

 **(Выделение цвета):** Создание изображения, которое сохраняет только указанный цвет, а остальные цвета преобразуются в черный и белый цвета.

 **(Высоко-контр.Ч/Б):** Создание высококонтрастного черно-белого изображения.

• Вы можете использовать дополнительные эффекты рисунка. Выберите MENU → [Яркость/цвет] → [Эффект рисунка].

## **Регулирование яркости фотоснимков (Компенсация экспозиции)**

Вы можете регулировать экспозицию с шагом в 1/3 EV в диапазоне от –3,0 EV до +3,0 EV.

- 1 Нажмите (Коррек.экспоз.) на колесике управления.
	- При выборе опции [Интеллект. Авто] или [Супер авторежим] появляется экран [Творческое фото].

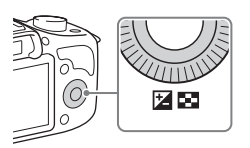

- 2 Поверните колесико управления для выбора нужного значения, а затем нажмите по центру.
	- Если изображение слишком яркое, установите [Коррек.экспоз.] в сторону –.
	- Если изображение слишком темное, установите [Коррек.экспоз.] в сторону +.

## **Использование автоспуска**

Нажмите  $\zeta$ ) / □ (Режим протяжки) на колесике управления.

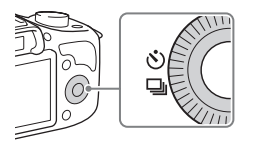

2 Поверните колесико управления для выбора (Автоспуск).

### 3 Нажмите OPTION, а затем поверните колесико управления для выбора нужного режима и нажмите по центру.

 **(Автоспуск: 10 сек.):** Установка 10-секундной задержки автоспуска. Используйте данный параметр, если вы хотите включить себя в снимаемый объект.

При нажатии на кнопку затвора индикатор автоспуска мигает и подается звуковой сигнал до момента срабатывания затвора.

 **(Автоспуск: 2 сек.):** Установка 2-секундной задержки автоспуска. Вы можете предотвратить возникновение размытости, вызываемой вибрацией камеры, которая возникает при нажатии кнопки затвора.

• Для отмены автоспуска еще раз нажмите  $\Diamond$ ) /  $\Box$  (Режим протяжки).

## го Непрерывная съемка с помощью таймера самозапуска

Выберите  $\mathcal{O}$  (Автоспуск (непр.)) из  $\mathcal{N}$ ) / □ (Режим протяжки). Камера начнет непрерывную съемку через 10 секунд.

# **Непрерывная фотосъемка**

Камера непрерывно записывает изображения, пока вы удерживаете нажатой кнопку затвора.

Нажмите ∛) / □ (Режим протяжки) на колесике управления.

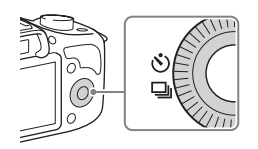

### 2 Поверните колесико управления для выбора (Непрерыв. Съемка) и нажмите по центру диска.

## го Непрерывная съемка с более высокой скоростью

Выберите параметр [14] (Пр-тСкорНепр) в меню (У) / [14] (Режим протяжки) для непрерывной съемки с более высокой скоростью (макс. приблизительно 3,5 снимков в секунду\*<sup>1</sup> \*2 ).

- $*1$  Если опция [Качество] установлена в положение [Высокое]. Максимальное количество доступных для записи снимков может отличаться в зависимости от условий измерения.
- \*<sup>2</sup> Если E 18-50 mm F4-5.6 объектив (прилагается ) установлен на ILCE-3500. Камера поддерживает эту скорость непрерывной съемки до приблизительно 6-го записанного изображения.

# **Изменение вида экрана (DISP)**

1 Нажмите DISP (Вид экрана) на колесике управления.

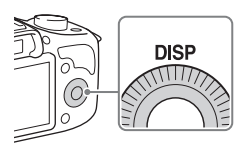

2 Несколько раз нажмите DISP для выбора желаемого режима.

#### **Во время съемки**

**Графич. инф.:** Отображение основной информации о съемке. Отображение в графическом виде выдержки затвора и значения диафрагмы, за исключением случаев, когда параметр [Реж. съемки] установлен в положение [Панорамный обзор]. **Показать всю инф.:** Отображение информации о записи. **Крупный шрифт:** Отображение только основных элементов в укрупненном размере.

**Не показывать:** Информация о записи не отображается. **Гистограмма:** Отображение распределения яркости графически.

#### **Во время воспроизведения**

**Основная инф.:** Отображение информации о записи. **Гистограмма:** Отображение распределения яркости графически дополнительно к информации о записи. **Не показывать:** Информация о записи не отображается. 1 Нажмите ISO (ISO) на колесике управления.

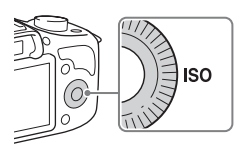

2 Поверните колесико управления для выбора нужного значения установки, а затем нажмите по центру колесика управления.

**ISO AUTO:** Автоматическая установка чувствительности ISO камеры. (ISO 100-ISO 3200)

**ISO 100-ISO 16000:** При съемке движущихся объектов или при съемке в темных местах можно уменьшить размытость объекта с помощью увеличения чувствительности ISO.

#### **Примечания**

• В режимах с фиксированной скоростью затвора уменьшить размытость изображения даже посредством увеличения чувствительности ISO невозможно.

## <span id="page-44-0"></span>**Съемка с различными режимами съемки**

1 Выберите режим съемки, поворачивая диск режимов.

> *i***n** (Интеллект. Авто): Камера оценивает объект и выполняет соответствующие настройки.

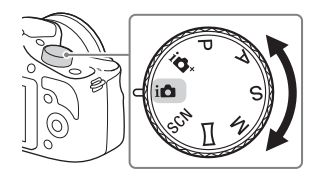

### **SCN (Выбор сцены):**

Съемка с предварительно установленными настройками в соответствии с объектом или условиями съемки.

 **(Панорамный обзор):** Съемка с размером панорамного снимка.

**M (Ручной экспозиция):** Настройка диафрагмы и выдержки. **S (Приор. выдержки):** Настройка выдержки для акцента на движение снимаемого объекта.

**A (Приор. диафрагмы):** Съемка с помощью настройки диафрагмы и изменения диапазона фокусировки или расфокусировки фона.

**P (Программное авто):** Автоматическая съемка, позволяющая настраивать параметры, за исключением настроек экспозиции (выдержка и диафрагма).

*i***<sup>1</sup> (Супер авторежим):** Съемка изображений с более широким диапазоном функции съемки, чем при съемке в режиме [Интеллект. Авто]. Автоматически распознает и оценивает условия съемки, выполняет [Авто HDR] и выбирает наилучшие изображения.

1 Выберите **SCN** (Выбор сцены) [\(стр. 44\)](#page-44-0).

2 Поверните колесико управления для выбора желаемого режима и нажмите по центру колесика.

 **(Портрет):** Размытие фона и резкое изображение объекта. Мягко подчеркивает оттенки кожи.

 **(Пейзаж):** Съемка всей сцены с резкой фокусировкой и яркими цветами.

 **(Макро):** Съемка крупным планом таких объектов, как цветы, насекомые, продукты питания или небольшие предметы.

**• (Спорт):** Съемка движущегося объекта с высокой выдержкой, чтобы предмет выглядел так, как будто он неподвижен. При нажатой кнопке затвора камера выполняет непрерывную съемку изображений.

 **(Закат):** Прекрасные фотографии заката солнца в красных тонах.

 **(Ночной портрет):** Съемка портретных изображений в ночное время. Чтобы использовать этот режим, выдвиньте вспышку.

 **(Ночная Сцена):** Съемка ночных сцен без потери атмосферы темноты.

**ЭЩ (Сумерки с рук):** Съемка ночных сцен с меньшим шумом и размытостью без использования штатива. Будет выполнена серия снимков, которые будут обработаны для уменьшения размытости объекта, дрожания камеры и шума.

 **(Устр. размыт. движ.):** Позволяет выполнять съемку внутри помещения без использования вспышки и уменьшает размытость объекта. Камера делает серию снимков и объединяет их для создания изображения, уменьшая размытость объекта и шум.

## <sup>x</sup> **Панорамный обзор**

При выполнении панорамирования камера снимает несколько изображений и объединяет их в одно панорамное изображение.

- 1 Установите режим съемки в положение (Панорамный обзор) [\(стр. 44\).](#page-44-0)
- 2 Наведите камеру на объект, для которого нужно установить яркость и фокусировку, а затем нажмите кнопку затвора наполовину.

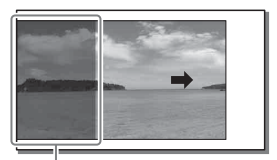

Эта часть снимка не будет снята.

- 3 Удерживайте кнопку затвора нажатой наполовину и наведите камеру на край объекта, а затем нажмите кнопку затвора до упора.
- 4 Выполните панорамирование камеры на конец снимаемого объекта, следуя инструкции на ЖК-экране.

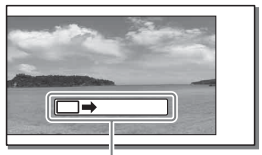

Линейка с инструкцией

#### **Примечания**

• Камера будет выполнять непрерывную съемку во время записи в режиме [Панорамный обзор], а затвор будет срабатывать до тех пор, пока съемка не будет завершена.

# \* С\* Воспроизведение прокручиваемых панорамных изображений

Вы можете прокрутить панорамные изображения от начала до конца, нажав по центру колесика управления во время отображения панорамных изображений. Снова нажмите по центру колесика управления для приостановки.

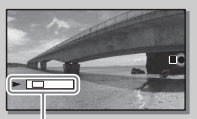

• Панорамные изображения, снятые другими камерами, могут отображаться или прокручиваться некорректно.

Данный индикатор показывает отображаемую область на полном панорамном изображении.

## **■ Приор. выдержки**

Вы можете выразить движение движущегося объекта различными способами, регулируя выдержку, например, в виде мгновения в движении с помощью короткой выдержки или в виде изображения со следом с помощью длинной выдержки.

1 Выберите **S** (Приор. выдержки) [\(стр. 44\).](#page-44-0)

2 Поверните колесико управления для выбора нужного значения.

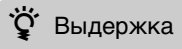

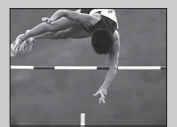

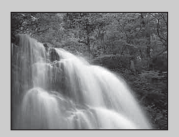

При использовании более высокой выдержки движущиеся объекты, такие как бегущий человек, движущиеся автомобили и морские брызги, выглядят как неподвижные.

При использовании длинной выдержки фотографируется след движения объекта, что делает изображение более естественным и динамичным.

## <sup>x</sup> **Приор. диафрагмы**

Вы можете выполнять съемку, настраивая диафрагму и изменяя диапазон фокусировки, или выполняя расфокусировку фона.

- 1 Выберите **A** (Приор. диафрагмы) [\(стр. 44\)](#page-44-0).
- 2 Поверните колесико управления для выбора нужного значения.

• Вы можете выполнить видеозапись с величиной, отрегулированной с помощью параметра [Приор. диафрагмы].

## **■ Программное авто/Супер авторежим**

В режиме [Супер авторежим] камера выполняет съемку с более высоким качеством, чем в режиме [Интеллект. Авто]. При необходимости камера выполняет композитную съемку. Также камера автоматически выбирает оптимальное изображение из серии изображений и записывает его в зависимости от сцены. В режиме [Программное авто] вы можете выполнять съемку после регулировки различных функций, например, баланса белого, ISO и т.п.

1 Выберите Р (Программное авто) или  $i\triangleq$ + (Супер авторежим) [\(стр. 44\)](#page-44-0).

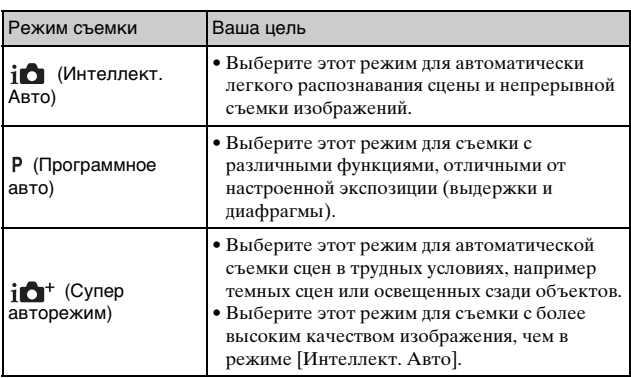

2 Нажмите кнопку затвора.

#### **Примечания**

• В режиме [Супер авторежим] процесс записи занимает больше времени, поскольку камера делает композитное изображение. Камера сохраняет одно изображение.

# **Выбор режима вспышки**

- 1 Когда нужно использовать вспышку, нажмите кнопку (поднятие вспышки), чтобы выдвинуть вспышку.
	- Если вы не планируете использовать вспышку, нажмите на нее пальцем, чтобы вернуть на место.
- 2 Выберите MENU  $\rightarrow$ [Фотоаппарат] → [Режим вспышки].

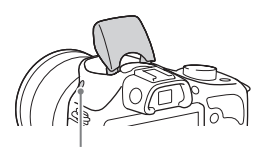

Кнопка  $\frac{1}{4}$  (поднятие вспышки)

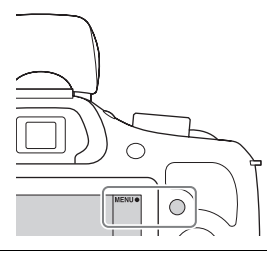

3 Поверните колесико управления для выбора желаемого режима и нажмите по центру колесика.  **(Вспышка выкл):** Не срабатывает даже при поднятой встроенной вспышке.

 **(Автовспышка):** Срабатывает в условиях недостаточного освещения или во время съемки против яркого света.

 **(Запол. вспыш.):** Срабатывает каждый раз при спуске затвора.

 **(Медл. синхр.):** Срабатывает каждый раз при спуске затвора. Съемка в режиме медленной синхронизации позволяет вам получить четкое изображение как снимаемого объекта, так и фона.

 **(Син.зад.штор.):** Срабатывает каждый раз при спуске затвора непосредственно перед завершением экспозиции. Для получения более естественного изображения осуществляется съемка объекта со следом его движения.

• Диапазон доступных функций режима вспышки зависит от режима съемки [\(стр. 64\).](#page-64-0)

#### **Примечания**

• Когда камера заряжает вспышку, индикатор  $\sharp_{\bullet}$  мигает на ЖК-экране. Вы не можете нажать на кнопку спуска затвора во время мигания значка.

### **Диапазон вспышки (приблиз.)**

Диапазон вспышки зависит от чувствительности ISO и значения диафрагмы.

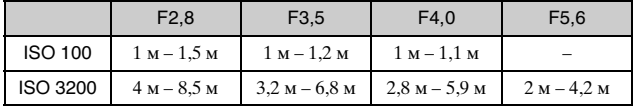

# **Выбор настройки размера изображения/ записи**

Размер изображения определяет размер файла изображения, записываемого при съемке. Чем больше размер изображения, тем больше деталей изображения будет отображаться при его печати на бумаге большого формата. Чем меньше размер изображения, тем большее количество изображений может быть записано. В случае видеозаписи, чем больше скорость передачи данных в битах, тем лучше качество изображения.

1 Выберите MENU  $\rightarrow$  [Размер изображения]  $\rightarrow$  [Размер изобр.].

Для выполнения видеозаписи выберите MENU  $\rightarrow$  $[Pa3Mep\text{ u}3O6paxeh\text{ u}4] \rightarrow [Параметры\text{ 3}a\text{u}1\rho\text{u}4]$ .

2 Выберите нужный режим.

### **Видео**

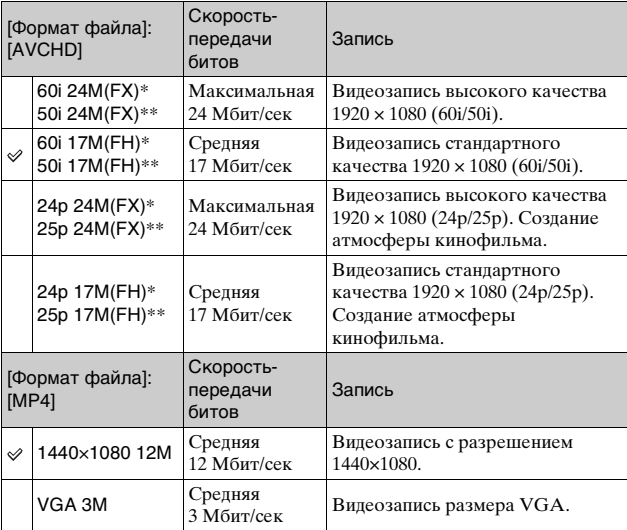

\* 1080 60i-совместимое устройство

\*\* 1080 50i-совместимое устройство

#### **Примечания**

• При печати фотографий, снятых в формате 16:9, и панорамных изображений, оба края могут обрезаться.

# **Список меню**

При нажатии MENU на экране появятся пункты меню

[Фотоаппарат], [Размер изображения], [Яркость/цвет], [Воспроизведение] и [Настройка] .

В каждом пункте вы можете настроить различные функции.

Пункты, которые не могут быть настроены в текущей ситуации, отображаются серым цветом.

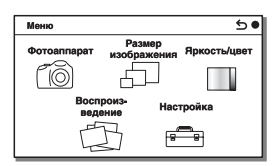

## <sup>x</sup> **Фотоаппарат**

Позволяет настраивать функции съемки, такие как непрерывная съемка, автоспуск и вспышка.

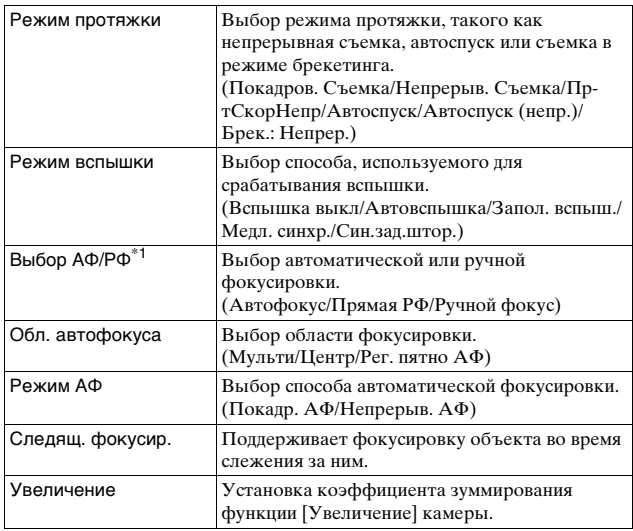

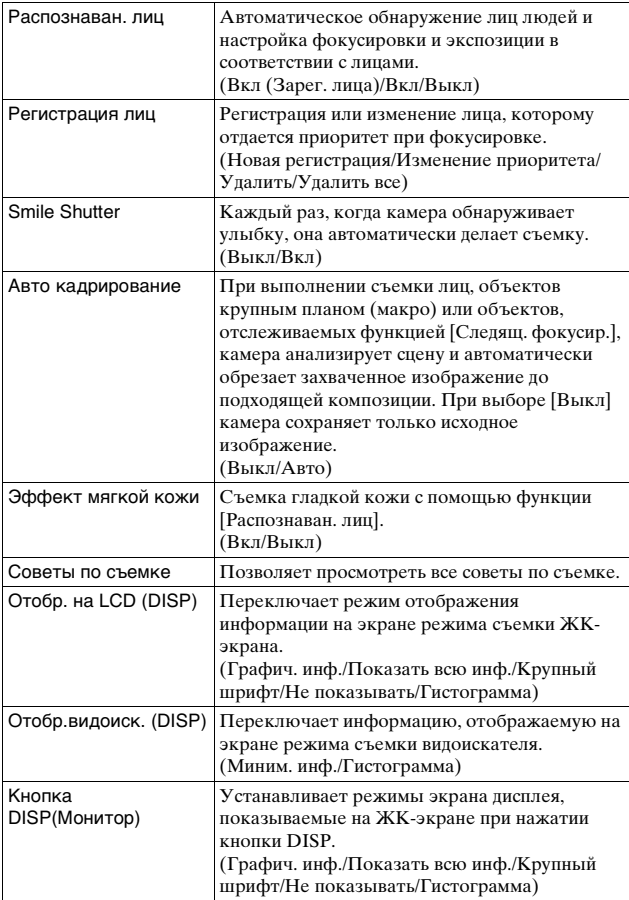

 $*1$  Объектив Е 18 – 50 mm F4-5.6 (прилагается) несовместим с МF/DMF.

## **• Размер изображения**

Позволяет вам установить размер изображения, его формат и т.п.

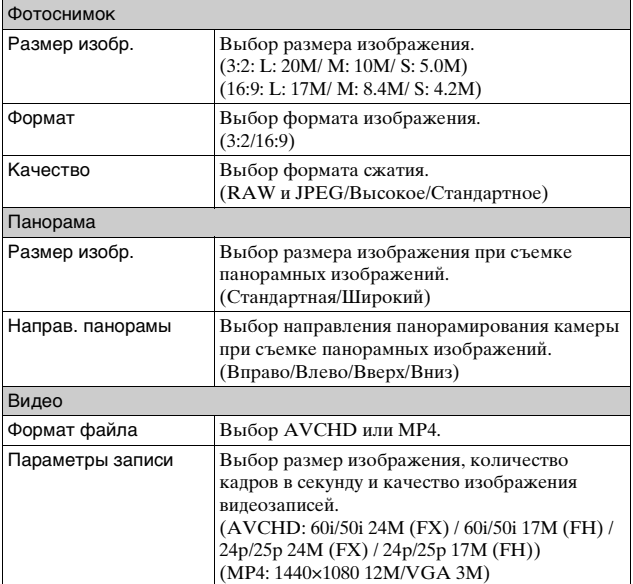

## **П**Яркость/цвет

Позволяет выполнить настройки яркости, такие как режим экспозамера, и настройки цвета, такие как баланс белого.

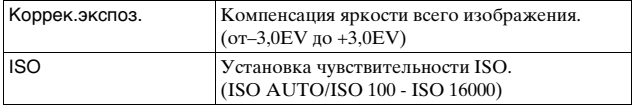

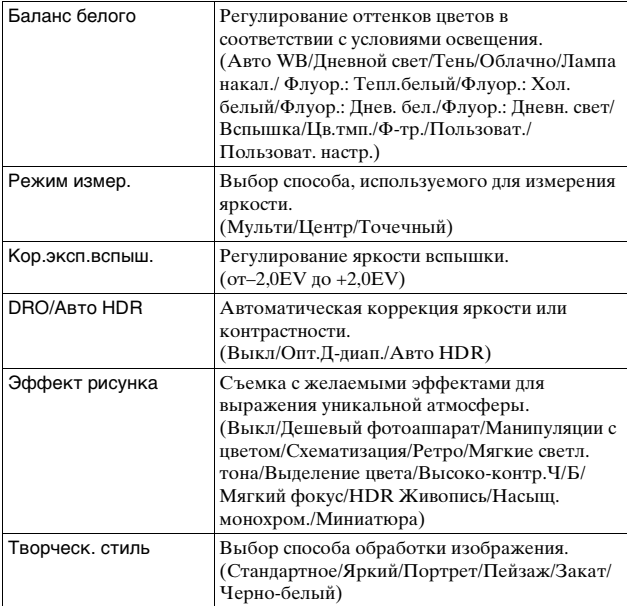

## **Воспроиз- ведение**

Позволяет настраивать функции воспроизведения.

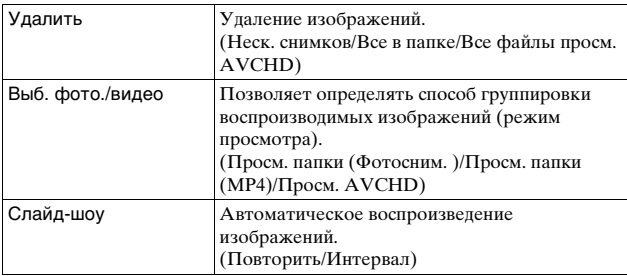

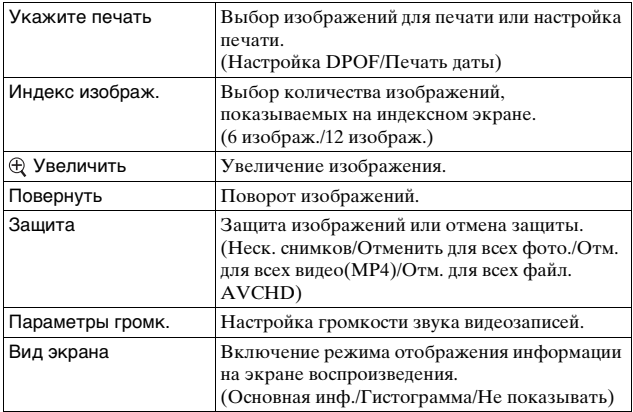

## **Пиастройка**

Позволяет выполнять более детальные настройки съемки или менять настройки камеры.

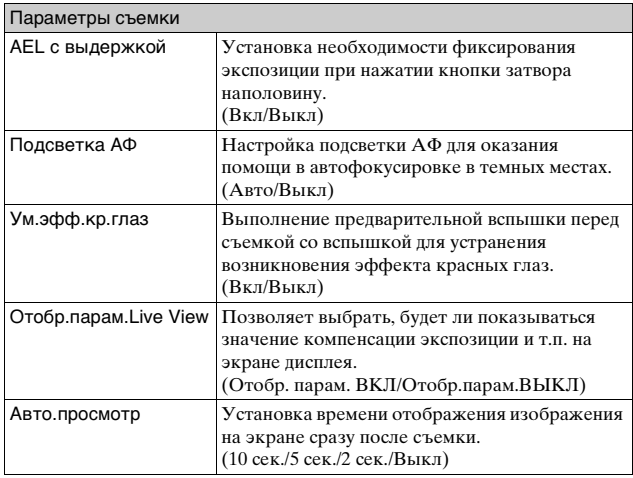

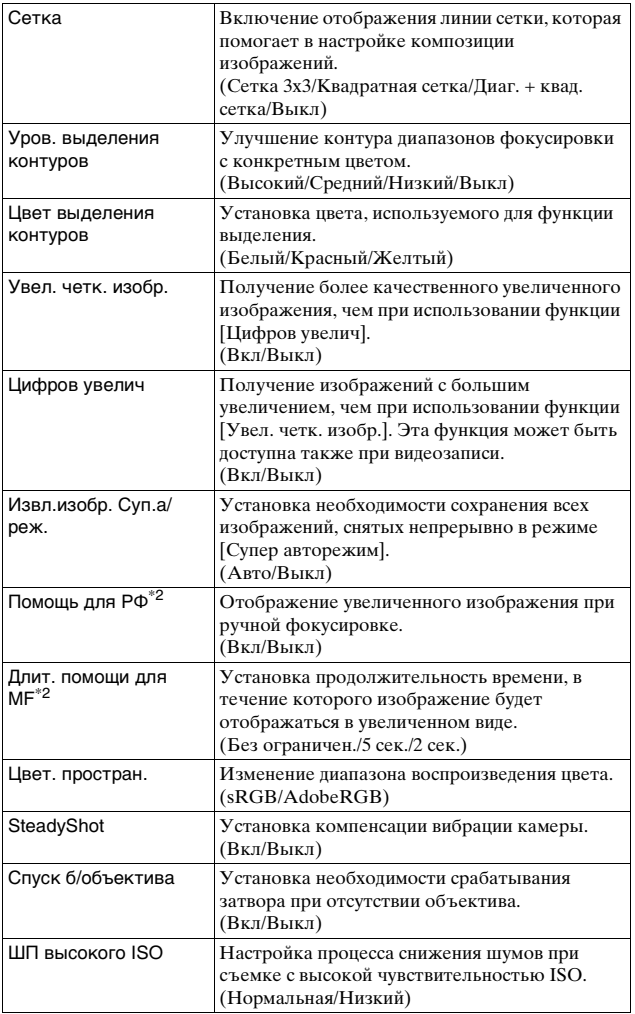

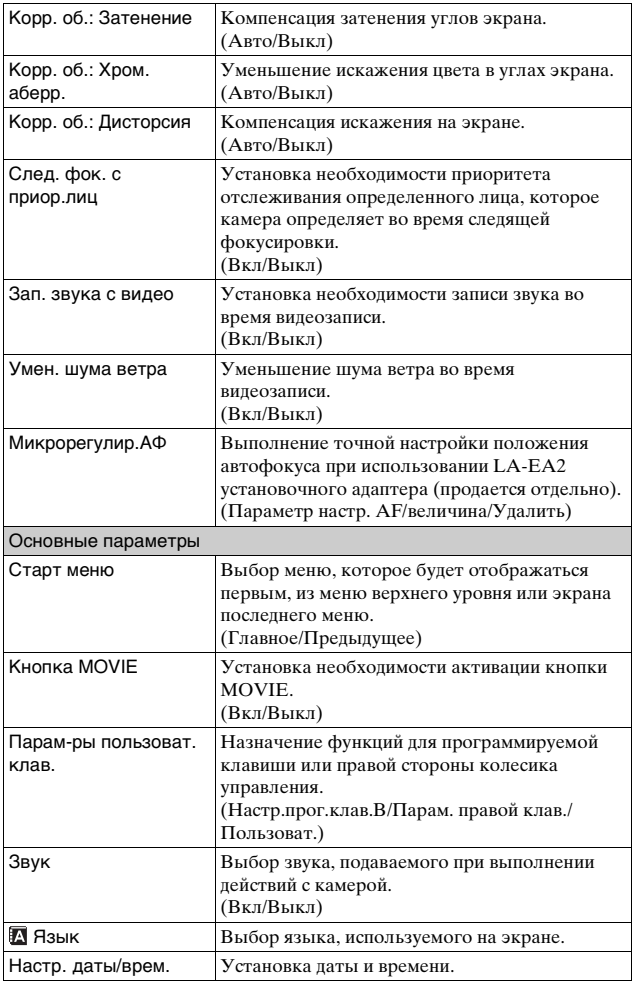

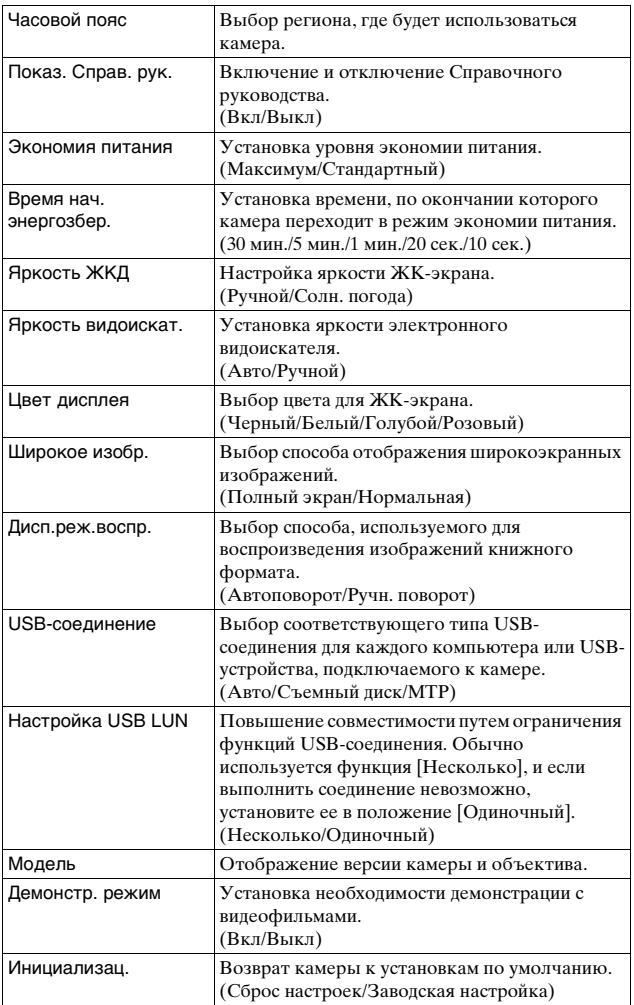

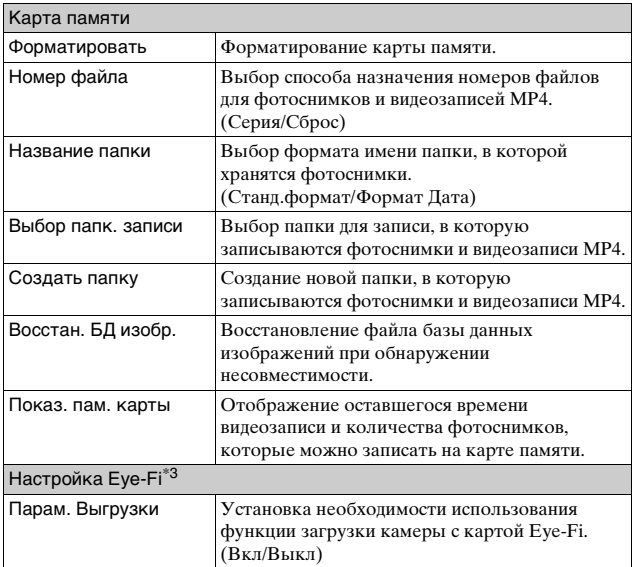

 $*$ <sup>2</sup> Объектив E 18 – 50 mm F4-5.6 (прилагается) несовместим.

 $*3$  Эта установка появляется в случае вставки карты Eye-Fi (продается отдельно) в камеру.

Не используйте в самолете карту Eye-Fi, вставленную в камеру. Если карта Eye-Fi вставлена в камеру, установите параметр [Парам. Выгрузки] в положение [Выкл].

Карты Eye-Fi могут использоваться только в тех странах/регионах, где они были приобретены. Используйте карты Eye-Fi в соответствии с законодательством стран/регионов, где они были приобретены.

## **Функции, доступные для каждого режима съемки**

Функции, которые вы можете использовать, зависят от выбранного режима съемки.

 $\overline{B}$  приведенной ниже таблице значок  $\vee$  указывает на доступную функцию, а значок – указывает на недоступную функцию.

Функции, которые вы не можете использовать, отображаются на экране серым цветом.

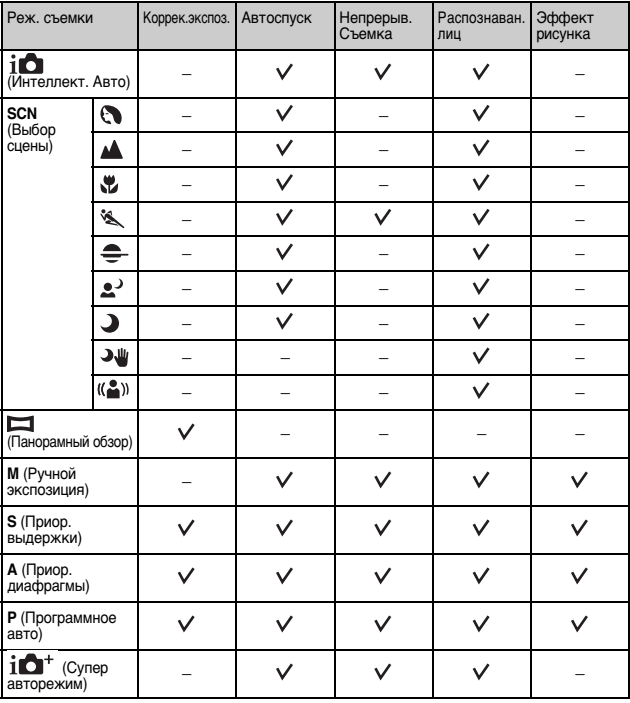

#### **Примечания**

<sup>•</sup> Доступные функции могут также ограничиваться условиями, отличными от режима съемки.

# <span id="page-64-0"></span>**Доступные режимы вспышки**

Режимы вспышки, которые вы можете выбрать, зависят от режима съемки и выбранных функций.

В приведенной ниже таблице значок  $\vee$  указывает на доступную функцию, а значок – указывает на недоступную функцию.

Режимы вспышки, которые вы не можете выбрать, отображаются на экране серым цветом.

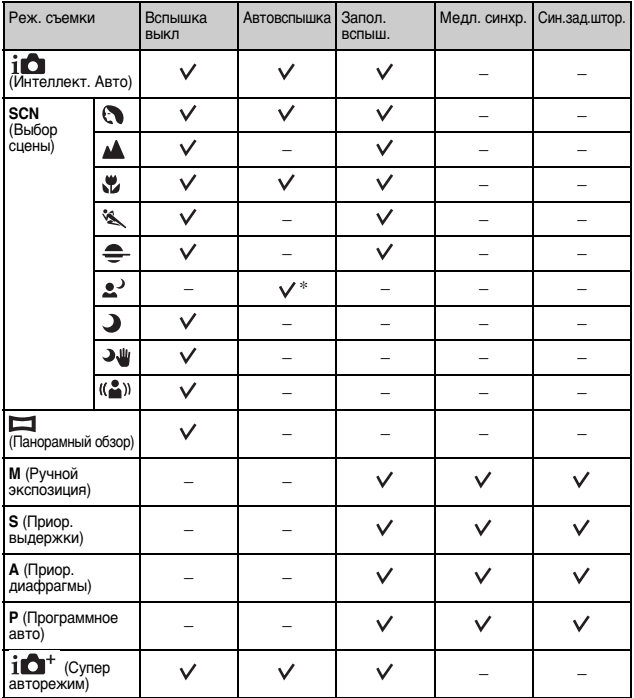

\* Вспышка камеры срабатывает в режиме медленной синхронизации, если необходима вспышка.

#### **Примечания**

- Pежимы вспышки могут также ограничиваться условиями, отличными от режима съемки.
- Даже если вы выберете правильный режим вспышки, она не будет срабатывать, если не будет поднята.

## **Какие возможности предоставляет программное обеспечение**

Для использования изображений, записанных с помощью камеры, используйте следующее программное обеспечение:

• "PlayMemories Home"

Вы можете импортировать фотоснимки или видеозаписи, выполненные камерой, на ваш компьютер для их просмотра и использования различных удобных функций для улучшения снятых вами изображений. "PlayMemories Home" требуется при импортировании видеозаписей AVCHD в компьютер.

• "Image Data Converter" Вы можете ретушировать изображения в формате RAW и конвертировать их в формат JPEG/TIFF.

### **Какие возможности предоставляет "PlayMemories Home"**

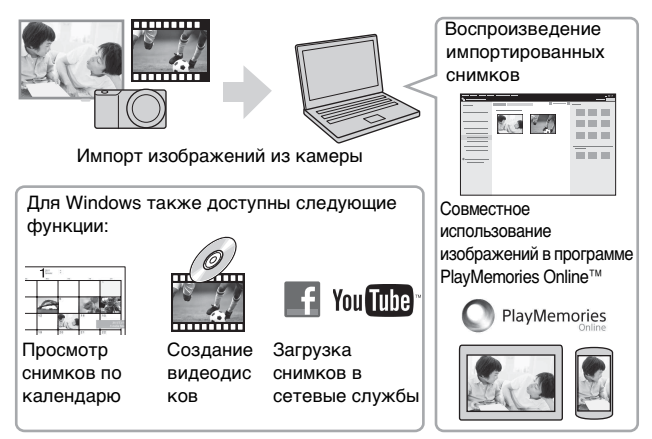

• Вы можете загрузить Image Data Converter (программное обеспечение по редактированию изображений RAW) и т.п., выполнив следующую процедуру: Подсоедините камеру к компьютеру  $\rightarrow$  запустите PlayMemories Home  $\rightarrow$  щелкните [Уведомления].

#### **Примечания**

- Для установки программы "PlayMemories Home" необходимо Интернет-соединение.
- Для использования "PlayMemories Online" или других сетевых служб необходимо Интернет-соединение. "PlayMemories Online" или другие сетевые службы могут быть недоступны в некоторых странах или регионах.

#### **Какие возможности предоставляет "Image Data Converter"**

С помощью приложения "Image Data Converter" можно выполнять следующие действия:

- Вы можете воспроизводить и редактировать изображения, записанные в формате RAW с различными коррекциями, такими, как градационная кривая и резкость.
- Вы можете регулировать параметры изображений с помощью баланса белого, экспозиции и [Творческ. стиль] и т.п.
- Вы можете сохранять изображения, отображаемые и отредактированные на компьютере. Вы можете сохранить изображение в формате RAW или сохранить его в обычном формате файлов (JPEG/TIFF).
- Вы можете отображать и сравнивать изображения RAW и изображения JPEG, записанные с помощью данной камеры.
- Вы можете разделить изображения по категориям на 5 групп.
- Вы можете наносить цветные метки и т.п.

#### **Примечания**

• Для установки программы "Image Data Converter" необходимо Интернет-соединение.

# **Установка программного обеспечения**

### <sup>x</sup> **Установка программы "PlayMemories Home"**

- Если программа "PMB (Picture Motion Browser)", поставляемая с моделями, выпущенными до 2011 г., уже установлена на компьютере, программа "PlayMemories Home" заменит ее и будет установлена. Несмотря на то что некоторые функции программы "PlayMemories Home" отличаются от функций программы "PMB", используйте программу "PlayMemories Home".
	- 1 С помощью Интернет-браузера на компьютере перейдите к следующему URL-адресу, а затем установите PlayMemories Home.

www.sony.net/pm/

- Подробные сведения о приложении PlayMemories Home приведены на следующей странице поддержки PlayMemories Home (только на английском языке): http://www.sony.co.jp/pmh-se/
- После завершения установки запустится приложение PlayMemories Home.
- 2 Подключите камеру к компьютеру с помощью кабеля micro USB (прилагается).
	- В PlayMemories Home можно устанавливать новые функции. Подсоедините камеру к компьютеру даже если PlayMemories Home уже установлено на компьютере.

#### **Примечания**

- Не отсоединяйте кабель micro USB (прилагается) от камеры во время отображения экрана управления или экрана доступа. Это может стать причиной повреждения данных.
- Для отсоединения камеры от компьютера, щелкните по  $\blacktriangle$  на панели задач, а затем щелкните (значок отсоединения). Для Windows Vista щелкните по на панели задач.

### <sup>x</sup> **Просмотр руководства "Справочное руководство по PlayMemories Home"**

Подробные сведения об использовании программы "PlayMemories Home" приведены в руководстве "Справочное руководство по PlayMemories Home".

### 1 Дважды щелкните по значку [Справочное руководство по PlayMemories Home] на рабочем столе.

- Для доступа к руководству "Справочное руководство по PlayMemories Home" из стартового меню:  $[\Pi y c K] \rightarrow [B c e$ программы]  $\rightarrow$  [PlayMemories Home]  $\rightarrow$  [Справочное руководство по PlayMemories Home]
- Для Windows 8 выберите значок [PlayMemories Home] на экране Пуск, а затем запустите "PlayMemories Home" и выберите [Справочное руководство по PlayMemories Home] в меню [Справка].
- Подробные сведения о программе "PlayMemories Home" также можно получить в руководстве "α Руководство" [\(стр. 79\)](#page-79-0) или на следующей странице поддержки программы PlayMemories Home (только на английском языке): http://www.sony.co.jp/pmh-se/

## <sup>x</sup> **Установка программы "Image Data Converter"**

1 С помощью Интернет-браузера на компьютере перейдите к следующему URL-адресу. Для Windows: http://www.sony.co.jp/imsoft/Win/ Для Mac: http://www.sony.co.jp/imsoft/Mac/

### 2 Следуйте инструкции на экране для завершения установки.

### <sup>x</sup> **Просмотр руководства "Руководство по Image Data Converter"**

Подробные сведения об использовании программы "Image Data Converter" приведены в руководстве "Руководство по Image Data Converter".

### 1 Для Windows:

 $[Пуск] \rightarrow [Bce программы] \rightarrow [Image Data Converter] \rightarrow$ [Справка]→ [Image Data Converter Ver.4] Для Mac: Finder  $\rightarrow$  [Приложения]  $\rightarrow$  [Image Data Converter]  $\rightarrow$  $[Image Data Converter Ver.4] \rightarrow "C\eta$ двка" в строке меню  $\rightarrow$  "Руководство по Image Data Converter" • Для Windows 8 запустите "Image Data Converter Ver.4"  $\rightarrow$ 

- "Справка" в строке меню  $\rightarrow$  "Руководство по Image Data" Converter."
- Подробные сведения о программе "Image Data Converter" также можно получить на следующей странице поддержки программы "Image Data Converter" (только на английском языке):

http://www.sony.co.jp/ids-se/

# **Проверка количество доступных для записи изображений**

Когда вы установите карту памяти в камеру и установите выключатель в положение ON, на экране ЖК-экрана отобразится количество изображений, которые могут быть записаны (если продолжать съемку, используя текущие настройки).

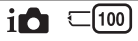

#### **Примечания**

- Если на экране мигает желтый "0" (количество доступных для записи изображений), карта памяти заполнена. Замените карту памяти на другую или удалите изображения с используемой карты памяти [\(стр. 31\).](#page-31-0)
- Если на экране мигает желтая надпись "NO CARD" (количество доступных для записи изображений), в камере нет установленной карты памяти. Вставьте карту памяти.

### **• Количество фотоснимков и время видеозаписей, которые можно записать на карте памяти**

#### **Фотоснимки**

В следующей таблице указано приблизительное количество фотоснимков, которые можно записать на карту памяти, отформатированную с помощью данной камеры. Эти значения определены при использовании стандартных тестовых карт памяти Sony. Значения могут отличаться в зависимости от условий съемки.

#### **Размер изобр.: L 20M Формат: 3:2\***

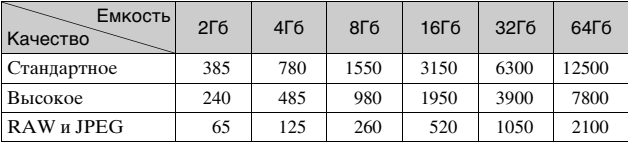

(Единицы: изображения)

\* Когда параметр [Формат] установлен в положение [16:9], вы можете записать больше изображений, чем количество, указанное в таблице выше.
## **Видеозаписи**

В следующей таблице показано приблизительное доступное время записи. Здесь указано общее время для всех файлов видеозаписей. (h (часы), m (минуты))

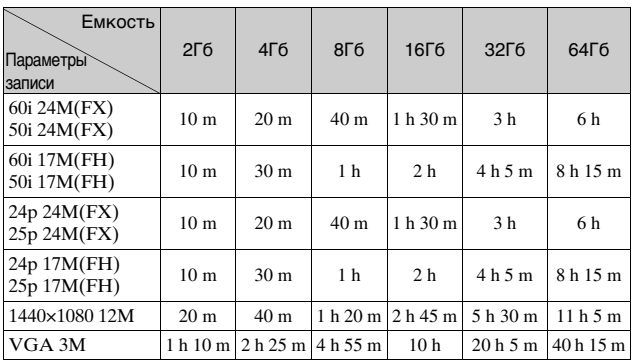

#### **Примечания**

• Время выполнения видеозаписей изменяется, поскольку в данной камере используется VBR (переменная скорость передачи битов), способ кодировки, которые автоматически регулирует качество изображения в зависимости от ситуации съемки.

При записи быстродвижущихся объектов изображение остается четким, однако доступное для записи время будет меньше, поскольку используется больше памяти.

Время записи также варьируется в зависимости от условий съемки, снимаемого объекта или настроек качества/размера изображения.

- Продолжительность времени, доступного для видеозаписи, изменяется в зависимости от температуры или состояния камеры перед началом записи. В случае частой перекомпоновки или фотосъемки после включения питания температура внутри камеры повышается, и доступное время записи сокращается.
- Если камера остановит видеозапись из-за повышения температуры, оставьте его на несколько минут с выключенным питанием. Возобновите запись после снижения температуры внутри камеры.
- При соблюдении следующих рекомендаций время записи будет более продолжительным.
	- Не допускайте попадания на камеру прямого солнечного света.
	- Выключайте камеру, когда она не используется.
- Максимальный размер видеофайла составляет около 2 Гб. Когда размер файла будет составлять около 2 Гб, видеозапись остановится автоматически в случае установки параметра [Формат файла] в положение [MP4], и будет автоматически создан новый видеофайл в случае установки параметра [Формат файла] в положение [AVCHD].
- Время непрерывной съемки в формате MP4 12M составляет приблизительно 20 минут (ограничено размером файла 2 Гб).

## **Пепрерывная видеозапись**

Значения ниже показывают время от начала записи камеры до окончания записи. Время непрерывной видеосъемки зависит от окружающей температуры или состояния использования камеры перед видеосъемкой.

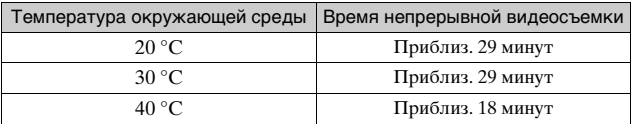

## **П Доступное время съемки и количество доступных для записи/воспроизведения изображений от одной зарядки аккумулятора.**

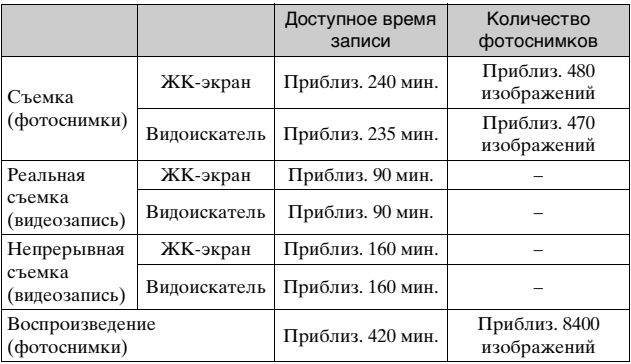

- В приведенной выше таблице указано приблизительное время записи или количество изображений при использовании полностью заряженного аккумулятора. Имейте в виду, что действительное количество может отличаться в зависимости от условий использования.
- Доступное время для записи и количество доступных для записи фотоснимков рассчитывается при использовании полностью заряженного аккумулятора при следующих условиях:
	- При температуре окружающей среды 25 °C.
	- Если установлен объектив E 18-50 mm F4-5.6.
	- При использовании Sony "Memory Stick PRO Duo" (продается отдельно).
	- [Яркость ЖКД]: [Ручной] [±0]
- Количество фотоснимков основывается на стандарте CIPA при следующих условиях. (CIPA: Camera & Imaging Products Association)
	- [Режим АФ] установлен на [Покадр. АФ].
	- Съемка через каждые 30 секунд.
	- Вспышка срабатывает один раз при выполнении каждых двух снимков.
	- Питание включается и выключается при выполнении каждых десяти снимков.
- Доступное для записи время основывается на стандарте CIPA при следующих условиях.
	- Качество видеозаписи: AVCHD FH
	- "Реальная съемка (видеозапись)": Показывает приблизительное время съемки в качестве ориентира при выполнении повторной съемки, увеличения, ожидания съемки, а также включения и выключения камеры.
	- "Непрерывная съемка (видеозапись)": Если непрерывная видеосъемка завершится из-за установленных ограничений (29 минут), снова нажмите кнопку MOVIE для продолжения съемки. Другие операции, например зуммирование, не выполняются.

# <span id="page-75-0"></span>**Список значков на ЖК-экране**

Значки появляются на экране для указания состояния камеры. Вы можете изменить вид экрана, используя DISP (Вид экрана) на колесике управления.

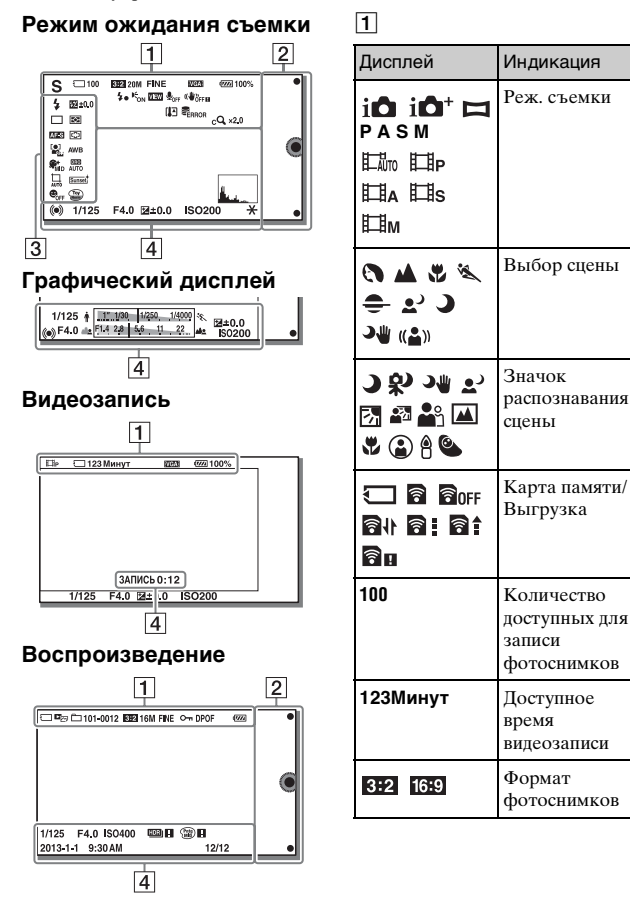

Прочее noqp<br>™<br>75

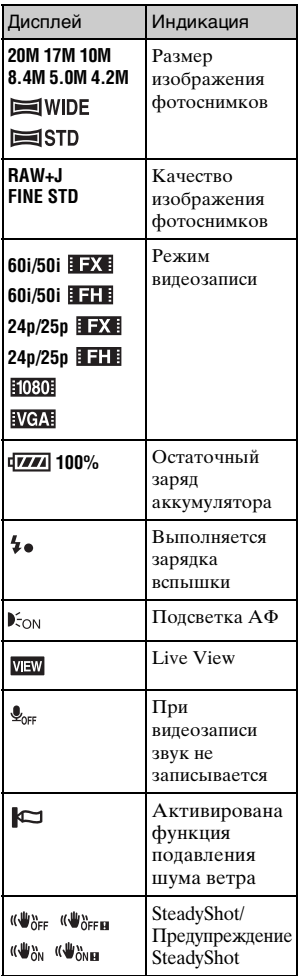

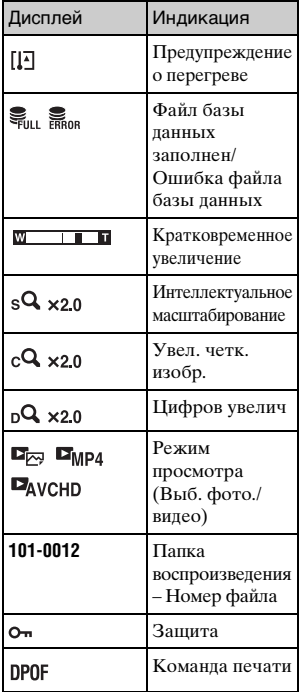

# $\boxed{2}$

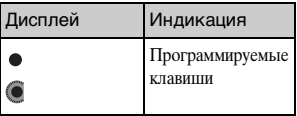

 $\sqrt{3}$ 

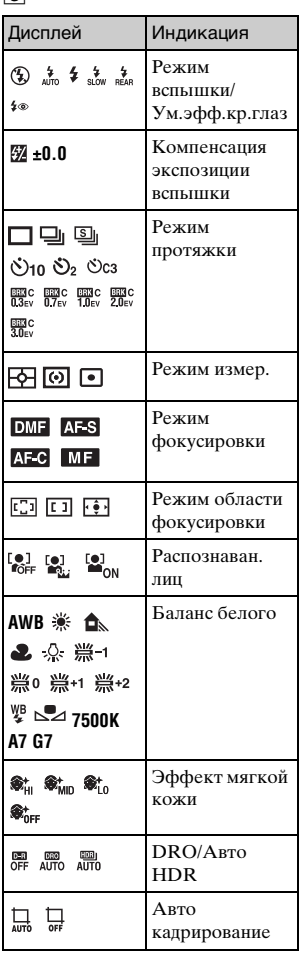

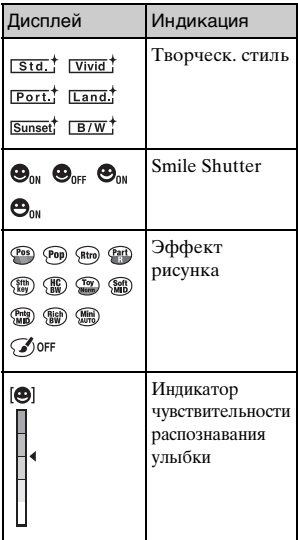

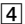

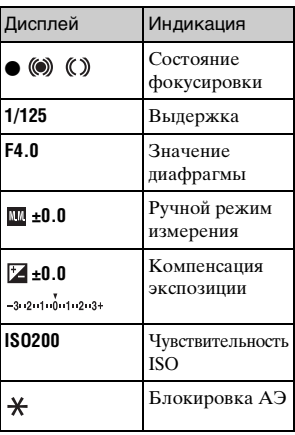

**Прочее** دا<del>ن</del><br>Poedee<br>M

 $\frac{RU}{77}$ 

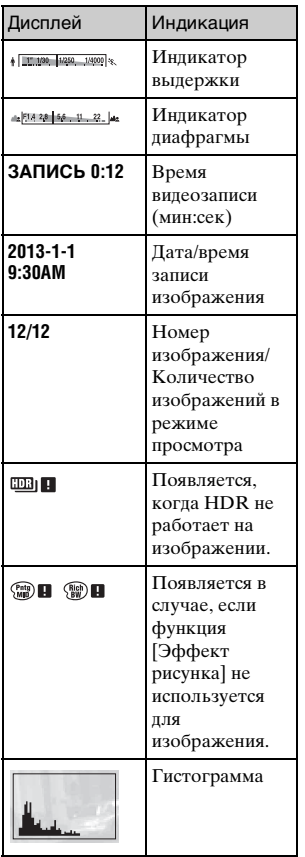

# <span id="page-79-0"></span>**Дополнительная информация о камере (**α **Руководство)**

Руководство "α Руководство" может быть загружено из Интернета. Обращайтесь к руководству "α Руководство" для получения подробных инструкций по многим функциям камеры.

- 1 Перейдите на страницу поддержки Sony. http://www.sony.net/SonyInfo/Support/
- 2 Выберите страну или регион.
- 3 Найдите наименование модели камеры на странице поддержки.
	- Проверьте наименование модели на нижней стороне камеры.

# **Поиск и устранение неисправностей**

Если в вашей камере имеется неисправность, попробуйте выполнить следующие лействия по ее устранению.

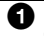

1 **Проверьте пункты, указанные на стр. [80](#page-80-0) по [85.](#page-85-0) Также см. "**α **Руководство" (PDF).**

2 **Извлеките аккумулятор, подождите около одной минуты, снова вставьте аккумулятор, а затем включите питание.**

3 **Верните параметры в исходное состояние [\(стр. 61\)](#page-61-0).**

## 4 **Обратитесь к вашему дилеру Sony или в местный авторизованный сервисный центр Sony.**

## <span id="page-80-0"></span>**Аккумулятор и питание**

#### **Не удается установить аккумулятор.**

- •При установке аккумулятора используйте его край для нажатия на рычажок фиксатора [\(стр. 13\)](#page-13-0).
- •Вы можете использовать только аккумулятор NP-FW50. Убедитесь, что аккумулятором действительно является NP-FW50.

**Индикатор оставшегося заряда аккумулятора показывает неправильный уровень или питание быстро выключается несмотря на то, что индикатор показывает достаточный уровень заряда аккумулятора.**

- •Данное явление происходит, когда вы используете камеру в месте с очень высокой или очень низкой температурой.
- •Аккумулятор разрядился. Установите заряженный аккумулятор [\(стр. 13\).](#page-13-0)
- •Аккумулятор вышел из строя. Замените аккумулятор на новый.

#### **Не удается включить камеру.**

- •Правильно установите аккумулятор [\(стр. 13\)](#page-13-0).
- •Аккумулятор разрядился. Установите заряженный аккумулятор [\(стр. 13\)](#page-13-0).
- •Аккумулятор вышел из строя. Замените аккумулятор на новый.
- •Экранный дисплей установлен в положение видоискателя. Нажмите кнопку FINDER/LCD для переключения дисплея на ЖК-экран.

#### **Питание внезапно отключается.**

- •Когда камера или аккумулятор слишком горячие, камера показывает на экране предупреждающее сообщение и автоматически выключается для защиты камеры.
- •Если вы не будете использовать камеру в течение определенного периода времени, камера перейдет в режим экономии питания. Для отмены режима экономии питания выполните какую-либо операцию с камерой, например, нажмите кнопку затвора наполовину.

#### **Во время зарядки аккумулятора мигает индикатор зарядки на камере.**

- •Вы можете использовать только аккумулятор NP-FW50. Убедитесь, что аккумулятором действительно является NP-FW50.
- •Если вы заряжаете аккумулятор, который не использовалась в течение длительного времени, индикатор зарядки может мигать.
- •Индикатор зарядки мигает двумя способами, быстро (с интервалами примерно 0,3 секунды) или медленно (с интервалами примерно 1,3 секунды). Если индикатор зарядки быстро мигает, извлеките аккумулятор и снова надежно установите этот же аккумулятор или отсоедините и повторно подсоедините USBкабель. Если индикатор зарядки снова будет быстро мигать, это может означать наличие какой-либо неисправности аккумулятора или кабеля USB. Медленное мигание свидетельствует о приостановке зарядки из-за того, что температура окружающей среды находится вне допустимого предела зарядки аккумулятора. Зарядка продолжится, и индикатор зарядки будет светиться, когда температура окружающей среды будет в допустимых пределах. Оптимальная температура для зарядки аккумулятора составляет от 10 °C до 30 °C.

#### **Аккумулятор не был заряжен, даже если индикатор зарядки погас.**

•Данное явление происходит, когда вы используете камеру в месте с очень высокой или очень низкой температурой. Оптимальная температура для зарядки аккумулятора составляет от 10 °C до 30 °C.

#### **Аккумулятор не заряжен.**

•Когда аккумулятор не заряжен (индикатор зарядки не светится), даже если вы правильно выполняете процедуру зарядки, извлеките аккумулятор, а затем плотно установите его на место или отсоедините и снова подсоедините USB-кабель.

#### **Фотосъемка**

#### **При включенном питании на ЖК-экране ничего не отображается.**

- •Если вы не будете использовать камеру в течение определенного периода времени, камера перейдет в режим экономии питания. Для отмены режима экономии питания выполните какое-либо действие с камерой, например, нажмите кнопку затвора наполовину.
- •Экранный дисплей установлен в положение видоискателя. Нажмите кнопку FINDER/LCD для переключения дисплея на ЖК-экран.

#### **Затвор не спускается.**

- •Используется карта памяти с переключателем защиты от записи, и этот переключатель установлен в положение LOCK. Установите переключатель в положение записи.
- •Проверьте свободную емкость карты памяти.
- •Вы не можете записывать изображения во время зарядки вспышки.
- •Объектив установлен неправильно. Правильно установите объектив [\(стр. 18\).](#page-18-0)

#### **Запись занимает длительное время.**

- •Активирована функция подавления шума. Это не является неисправностью.
- •Выполняется съемка в режиме RAW. Поскольку файл данных RAW большой, режим съемки RAW может занимать длительное время.
- •Функция [Авто HDR] представляет собой обработку изображения.

#### **Изображение не сфокусировано.**

- •Объект находится слишком близко. Выясните минимальное фокусное расстояние объектива.
- •Вы выполняете съемку в режиме ручной фокусировки. Установите параметр [Выбор АФ/РФ] на [Автофокус].
- Нелостаточное общее освещение.
- •Возможно, объект требует специальной фокусировки. Используйте [Рег. пятно АФ] или функцию ручной фокусировки.

#### **Вспышка не работает.**

- Нажмите кнопку  $\sharp$  (поднятие вспышки), чтобы выдвинуть вспышку [\(стр. 50\).](#page-50-0)
- •Вы не сможете использовать вспышку со следующим режимом записи:
	- [Брек.: Непрер.]
	- [Панорамный обзор]
	- [Ночная Сцена], [Сумерки с рук] и [Устр. размыт. движ.] в [Выбор сцены]
	- Видеозапись

#### **Размытые белые круглые пятна появляются на изображениях во время съемки со вспышкой.**

•Частицы (пыль, пыльца и т.п.) в воздухе отразили свет вспышки и появились на изображении. Это не является неисправностью.

#### **Вспышка заряжается слишком долго.**

•Вспышка сработала последовательно несколько раз за короткий период времени. Если вспышка сработала последовательно несколько раз, процесс подзарядки может занять больше времени, чем обычно, во избежание перегрева вспышки.

#### **Изображение, снятое со вспышкой, слишком темное.**

•Если объект находится за пределом диапазона действия вспышки (расстояние, на которое распространяется свет вспышки), изображения будут темными, поскольку свет вспышки не достигает объекта. При изменении светочувствительности по ISO диапазон вспышки также изменяется [\(стр. 51\)](#page-51-0).

#### **Дата и время записываются неправильно.**

- •Установите правильные дату и время [\(стр. 24\).](#page-24-0)
- •Область, выбранная с [Часовой пояс], отличается от реальной области. Установите реальную область, выбрав MENU  $\rightarrow$ [Настройка] → [Часовой пояс].

#### **Мигает значение диафрагмы и/или скорости выдержки.**

•Объект является слишком ярким или слишком темным, и превышен допустимый диапазон камеры для значения диафрагмы и/или выдержки затвора. Отрегулируйте настройку еще раз.

## **Изображение имеет беловатый цвет (Засвечено). На изображении появляется размытие света (Двойное изображение).**

•Фотоснимок был снят в условиях контрового света и через объектив прошел излишний свет. При использовании зумобъектива установите бленду.

### **Углы изображения слишком темные.**

•Если используется какой-либо фильтр или светозащитная бленда, снимите их и попробуйте выполнить съемку еще раз. В зависимости от толщины фильтра и в результате неправильного крепления светозащитной бленды на фотоснимке может частично появиться фильтр или светозащитная бленда. Оптические свойства некоторых объективов могут привести к тому, что периферийные участки фотоснимков окажутся слишком темными (недостаточное освещение). Вы можете компенсировать этот феномен при помощи [Корр. об.: Затенение].

#### **Глаза человека на снимке выглядят красными.**

- •Активируйте функцию [Ум.эфф.кр.глаз].
- •Подойдите ближе к объекту и выполните съемку объекта со вспышкой в пределах диапазона действия вспышки [\(стр. 51\)](#page-51-0).

#### **На ЖК-экране появляются и остаются точки.**

•Это не является неисправностью. Эти точки не записываются [\(стр. 86\)](#page-86-0).

#### **Размытое изображение.**

•Фотоснимок был снят в темном месте без вспышки, что привело к вибрации камеры. Рекомендуется использование штатива или вспышки [\(стр. 50\)](#page-50-0). [Сумерки с рук] и [Устр. размыт. движ.] в [Выбор сцены] [\(стр. 45\)](#page-45-0) также эффективны при снижении размытости.

#### **Величина экспозиции мигает на ЖК-экране или в видоискателе.**

•Объект слишком яркий или слишком темный для диапазона экспозамера камеры.

## <span id="page-85-0"></span>**Просмотр изображений**

#### **Невозможно воспроизвести изображения.**

- •Имя папки/файла было изменено на вашем компьютере.
- •Если файл изображения был обработан на компьютере или если файл изображения был записан при помощи модели, отличной от модели вашей камеры, воспроизведение на вашей камере не гарантируется.
- •Камера находится в режиме USB. Отсоедините камеру от компьютера.
- •Воспользуйтесь программой "PlayMemories Home" для копирования в камеру изображений, хранящихся на компьютере, и их воспроизведения на камере.

# **Меры предосторожности**

## **О функциях, имеющихся в камере**

Ваша камера является 1080 60iсовместимым или 1080 50iсовместимым устройством. Чтобы проверить, является ли камера 1080 60i-совместимой или 1080 50i-совместимой, проверьте следующие метки на нижней стороне камеры. 1080 60i-совместимое устройство: 60i 1080 50i-совместимое устройство: 50i

## **Создание файла базы данных изображений**

Если вставить карту памяти, на которой нет файла базы данных изображений, в камеру и включить питание, камера автоматически создаст файл базы данных изображений, используя некоторую емкость карты памяти. Процесс может занять длительное время и работать с камерой будет невозможно до его завершения. Если произойдет ошибка файла базы данных, экспортируйте все изображения в компьютер с помощью "PlayMemories Home", а затем отформатируйте карту памяти с помощью камеры.

## <span id="page-86-0"></span>**Сведения о ЖК-экране и объективе**

• ЖК-экран изготовлен с применением высокоточной технологии, что позволяет при эксплуатации эффективно использовать свыше 99,99 % пикселей. Однако может быть несколько очень мелких черных и/или ярких точек (белого, красного, синего или зеленого цвета), постоянно появляющихся на ЖК-экране. Появление этих точек вполне нормально для процесса изготовления и никаким образом не влияет на изображение.

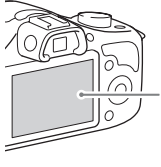

Черные, белые, красные, синие и зеленые точки

- При низкой температуре на ЖК-экране может появляться шлейф изображения. Это не является неисправностью. При включении камеры в холодном месте ЖК-экран может временно потемнеть.
- Не нажимайте на ЖК-экран. Монитор может быть обесцвечен, и это может привести к неисправности.

• Не подвергайте камеру воздействию прямого солнечного света. Если отраженный солнечный свет будет сфокусирован на близлежащий объект, это может вызвать возгорание. Если вы вынуждены разместить камеру под воздействием прямого солнечного света, наденьте переднюю крышку объектива.

## **Об использовании объективов и принадлежностей**

Рекомендуется использовать объективы/принадлежности Sony, соответствующие характеристикам данной камеры. Использование изделий других производителей может привести к невозможности использования всех параметров камеры или приведет к поломкам и неисправностям камеры.

### **Не используйте/не храните камеру в следующих местах**

• В чрезмерно жарком, сухом или влажном месте В таких местах, как, например, в автомобиле, припаркованном под прямыми солнечными лучами, корпус камеры может деформироваться, что может привести к неисправности.

- Под прямыми лучами солнца или вблизи нагревательного прибора Корпус камеры может обесцветиться или деформироваться, и это может привести к неисправности.
- В месте, подверженном качающей вибрации
- Вблизи источников сильного магнитного поля
- В местах с повышенным содержанием песка или пыли Будьте осторожны, чтобы не допустить попадания песка или пыли в камеру. Это может привести к неисправности камеры, и в некоторых случаях эта неисправность не может быть устранена.

## **О хранении**

Не забудьте установить переднюю крышку объектива, когда камера не используется.

## **Уход**

Поцарапанная поверхность ЖК-экрана может отслаиваться. Учтите следующие особенности при эксплуатации и уходе.

- Жир или крем для рук, оставшийся на ЖК-экране может повредить его покрытие. При попадании любого жира или крема на ЖК-экран немедленно вытрите его.
- Вытирание с нажимом с помощью салфетки или других материалов может привести к повреждению покрытия.
- Перед протиранием заранее удалите грязь, пыль или песок с помощью воздуходувки и т.п.
- Вытирая грязь, аккуратно протирайте мягкой тканью, например тканью для чистки стекол.

## **О температуре камеры**

Камера и аккумулятор могут нагреваться в результате продолжительного использования, но это не является неисправностью.

## **О температурах эксплуатации**

Камера предназначена для использования при температуре от 0 °C до 40 °C. Съемка в исключительно холодных или горячих местах, превышающих указанный диапазон, не рекомендуется.

## <span id="page-88-1"></span><span id="page-88-0"></span>**О конденсации влаги**

При быстром перемещении камеры из холодного места в теплое, внутри или снаружи камеры может конденсироваться влага. Подобная конденсация влаги может привести к неисправности камеры.

#### **Как предотвратить конденсацию влаги**

При перемещении камеры из холодного места в теплое помещение поместите ее в пластиковый пакет и дайте ей возможность адаптироваться к условиям в новом месте около часа или более.

#### **При конденсации влаги**

Выключите камеру и подождите около часа, пока влага не испарится. Обратите внимание, что если вы попытаетесь выполнять съемку, когда внутри объектива остается влага, вы не сможете записать качественные изображения.

## **О внутренней перезаряжаемой батарейке**

В этой камере имеется встроенная подзаряжаемая батарейка, предназначенная для сохранения даты, времени и других установок вне зависимости от того, включено или выключено питание и установлен ли аккумулятор. Данная перезаряжаемая батарейка постоянно заряжается в течение всего времени использования вашего камеры. Тем не менее, при использовании камеры на протяжении только коротких периодов она постепенно разряжается. Если вообще не использовать камеру на протяжении примерно трех месяцев, она полностью разрядится. В этом случае не забудьте зарядить перезаряжаемую батарейку перед использованием камеры. Вместе с тем, если данная перезаряжаемая батарейка не заряжена, вы можете пользоваться камерой до тех пор, пока вам не понадобится записать дату и время. Если камера возвращается к установкам по умолчанию при каждой зарядке аккумулятора, это может указывать на выход из строя внутренней перезаряжаемой батарейки.

Обратитесь к вашему дилеру Sony или в местный авторизованный сервисный центр Sony.

#### **Способ зарядки внутренней перезаряжаемой батарейки**

Вставьте заряженный аккумулятор в камеру или выключите камеру и выполните зарядку аккумулятора (прилагается) в течение 24 часов или более [\(стр. 13\)](#page-13-0).

## **О картах памяти**

Не наклеивайте какие-либо этикетки и т.п. на карту памяти или переходник для карты. Это может привести к неисправности.

## **Примечания относительно ликвидации или передачи камеры**

При утилизации или передаче камеры выполните следующие операции для защиты личной информации.

• [Инициализац.] - [Заводская настройка] [\(стр. 61\)](#page-61-0)

## **О записи/ воспроизведении**

- При использовании карты памяти с камерой в первый раз перед съемкой рекомендуется отформатировать карту памяти в камере для обеспечения ее стабильной работы во время съемки. Заметьте, что форматирование карты приводит к полному удалению и невозможности восстановления всех данных на карте памяти. Сохраните ценные данные на компьютере и т.п.
- При повторной многократной записи/удалении изображений может произойти фрагментирование данных на карте памяти. Возможно вы не сможете сохранить или записать фильмы. В этом случае сохраните изображения в компьютере или другом месте, а затем отформатируйте карту памяти [\(стр. 62\)](#page-62-0).
- Компенсация на записанное содержание не предоставляется, даже в том случае, если запись или воспроизведение невозможны из-за неисправности камеры или носителя записи и т.п.
- Для предотвращения потенциальной опасности потери данных всегда следует выполнять копирование (резервирование) данных на другой носитель.
- Перед съемкой событий, происходящих только один раз, выполните пробную съемку, чтобы убедиться в правильной работе камеры.
- Данная камера не является пылезащищенной, влагозащищенной и водонепроницаемой.
- Не наводите камеру на солнце или другой источник яркого света. Это может привести к неисправности камеры.
- Не смотрите на солнце или источник сильного света через снятый объектив. Это может вызвать непоправимое поражение ваших глаз. Или же может привести к неисправности объектива.
- Не используйте камеру вблизи источников сильных радиоволн или излучения. Камера может не выполнить запись или воспроизведение надлежащим образом.
- Использование камеры в местах с повышенным содержанием песка или пыли может привести к неисправности.
- Если произойдет конденсация влаги, удалите ее перед использованием камеры [\(стр. 88\)](#page-88-0).
- Не трясите камеру и не подвергайте ее ударам. Помимо неисправности и невозможности выполнять запись изображений, это может привести к непригодности носителя информации или стать причиной искажения, повреждения или потери данных.
- Протрите поверхность вспышки мягкой тканью. Тепло, изучаемое вспышкой, может приводит к прилипанию грязи к ее поверхности, приводя к образованию дыма или подгорания.
- Храните камеру, прилагаемые принадлежности и т.п. в недоступном для детей месте. Они могут проглотить карту памяти и т.п. В случае возникновения подобной проблемы, немедленно обратитесь к врачу.

## **Импортирование видеозаписей AVCHD в компьютер**

При импортировании видеозаписей AVCHD в компьютер, для Windows используйте программное обеспечение "PlayMemories Home".

## **Об изображениях формата RAW**

Для просмотра изображений RAW, записанных с помощью камеры, требуется "Image Data Converter". Если вы не собираетесь редактировать записываемые вами изображения, рекомендуется снимать их в формате JPEG.

## **Примечания относительно воспроизведения видеозаписей на других устройствах**

- Эта камера использует MPEG-4 AVC/H.264 High Profile для записи в формате AVCHD. Видеозаписи, выполненные в формате AVCHD данной камерой, не могут воспроизводиться следующими устройствами.
	- Другие устройства, совместимые с форматом AVCHD, который не поддерживает High Profile
	- Устройства, не совместимые с форматом AVCHD
- Эта камера также использует MPEG-4 AVC/H.264 Main Profile для записи в формате MP4. По этой причине воспроизводите фильмы, записанные данной камерой в формате MP4, на устройствах, поддерживающих MPEG-4 AVC/H.264.

• Диски, записанные с качеством изображения HD (высокое разрешение), могут быть воспроизведены только на устройствах, совместимых с форматом AVCHD. DVDпроигрыватели или рекордеры не могут воспроизводить диски с качеством изображения HD, поскольку они не совместимы с форматом AVCHD. Кроме того, у проигрывателей и записывающих устройств на основе DVD могут возникнуть трудности с извлечением дисков с качеством изображения HD.

## **Предупреждение об авторских правах**

На телевизионные программы, фильмы, видеоленты и другие материалы может распространяться авторское право. Неправомочная перезапись таких материалов может противоречить положениям закона об авторском праве.

## **Изображения, используемые в данном руководстве**

Фотографии, использованные в качестве примеров в данном руководстве пользователя, являются воспроизведенными изображениями, а не изображениями, полученными с помощью данной камеры.

## **О технических характеристиках, указанных в данном руководстве**

Данные по характеристикам и параметрам определены при следующих условиях, если иное не указано в данном руководстве: при обычной температуре окружающей среды 25 °C и использовании аккумулятора, который был полностью заряжен в течение примерно одного часа после выключения индикатора зарядки.

## **О совместимости форматов данных изображения**

- Данная камера соответствует универсальному стандарту DCF (Design rule for Camera File system), разработанному ассоциацией JEITA (Japan Electronics and Information Technology Industries Association).
- Воспроизведение изображений, записанных вашей камерой, на другом оборудовании и воспроизведение вашей камерой изображений, записанных или отредактированных на другом оборудовании, не гарантируется.

# <span id="page-93-0"></span>**Технические характеристики**

## **Камера**

## **[Система]**

Тип камеры: Цифровой фотоаппарат со сменным объективом Объектив: Объектив с E-переходником

## **[Датчик изображения]**

Датчик изображения: APS-C формат (23,2 мм × 15,4 мм) CMOS датчик изображения Общее количество пикселей датчика изображения: Приблиз. 20 400 000 пикселей Число эффективных пикселей камеры: Приблиз. 20 100 000 пикселей

#### **[Система автоматической фокусировки]**

Система: Контрастнодетекторная система Диапазон чувствительности:

От EV0 до EV20 (при преобразовании ISO 100, с объективом F2,8)

## **[Управление экспозицией]**

Метод замера: 1 200-сегментное измерение датчиком изображения Диапазон экспозамера: От EV0 до EV20 (при преобразовании ISO 100, с объективом F2,8) Чувствительность ISO (рекомендуемая величина экспозиции): Фотоснимки: AUTO, ISO 100 – ISO 16 000 Видеозаписи: AUTO, эквивалент ISO 100 – ISO 3 200 Компенсация экспозиции:  $\pm 3.0$  EV (шаг 1/3 EV)

## **[Затвор]**

Тип: С электронным управлением, вертикального хода, шторно–щелевого типа Диапазон выдержек: Фотоснимки: От 1/4 000 секунд до 30 секунд, BULB Видеозаписи: От 1/4 000 секунд до 1/4 секунды (шаг 1/3 EV), 1080 60i-совместимое устройство до 1/30 секунды в режиме AUTO 1080 50i-совместимое устройство до 1/25 секунды в режиме AUTO Скорость синхронизации вспышки: 1/160 секунды

## **[Носитель записи]**

"Memory Stick XC Duo", "Memory Stick PRO Duo", Карта SD

## **[Электронный видоискатель]**

Тип: Электронный видоискатель Размер экрана: 0,5 см (тип 0,20) Общее количество точек: Эквивалент 201 600 точек Отображение кадра: 100% Увеличение: 0,70 × с объективом 50 мм на бесконечности,  $-1$  м $^{-1}$ (диоптрий) Точка фокусировки: Приблиз. 21 мм от окуляра, 15 мм от рамки окуляра на  $-1$  м $^{-1}$ (диоптрий) Регулировка диоптра: От –4.0 м<sup>-1</sup> до +3.5 м<sup>-1</sup> (диоптрий)

## **[ЖК-экран]**

ЖК-панель: Ширина, 7,5 см (тип 3,0) схема управления TFT Общее количество точек: 230 400 точек

### **[Разъемы ввода/вывода]**

Разъем Multi/Micro USB\*: USB-соединение \*Поддерживает Micro USBсовместимое устройство.

## **[Питание]**

Тип аккумулятора: Аккумулятор NP-FW50

## **[Потребляемое питание]**

При использовании объектива E 18-50 mm F4-5.6 При использовании видоискателя: Приблиз. 1,9 Вт При использовании ЖКэкрана: Приблиз. 1,9 Вт

## **[Прочее]**

Exif Print: Совместима PRINT Image Matching III: Совместима DPOF: Совместима Размеры (в соответствии с CIPA) (Приблиз.): 128,0 мм × 90,9 мм × 84,5 мм (Ш/В/Г) Вес (в соответствии с CIPA) (Приблиз.): 411 г (включая аккумулятор и "Memory Stick PRO Duo") 353 г (только камера) Температура эксплуатации: От 0 °C до 40 °C

Формат файла: Фотоснимок: JPEG (DCF Вер. 2.0, Exif Вер. 2.3, MPF Baseline)-совместимый, RAW (Формат Sony ARW 2.3) Видеозапись (формат AVCHD): Поддержка формата AVCHD версии 2.0 Видео: MPEG-4 AVC/H.264 Аудио: Dolby Digital 2-кан Dolby Digital Stereo Creator • Изготовлено по лицензии компании Dolby Laboratories. Видеозапись (формат MP4): Видео: MPEG-4 AVC/H.264 Аудио: MPEG-4 AAC-LC 2-кан USB-соединение: Hi-Speed USB (USB 2.0)

## **[Вспышка]**

Ведущее число вспышки: 4 (в метрах при ISO 100) Время перезарядки: Приблиз. 4 секунды Диапазон действия вспышки: Покрывает угол охвата 16 мм объективов (фокусное расстояние, указанное на объективе) Коррекция вспышки:  $\pm 2.0$  EV (шаг 1/3 EV)

## **Аккумулятор NP-FW50**

Тип аккумулятора: Литий-ионный аккумулятор Максимальное напряжение: 8,4 В постоянного тока Номинальное напряжение: 7,2 В постоянного тока Максимальное напряжение зарядки: 8,4 В постоянного тока Максимальный ток зарядки: 1,02 A Емкость: Типичная 7,7 Втч (1 080 мAч) Минимальная 7,3 Втч (1 020 мAч)

## **Объектив**

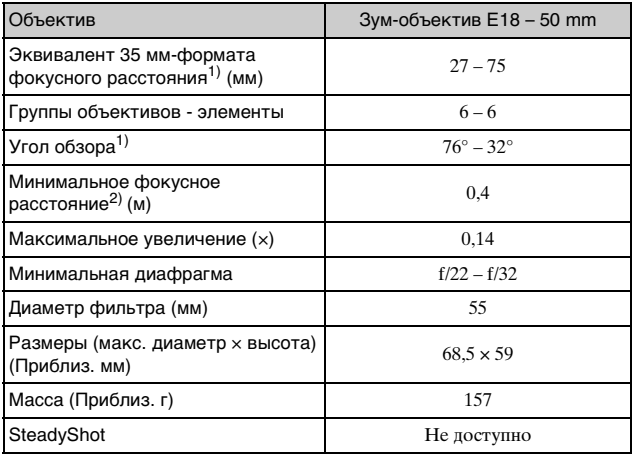

 $1)$  Значения для эквивалентного 35 мм формата фокусного расстояния и угла обзора основаны на цифровых камерах, оборудованных датчиком изображения размера APS-C.

2) Минимальное фокусное расстояние – это наименьшее расстояние от датчика изображения до объекта.

Конструкция и технические характеристики могут быть изменены без уведомления.

## **О фокусном расстоянии**

Угол фотосъемки данной камеры уже, чем у камеры 35-мм формата. Вы можете найти приблизительный эквивалент фокусного расстояния камеры 35-мм формата для фотосъемки с таким же углом, увеличивая фокусное расстояние объектива наполовину.

Например, при использовании 50 мм объектива вы можете получить приблизительный эквивалент 75 мм объектива камеры 35-мм формата.

## **Товарные знаки**

- Следующие товарные знаки Sony Corporation.  $\alpha$ , "Memory Stick",  $\mathcal{F}$ "Memory Stick PRO", **MEMORY STICK PRO, "Memory** Stick Duo", MEMORY STICK DUO, "Memory Stick PRO Duo", **MEMORY STICK PRO DUO, "Memory** Stick PRO-HG Duo", MEMORY STICK PRO-HG Duo, "Memory Stick XC-HG Duo", MEMORY STICK XC-HG Duo, "Memory Stick Micro", MEMORY STICK MICRO, "MagicGate", MAGICGATE, "InfoLITHIUM"
- Blu-ray Disc ™ и Blu-ray ™ являются товарными знаками Blu-ray Disc Association.
- "AVCHD" и логотип "AVCHD" являются товарными знаками Panasonic Corporation и Sony Corporation.
- Dolby и символ в виде сдвоенной буквы D являются товарными знаками Dolby Laboratories.
- Microsoft, Windows и Windows Vista являются либо зарегистрированными товарными знаками, либо товарными знаками Microsoft Corporation в Соединенных Штатах Америки и/или в других странах.
- Мас и Mac OS являются товарными знаками или зарегистрированными товарными знаками Apple Inc.
- Intel, Intel Core и Pentium являются товарными знаками или зарегистрированными товарными знаками Intel Corporation.
- Логотип SDXC является товарным знаком SD-3C, LLC.
- Eye-Fi является товарным знаком Eye-Fi Inc.
- " РауStation" являются зарегистрированными товарными знаками Sony Computer Entertainment Inc.
- Adobe является зарегистрированной товарным знаком или товарным знаком Adobe Systems Incorporated в Соединенных Штатах Америки и/или других странах.
- Facebook и логотип "f" являются товарными знаками или зарегистрированными товарными знаками компании Facebook, Inc.
- YouTube и логотип YouTube являются товарными знаками или зарегистрированными товарными знаками компании Google Inc.
- Кроме того, названия систем и изделий, используемые в данном руководстве, являются, обычно, товарными знаками или зарегистрированными товарными знаками их соответствующих разработчиков или производителей. Однако знаки ™ или ® используются не во всех случаях в данном руководстве.

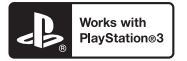

- Получите дополнительные возможности с PlayStation 3, загрузив приложение для PlayStation 3 из PlayStation Store (где это доступно).
- Для приложения для PlayStation 3 требуется учетная запись PlayStation Network и загрузка приложения. Доступно в областях, где доступно приложение PlayStation Store.

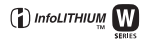

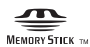

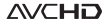

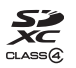

Изготовитель: Сони Корпорейшн Адрес: 1-7-1 Конан, Минато-ку, Токио 108-0075, Япония Страна-производитель: Таиланд

Импортер на территории стран Таможенного союза ЗАО «Сони Электроникс», Россия, 123103, Москва, Карамышевский проезд, 6

Организация, уполномоченная принимать претензии от потребителей на территории Казахстана ЗАО «Сони Электроникс» Представительство в Казахстане, 050059, Алматы, улица Иванилова, д. 58

# **Алфавитный указатель**

# **А**

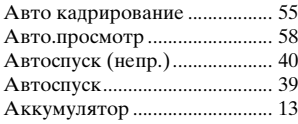

# **Б**

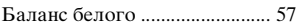

# **В**

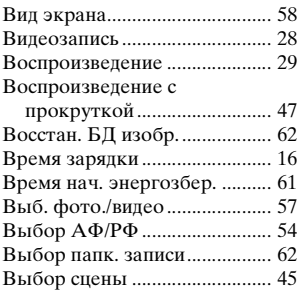

# **Д**

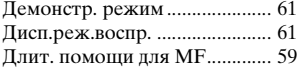

# **З**

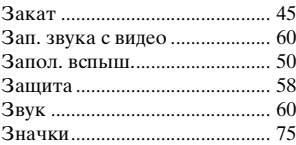

# **И**

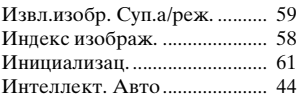

# **К**

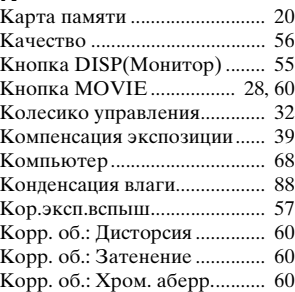

# **М**

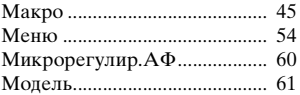

## **Н**

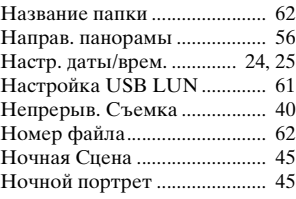

# Прочее

# **О**

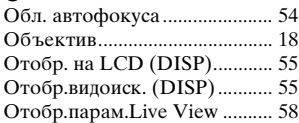

# **П**

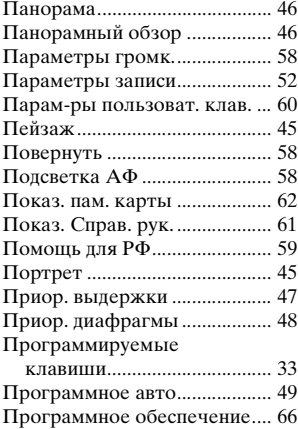

## **Р**

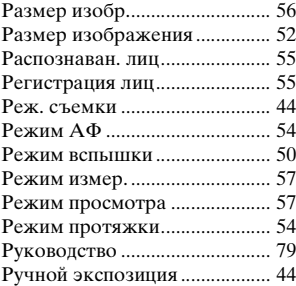

# **С**

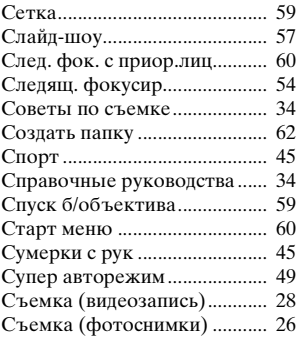

# **Т**

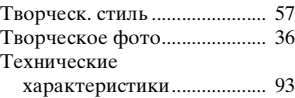

## **У**

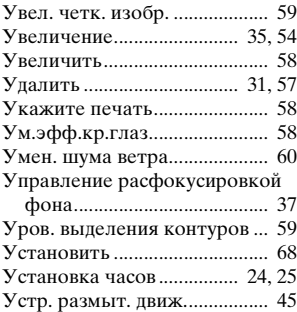

## **Ф**

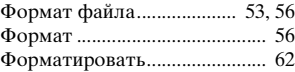

# **Ц**

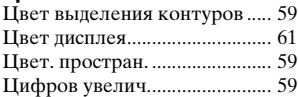

# **Ч**

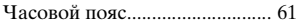

# **Ш**

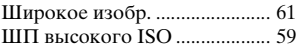

# **Э**

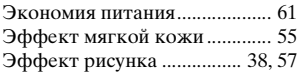

# **Я**

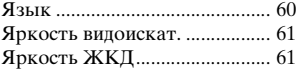

# **A-Z**

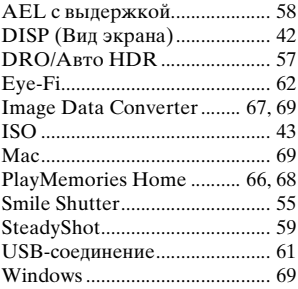

# **Українська**

# **ПОПЕРЕДЖЕННЯ**

**Щоб знизити ризик займання або ураження електричним струмом, не піддавайте виріб впливу дощової води або вологи.**

# **УВАГА!**

#### [ **Акумуляторна батарея**

Якщо неправильно поводитися з акумуляторною батареєю, вона може вибухнути, спричинити пожежу або навіть викликати хімічні опіки. Дотримуйтеся наведених нижче застережень.

- Не розбирайте акумуляторну батарею.
- Не роздавлюйте, не бийте та не прикладайте силу до акумуляторної батареї. Не бийте її молотком, не кидайте та не наступайте на неї.
- Не замикайте контакти акумуляторної батареї та запобігайте потраплянню між ними металевих предметів.
- Не піддавайте акумуляторну батарею дії температури понад 60 °С, наприклад під впливом прямих сонячних променів у припаркованому автомобілі.
- Не підпалюйте акумуляторну батарею та не кидайте її у вогонь.
- Не торкайтеся пошкодженої літій-іонної батареї або такої, з якої витікає рідина.
- Заряджайте акумуляторну батарею, лише використовуючи оригінальний зарядний пристрій Sony або пристрій, який може заряджати акумуляторні батареї.
- Тримайте акумуляторну батарею поза досяжністю маленьких дітей.
- Тримайте акумуляторну батарею сухою.
- Замінюйте акумуляторну батарею лише на таку саму або еквівалентну, яку рекомендує компанія Sony.
- Швидко утилізуйте використані акумуляторні батареї, як описано в інструкціях.

#### [ **Адаптер змінного струму**

Для застосування адаптера змінного струму використовуйте розетку, яка знаходиться поблизу. Якщо під час використання пристрою виникне збій у його роботі, слід негайно від'єднати адаптер змінного струму від розетки.

#### [ **Дата виготовлення виробу.**

Дата виготовлення виробу зазначена на позначці «P/D:», яка знаходиться на етикетці зі штрих-кодом на картонній коробці.

Знаки, зазначені на етикетці зі штрих-кодом на картонній коробці.

P/D:XX XXXX  $\frac{1}{1}$ 

1. Місяць виготовлення 2. Рік виготовлення A-0, B-1, C-2, D-3, E-4, F-5, G-6, H-7, I-8, J-9.

Рік та місяць виробництва літієво-іонного батарейного блоку проштамповані на боковій поверхні або на поверхні з етикеткою.

Код з 5 літерних та цифрових символів

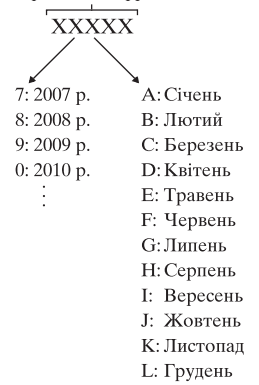

# **Для споживачів з Європи**

## [ **Примітка для покупців у країнах, де діють директиви ЄС**

Виробник: Sony Corporation, 1-7-1 Konan Minato-ku Tokyo, 108-0075 Japan (Японія)

Для запитів щодо відповідності виробу згідно законодавчих актів ЄС: Sony Deutschland GmbH, Hedelfinger Strasse 61, 70327 Stuttgart, Germany (Німеччина)

## [ **Примітка**

Якщо під впливом статичної електрики або електромагнітного поля процес передачі даних буде перерваний, перезапустіть пристрій або від'єднайте та повторно приєднайте кабель, що використовується для передачі даних (USB, тощо).

Результати тестувань цього виробу демонструють його відповідність вимогам щодо обмежень, зазначених у директиві EMC, які стосуються використання з'єднувальних кабелів, коротших за 3 метри.

На відповідних частотах електромагнітні поля можуть впливати на якість зображення і звука, відтворюваних виробом.

[ **Переробка використаних елементів живлення, старого електричного та електронного обладнання (застосовується в Європейському союзі та інших європейських країнах із системами роздільного збирання сміття)**

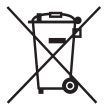

# **Інформація для споживачів в Україні**

Обладнання відповідає вимогам Технічного регламенту обмеження використання деяких небезпечних речовин в електричному та електронному обладнанні (постанова КМУ від 03.12.2008 № 1057).

Виробник: Sony Corporation 1-7-1, Konan, Minato-ku, Tokyo, Japan, 108-0075.

Уповноважений представник в Україні: ТОВ «Соні Україна», вул. Спаська 30, м.Київ, 04070, Україна.

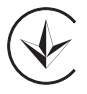

Обладнання відповідає вимогам:

– Технічного регламенту з електромагнітної сумісності обладнання (постанова КМУ від 29.07.2009 № 785)

# **Зміст**

# **[Підготовка фотоапарата](#page-108-0)**

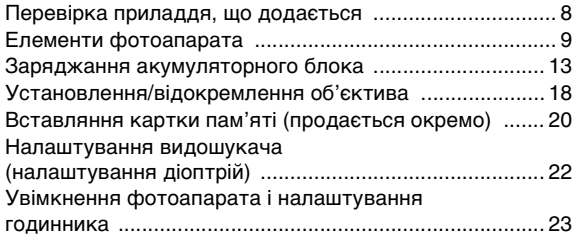

## **[Опанування основних операцій](#page-125-0)**

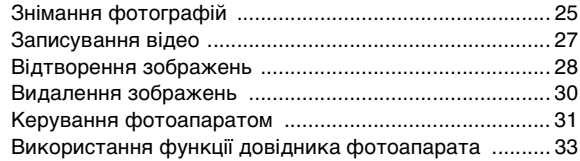

# **[Використання функцій знімання](#page-134-0)**

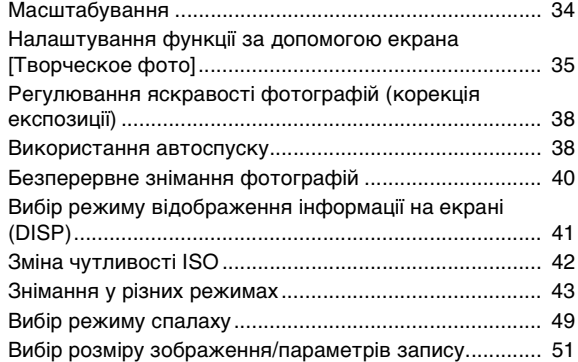

# **[Огляд наявних функцій](#page-153-0)**

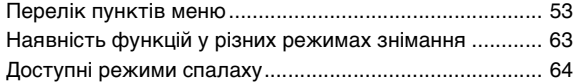

# **[Перегляд зображень на комп'ютері](#page-166-0)**

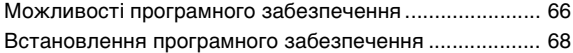

## **[Інше](#page-171-0)**

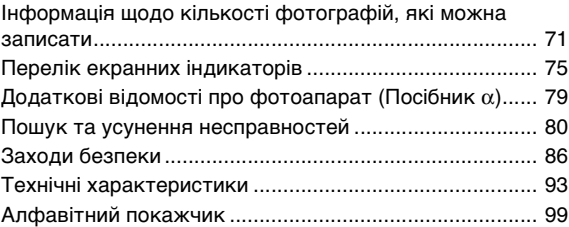

## **Назва моделі**

У цьому посібнику назву моделі «ILCE-3500J» подають як «ILCE-3500».

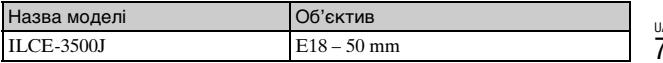
# **Перевірка приладдя, що додається**

Число в дужках вказує на кількість.

- Фотоапарат $(1)$
- Акумуляторний блок NP-FW50 (1)

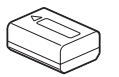

• Кабель Micro USB (1)

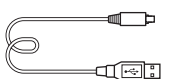

- Об'єктив зі змінною фокусною відстанню E18 50 mm (1) (встановлений на фотоапараті)
- Передня кришка об'єктива (1) (встановлена на об'єктиві)
- Бленда об'єктива (1)
- Плечовий ремінь (1)

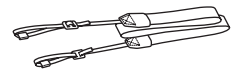

• Посібник з експлуатації (цей посібник) (1)

# **Елементи фотоапарата**

Детальну інформацію про роботу частин дивіться на сторінках, що зазначені у дужках.

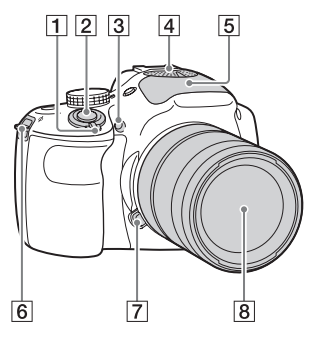

### **Вигляд без об'єктива**

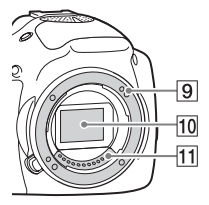

- **1** Перемикач ON/OFF (живлення) ([23](#page-123-0))
- $2$  Кнопка затвора ([26](#page-126-0))
- C Підсвічування АФ/ Індикатор автоспуску/ Індикатор режиму «Съемка улыбки»
- $\boxed{4}$  Мікрофон<sup>1)</sup>
- E Спалах [\(49\)](#page-149-0)

F Гачок для плечового ременя Для запобігання пошкодженню фотоапарата внаслідок його падіння під'єднуйте плечовий ремінь.

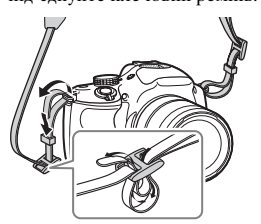

- 7 Кнопка фіксатора об'єктива ([19](#page-119-0))
- $\boxed{8}$  Об'єктив ([18](#page-118-0))
- I Байонет
- $\boxed{10}$  Датчик зображення<sup>2)</sup>
- $\Pi$  Контакти об'єктива<sup>2)</sup>
- $1)$  Не закривайте цей елемент під час записування відео.
- 2) Не торкайтеся безпосередньо цього елемента.

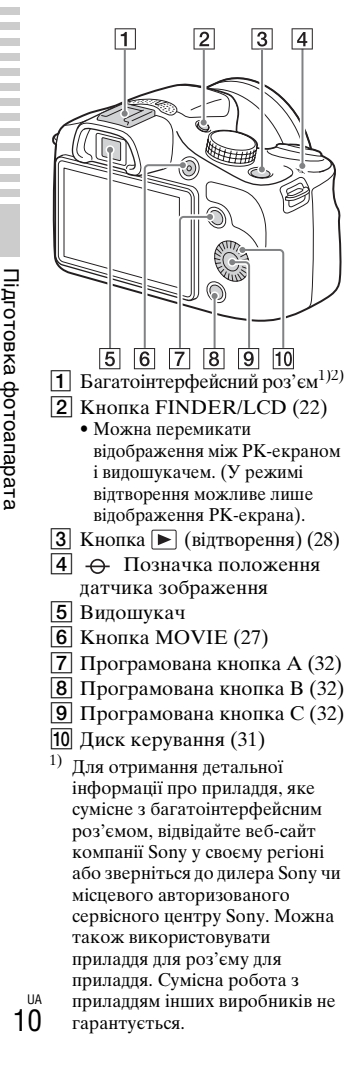

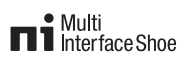

### **Accessory Shoe**

2) Можна також під'єднати роз'єм Auto-lock для додаткового приладдя, скориставшись адаптером для роз'єму (продається окремо).

#### Auto-lock **Accessory Shoe**

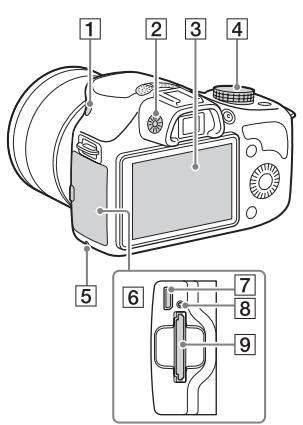

- $\boxed{1}$  Кнопка  $\frac{4}{7}$  (підняття спалаху)
- 2 Диск налаштування діоптрій
- 3 РК-екран
- 4 Диск перемикання режимів
- E Індикатор доступу
- **6** Кришка відсіку для картки пам'яті/роз'єму
- G Роз'єм Multi/Micro USB Підтримуються пристрої, сумісні з роз'ємом Micro USB.
- 8 Індикатор заряджання
- I Гніздо для картки пам'яті ([20\)](#page-120-0)

Підготовка фотоапарат $\epsilon$ 

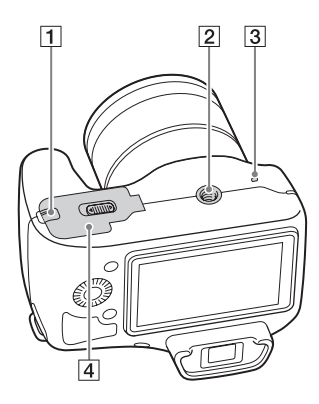

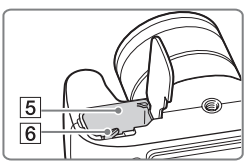

A Кришка з'єднувальної пластини

Користуйтеся цим елементом у разі використання адаптера змінного струму AC-PW20 (продається окремо). Вставте з'єднувальну пластину у відсік акумулятора та просуньте шнур через кришку з'єднувальної пластини, як зображено нижче.

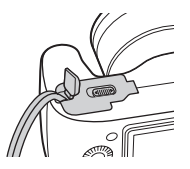

- Закриваючи кришку, стежте, щоб не защемити шнур.
- B Гніздо для штатива
	- Використовуйте штатив із гвинтом довжиною до 5,5 мм. Ви не зможете надійно прикріпити фотоапарат до штативів із гвинтами довжиною більше 5,5 мм, і це може пошкодити фотоапарат.
- 3 Гучномовець
- D Кришка відсіку для акумулятора [\(13](#page-113-0))
- E Відсік акумулятора ([13](#page-113-0))
- $\boxed{6}$  Важіль фіксатора ([13](#page-113-0), [17](#page-117-0))

# **■ Об'єктив**

Технічні характеристики об'єктива дивіться на стор. [96](#page-196-0).

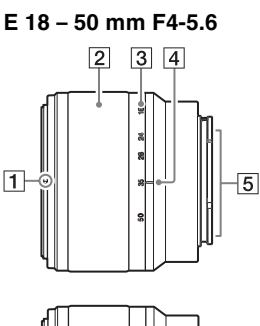

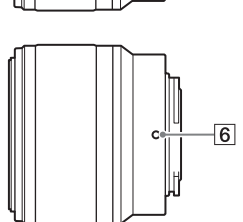

- A Індекс бленди
- 2 Кільце трансфокації
- З Шкала фокусної відстані
- А Позначка фокусної відстані
- $\overline{5}$  Контакти об'єктива<sup>1)</sup>
- F Установлювальна позначка
- 1) Не торкайтеся безпосередньо цього елемента.

# <span id="page-113-0"></span>**Заряджання акумуляторного блока**

Перед першим увімкненням фотоапарата слід обов'язково зарядити акумуляторний блок NP-FW50 «InfoLITHIUM» (додається). Акумуляторний блок «InfoLITHIUM» можна заряджати навіть якщо він не повністю розрядився. Акумуляторний блок можна також використовувати, коли його заряджено частково. Заряджений акумуляторний блок поступово розряджається, навіть коли він не використовується. Щоб не пропустити можливості знімати, заряджайте акумуляторний блок перед зйомкою.

1 Установіть перемикач живлення у положення OFF.

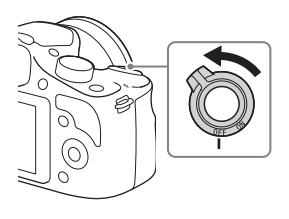

2 Відкрийте кришку, посунувши важіль.

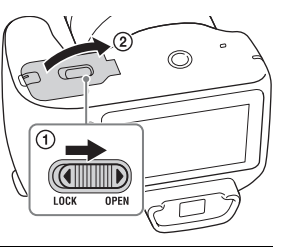

3 Вставте акумуляторний блок повністю, натискаючи його кінцем на важіль фіксатора.

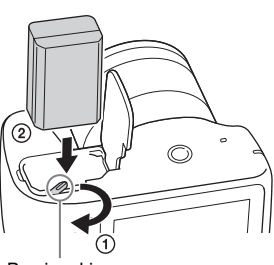

### $\Delta$  Закрийте кришку.

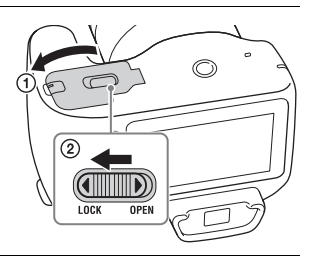

5 Підключіть фотоапарат до комп'ютера за допомогою кабелю Micro USB (додається).

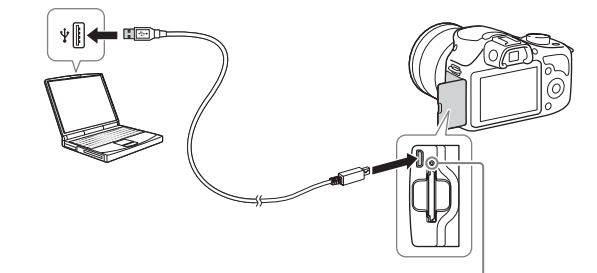

Індикатор заряджання засвічується оранжевим, і заряджання починається.

- Установіть перемикач живлення у положення OFF, коли заряджається акумулятор. Якщо перемикач живлення встановлено в положення ON, зарядити акумулятор неможливо.
- Якщо індикатор заряджання блимає, вийміть акумуляторний блок та потім знову встановіть його у фотоапарат.

Індикатор заряджання Світиться: заряджання. Не світиться: заряджання закінчено. Блимає: помилка заряджання або заряджання тимчасово зупинено, оскільки значення температури виходить за межі рекомендованого діапазону.

#### **Примітки**

- Якщо індикатор заряджання на фотоапараті блимає під час заряджання акумуляторного блока, це означає, що заряджання тимчасово зупинено, оскільки значення температури виходить за межі рекомендованого діапазону. Коли температура повернеться до відповідних значень, заряджання відновиться. Рекомендується заряджати акумуляторний блок за температури середовища від 10 °C до 30 °C.
- Якщо фотоапарат приєднано до портативного комп'ютера, який не підключено до джерела живлення, акумулятор портативного комп'ютера розряджається. Не залишайте фотоапарат приєднаним до комп'ютера на тривалий час.
- Якщо між фотоапаратом і комп'ютером встановлено з'єднання USB, не вмикайте, не вимикайте та не перезавантажуйте комп'ютер, не виводьте комп'ютер зі сплячого режиму. Це може призвести до несправності фотоапарата. Від'єднайте фотоапарат від комп'ютера перед вмиканням, вимиканням чи перезавантаженням комп'ютера, або перед виведенням його зі сплячого режиму.
- Взаємодія з усіма комп'ютерами не гарантується. Не надається гарантій на заряджання від складеного власноруч комп'ютера, модифікованого комп'ютера або з використанням концентратора USB. Належна робота фотоапарата може бути неможливою, залежно від типу одночасно використовуваних USB-пристроїв.
- Можливе швидке миготіння індикатора заряджання, якщо акумуляторний блок використовується вперше або якщо його не використовували впродовж тривалого часу. У такому разі вийміть акумуляторний блок і вставте його знову, а потім зарядіть.
- Не заряджайте акумуляторний блок одразу після того, як його вже було заряджено, або якщо його не використовували жодного разу після останнього зарядження. Це може погано вплинути на роботу акумуляторного блока.
- Використовуйте лише оригінальні акумуляторні блоки, кабель Micro USB (додається) та адаптер змінного струму (продається окремо) марки Sony.

### <sup>x</sup> **Час заряджання**

Час заряджання становить приблизно 290 хвилин.

- Зарядити акумуляторний блок можна швидше за допомогою адаптера змінного струму AC-UD10 (продається окремо) або AC-UD11 (продається окремо).
- Адаптер змінного струму AC-UD11 (продається окремо) може бути недоступним у деяких країнах/регіонах.

### **Примітки**

• Поданий вище час стосується заряджання повністю розрядженого акумуляторного блока (додається) за температури 25 °C. Залежно від умов використання та обставин, заряджання може тривати довше.

### <sup>x</sup> **Перевірка залишку заряду акумулятора**

Перевірте залишок заряду за допомогою наступних індикаторів та числових даних, що відображаються на РК-екрані.

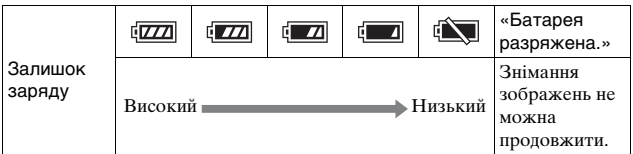

### **Примітки**

• У деяких випадках рівень заряду акумулятора, що відображається, може відрізнятися від фактичного рівня заряду акумулятора.

# Шо таке акумуляторний блок «InfoLITHIUM»?

Акумуляторний блок «InfoLITHIUM» – це літій-іонний акумуляторний блок, який може обмінюватися з фотоапаратом даними щодо умов експлуатації. У разі використання акумуляторного блока «InfoLITHIUM» залишковий час роботи батареї відображається у відсотках згідно з умовами експлуатації фотоапарата.

### <span id="page-117-0"></span>**Виймання акумуляторного блока**

Вимкніть фотоапарат, переконайтеся у тому, що індикатор доступу не світиться, зсуньте важіль фіксатора в напрямку стрілки і витягніть акумуляторний блок. Будьте обережні, щоб акумуляторний блок не випав.

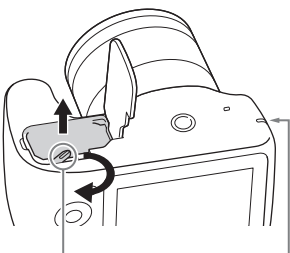

Важіль фіксатора Індикатор доступу

#### **Примітки**

• Якщо індикатор доступу світиться, не виймайте акумуляторний блок. Можливе пошкодження даних.

# <span id="page-118-0"></span>**Установлення/відокремлення об'єктива**

Перед тим як приєднати або від'єднати об'єктив, установіть перемикач живлення фотоапарата у положення OFF.

- 1 Якщо встановлено кришку або пакувальну кришку, зніміть її з фотоапарата або об'єктива.
	- Швидко замініть об'єктив подалі від запилених місць, щоб уникнути потрапляння пилу або бруду всередину фотоапарата.

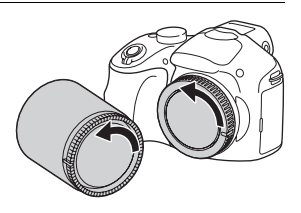

- 2 Встановіть об'єктив, сумістивши білі позначки на об'єктиві та на фотоапараті.
	- Щоб запобігти потраплянню пилу у фотоапарат, тримайте фотоапарат об'єктивом униз.

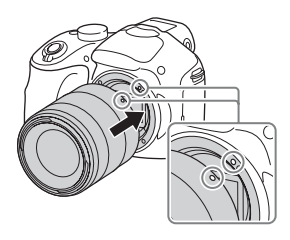

- 3 Злегка притискаючи об'єктив до фотоапарата, поверніть об'єктив за годинниковою стрілкою, доки він не клацне у зафіксованому положенні.
	- Встановлюйте об'єктив без перекосу.

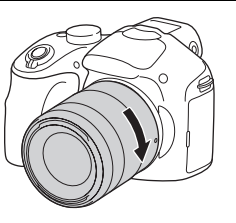

#### **Примітки**

- Під час установлення об'єктива не натискайте на кнопку фіксатора об'єктива.
- Під'єднуючи об'єктив, не докладайте надмірних зусиль.
- Для використання об'єктива з A-перехідником (продається окремо) потрібний адаптер байонета (продається окремо). Детальну інформацію читайте в посібнику з користування, який додається до адаптера байонета.
- У разі використання об'єктива з гніздом для штатива під'єднайте гніздо на ньому до штатива для забезпечення рівноваги.

### <span id="page-119-0"></span>**Відокремлення об'єктива**

1 Повністю натисніть кнопку фіксатора об'єктива та поверніть об'єктив проти годинникової стрілки до упору.

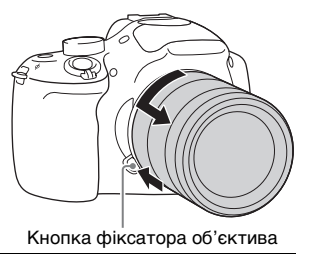

#### **Примітки**

- Якщо під час зміни об'єктива пил чи бруд потрапить у фотоапарат і попаде на поверхню датчика зображення (деталь, яка перетворює джерело світла на цифровий сигнал), він може з'явитися на зображенні у вигляді темних плям, залежно від умов зйомки. Датчик зображення має покриття із захистом від пилу для запобігання потраплянню пилу на датчик зображення. Проте все ж рекомендовано встановлювати і від'єднувати об'єктив швидко, подалі від запилених місць.
- Не залишайте фотоапарат з відокремленим об'єктивом.
- Щоб користуватися кришкою корпуса чи заднім ковпачком для об'єктива, придбайте ALC-B1EM (кришка корпуса) чи ALC-R1EM (задній ковпачок для об'єктива) (продається окремо).
- У разі використання об'єктива з підтримкою технології Power zoom встановіть перемикач живлення фотоапарата в положення OFF і перевірте, чи об'єктив повністю втягнувся, перед тим, як його змінювати. Якщо об'єктив не втягнувся, не заштовхуйте його силою.
- У разі кріплення фотоапарата на штатив не торкайтесь кільця масштабування/фокусування.

# <span id="page-120-0"></span>**Вставляння картки пам'яті (продається окремо)**

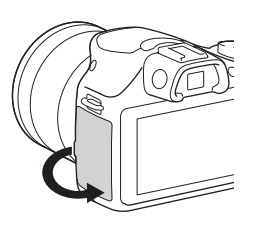

- 2 Встановіть картку пам'яті.
	- Вставте картку пам'яті, як зображено на малюнку, доки вона не клацне.

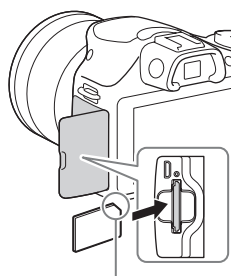

Зверніть увагу на розташування зрізаного кута.

3 Закрийте кришку.

### **• Картки пам'яті, які можна використовувати**

З цим фотоапаратом можна використовувати наступні типи карток пам'яті. Однак належна робота усіх типів карток пам'яті не гарантується.

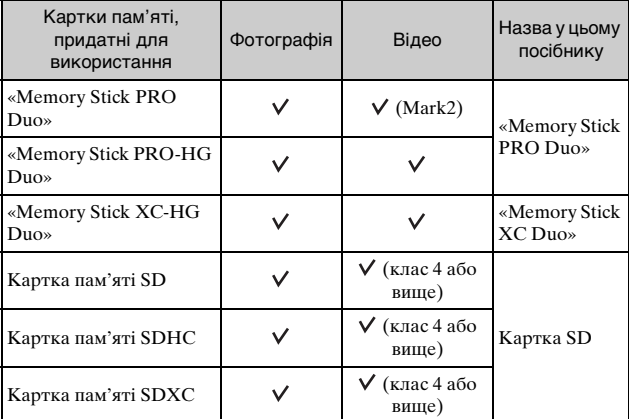

#### **Примітки**

• Зображення, записані на картці пам'яті «Memory Stick XC-HG Duo» або SDXC, неможливо імпортувати або відтворювати на комп'ютерах або аудіовідеопристроях, які не сумісні із системою exFAT. Перед під'єднанням пристрою до фотоапарата перевірте, чи цей пристрій сумісний з exFAT. Якщо фотоапарат приєднано до несумісного пристрою, може з'явитися повідомлення із пропозицією відформатувати картку. Не форматуйте картку у відповідь на це повідомлення, інакше усі дані, що містяться на картці, буде видалено. (exFAT є файловою системою, яка використовується картками пам'яті «Memory Stick XC-HG Duo» або SDXC).

### <sup>x</sup> **Виймання картки пам'яті**

Відкрийте кришку, перевірте, чи не світиться індикатор доступу, тоді натисніть на картку пам'яті один раз.

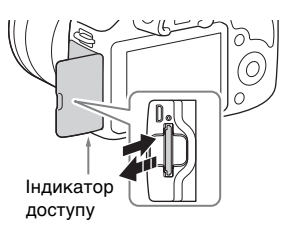

#### **Примітки**

• Якщо індикатор доступу світиться, не виймайте картку пам'яті. Можливе пошкодження даних.

# **Налаштування видошукача (налаштування діоптрій)**

Налаштуйте видошукач, щоб можна було чітко бачити екранне зображення.

<span id="page-122-0"></span>Натисніть кнопку FINDER/ LCD, щоб перемкнути виведення екранного зображення до видошукача.

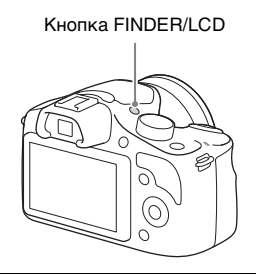

2 Поверніть диск налаштування діоптрій.

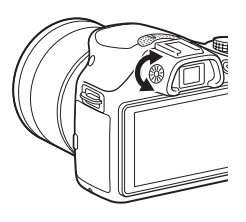

# <span id="page-123-0"></span>**Увімкнення фотоапарата і налаштування годинника**

Після першого ввімкнення фотоапарата з'являється екран для встановлення дати і часу.

- 1 Щоб увімкнути фотоапарат, встановіть перемикач живлення у положення ON. З'явиться екран для
	- встановлення дати і часу.
	- Щоб вимкнути фотоапарат, поверніть перемикач живлення у положення OFF.
- 2 Натисніть центр диска керування.

3 Виберіть часовий пояс, натискаючи на правий або лівий край диска керування, тоді натисніть на центр диска.

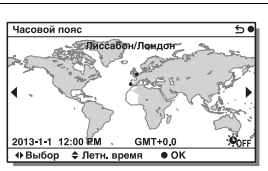

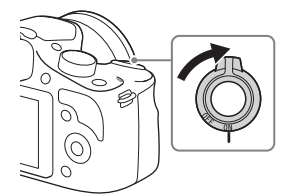

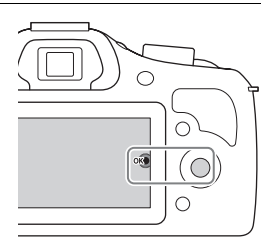

 $\Delta$  Щоб обрати потрібний параметр, натискайте на лівий або правий край диска керування; щоб обрати числове значення, натискайте верхній або нижній край, або повертайте диск. **Летнее время:** увімкнення або вимкнення режиму переходу на літній чи зимовий час. **Формат даты:** вибір формату

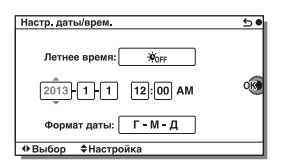

• Північ позначається як 12:00 AM, а полудень — як 12:00 PM.

відображення дати.

5 Повторіть крок 4, щоб налаштувати інші пункти, і натисніть диск керування по центру.

### **Примітки**

• За допомогою цього фотоапарата неможливо накласти дату на зображення. За допомогою програми «PlayMemories Home» зображення можна зберегти або друкувати з датою. Докладнішу інформацію дивіться в довідці «PlayMemories Home Help Guide» [\(стор. 69\).](#page-169-0)

### <sup>x</sup> **Скидання дати і часу/Перевірка поточних параметрів годинника**

Екран для налаштування дати і часу відображається лише у разі увімкнення живлення вперше. Після цього встановлюйте дату і час із MENU.

Виберіть MENU → [Настройка] → [Настр. даты/врем.].

# <sup>x</sup> **Збереження параметрів дати і часу**

Цей фотоапарат має внутрішній акумулятор, призначений для збереження дати, часу та інших параметрів незалежно від того, увімкнуто живлення чи ні, або встановлено акумуляторний блок чи ні. Для отримання докладних відомостей див. стор. [88.](#page-188-0)

# **Знімання фотографій**

У режимі (Интеллект. Авто) фотоапарат аналізує об'єкт і дозволяє фотографувати з оптимальними параметрами.

1 Встановіть диск перемикання режимів у положення (Интеллект. Авто).

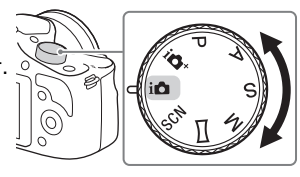

2 Спрямуйте фотоапарат на об'єкт. Коли фотоапарат розпізнає сцену, на РК-екрані з'являться індикатор та довідка функції «Розпізнавання сцен»: (Ночная Сцена), (Ночная Сцена + штатив),  $\bullet$  (Ночной Портрет), (Контровый свет), (Портрет/конт.свет),  $\mathbb{R}^3$  (Портрет),  $\blacksquare$  (Пейзаж),  $(Maxpo),$  ( $\Omega$ ) (Прожектор), (Низкая освещ.) або (Ребенок).

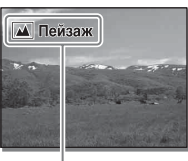

Індикатор і довідка функції «Розпізнавання сцен»

- 3 Якщо використовується об'єктив зі змінною фокусною відстанню, відрегулюйте коефіцієнт масштабування за допомогою кільця трансфокації.
	- Функція оптичного масштабування недоступна в разі використання об'єктива з фіксованою фокусною відстанню.

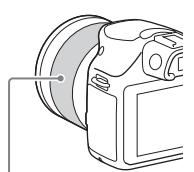

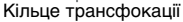

<span id="page-126-0"></span>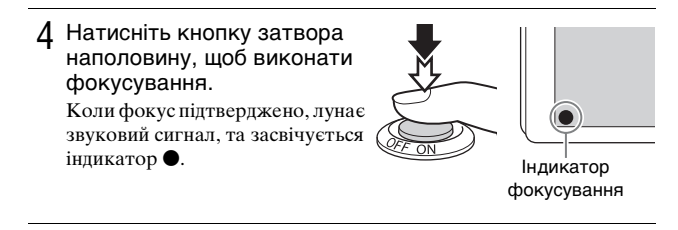

### 5 Повністю натисніть кнопку спуску.

Під час зйомки облич, об'єктів крупним планом (макрозйомка) або об'єктів, які відстежуються функцією [Следящ. фокусир.], фотоапарат аналізує сцену та автоматично кадрує зняте зображення у відповідну композицію. Зберігаються як оригінальне, так і відкадроване зображення.

# <span id="page-127-0"></span>**Записування відео**

1 Спрямуйте фотоапарат на об'єкт.

2 Щоб почати записування, натисніть кнопку MOVIE.

- Фокус і яскравість налаштовуються автоматично.
- Можна швидко сфокусуватися, натиснувши кнопку затвора до половини під час запису.

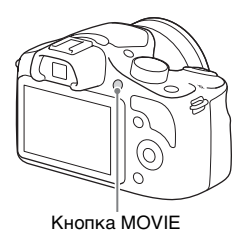

3 Щоб зупинити записування, натисніть кнопку MOVIE ще раз.

#### **Примітки**

- Під час знімання відео можуть записуватися звуки, утворені роботою об'єктива та фотоапарата.
- Якщо використовується об'єктив із підтримкою технології Power zoom, а звуковий сигнал кільця трансфокації під час запису відволікає, рекомендується використовувати важіль масштабування. Для переміщення важеля масштабування легко покладіть палець на важіль та оперуйте так, щоб не перекручувати його.
- Щоб вимкнути записування звуку, оберіть MENU  $\rightarrow$  [Настройка]  $\rightarrow$  $[3a\pi. 3Byka \ncBuqeo] \rightarrow [Bb\pi] (c\pi op. 59).$
- Тривалість безперервного записування залежить від температури оточуючого середовища або умов знімання.
- Під час тривалого безперервного записування відео температура фотоапарата зростає, внаслідок чого він нагрівається. Це не є несправністю. Може також з'явитися повідомлення «Камера перегрелась. Позвольте камере остыть.». У таких випадках вимкніть фотоапарат та зачекайте, доки він не буде готовий для подальшого знімання.

# <span id="page-128-0"></span>**Відтворення зображень**

1 Натисніть кнопку (відтворення).

Останнє записане зображення відображається на РК-екрані.

• Щоб збільшити зображення на екрані, натисніть диск керування по центру.

Кнопка (відтворення)

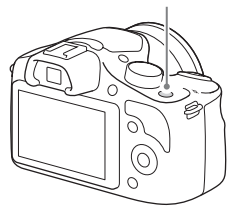

### **• Обирання зображення**

Повертайте диск керування і виберіть зображення. Щоб у режимі перегляду мініатюр вивести на екран одне зображення, за допомогою диска керування виберіть таке зображення, а тоді натисніть на центр диска керування.

### **Відтворення відеозаписів**

- 1 Оберіть MENU  $\rightarrow$  $[Bocn$ роиз- ведение $] \rightarrow$  $[B$ ыб. фото./видео]  $\rightarrow$ [Просм. папки (MP4)] або [Просм. AVCHD].
	- Щоб повернутися до режиму відтворення фотографій, оберіть [Просм. папки (Фотосним. )].

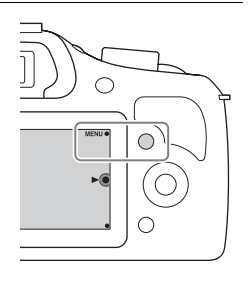

2 Повертайте диск керування, щоб вибрати потрібне відео, потім натисніть по центру.

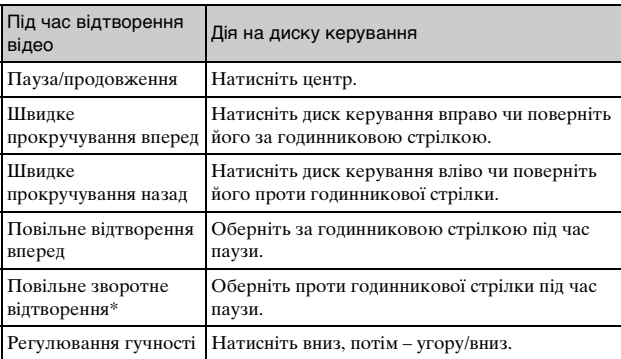

Відео відтворюється покадрово.

# $\ddot{Q}$  Відтворення зображень у режимі перегляду мініатюр

У режимі відтворення можна відобразити на екрані шість зображень за допомогою кнопки  $\blacksquare$  (перегляд мініатюр) на диску керування.

• Можна перейти до екрана відображення мініатюр із 12 зображень, вибравши MENU  $\rightarrow$  [Воспроиз- ведение]  $\rightarrow$  [Индекс изображ.].

# го Відображення потрібної папки

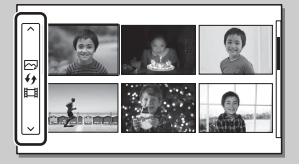

Щоб вибрати потрібну папку, виберіть панель зліва від екрана з мініатюрами зображень, після чого натисніть диск керування догори або донизу. Можна переходити від відтворення фотографії до відтворення відео та навпаки, натискаючи диск керування по центру.

# **Видалення зображень**

Можна видалити зображення, що відображається на екрані.

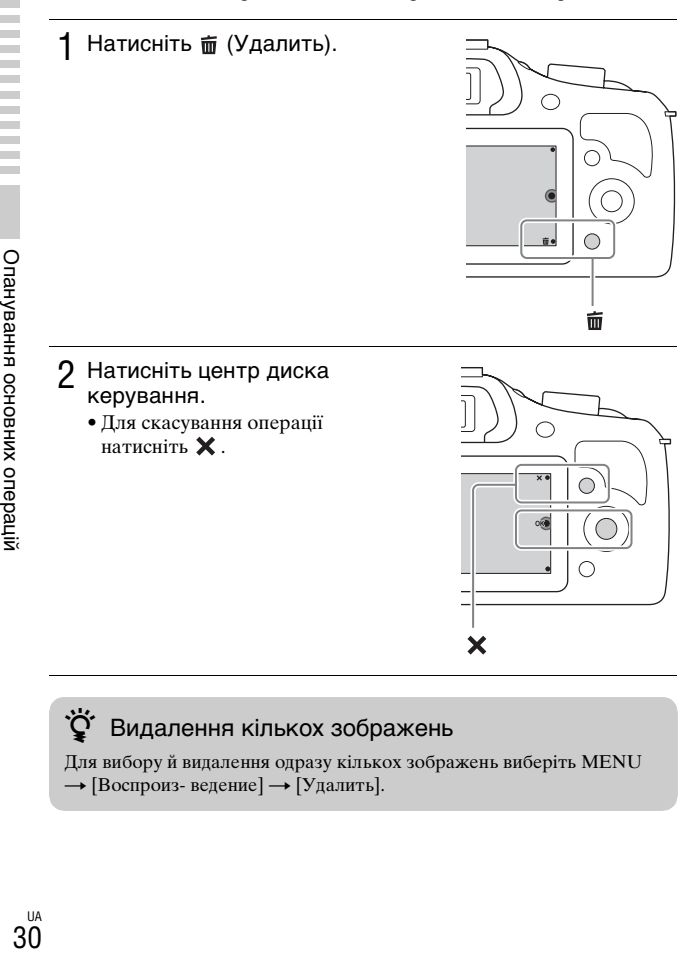

# $\ddot{Q}$  Видалення кількох зображень

Для вибору й видалення одразу кількох зображень виберіть MENU  $\rightarrow$  [Воспроиз- ведение]  $\rightarrow$  [Удалить].

# **Керування фотоапаратом**

Диск керування і програмовані кнопки дають змогу користуватися різними функціями фотоапарата.

# <span id="page-131-0"></span>**Диск керування**

Під час зйомки диску керування присвоєно такі функції, як DISP (Вид экрана),  $\boxed{2}$  (Коррек.экспоз.),  $\Diamond$ ) /  $\Box$  (Режим протяжки) та ISO (ISO). У режимі відтворення диску керування призначено функції DISP (Вид экрана) та **[-]** (перегляд мініатюр). Повертаючи диск керування або натискаючи його верхній/нижній/ правий/лівий край відповідно до інформації на екрані, можна вибирати параметри налаштування. Для встановлення обраного параметра слід натиснути центр диска керування.

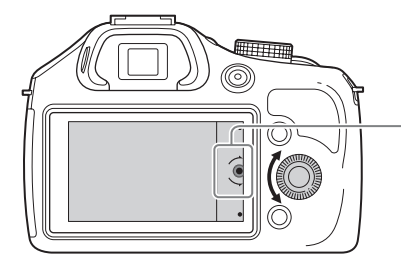

Стрілка означає, що можна повертати диск керування.

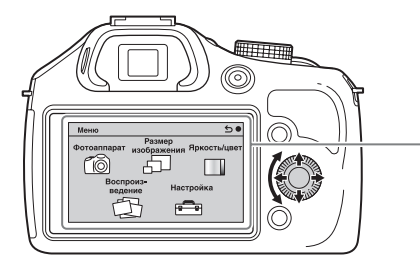

Якщо на екрані відображені варіанти вибору, можна обрати потрібний варіант шляхом повороту диска керування або натискання на його верхній/нижній/лівий/ правий край. Для підтвердження вибору натисніть по центру.

### <span id="page-132-0"></span>**Програмовані кнопки**

Програмовані кнопки, залежно від потреби, виконують різні функції.

На екрані вказана призначена дія (функція) кожної програмованої кнопки.

Щоб використовувати функцію, яка відображається у верхньому правому куті екрана, натисніть програмовану кнопку A. Щоб використовувати функцію, яка відображається у нижньому правому куті екрана, натисніть програмовану кнопку B. Щоб використовувати функцію, яка відображається посередині, натисніть диск керування по центру (програмована кнопка C). У цьому посібнику програмовані кнопки позначаються за індикатором або функцією, вказаною на екрані.

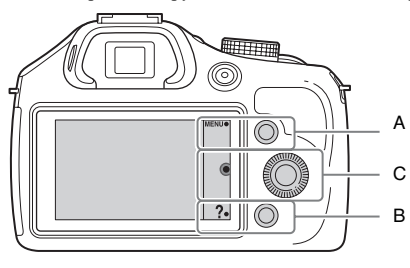

У цьому випадку програмована кнопка А працює як кнопка MENU (Меню), а програмована кнопка B — як кнопка ? (Советы по съем.).

Опанування основних операцій

# **Використання функції довідника фотоапарата**

Фотоапарат пропонує різні довідки, які пояснюють функції, і поради щодо зйомки, які допомагають знімати краще. Застосовуйте цю довідкову інформацію для майстерного користування фотоапаратом.

# <sup>x</sup> **Довідки**

Фотоапарат відображає довідки для пояснення вибраної функції у разі зміни налаштування тощо.

Щоб сховати довідку, оберіть MENU  $\rightarrow$  [Настройка]  $\rightarrow$  [Показ. Справ. рук.]  $\rightarrow$  [Выкл].

# <sup>x</sup> **Поради щодо знімання**

На екрані фотоапарата відображаються поради відповідно до вибраного режиму зйомки.

 $\eta$ Якщо в нижньому правому куті екрана відображається ? натисніть кнопку в нижньому правому куті.

Список порад щодо зйомки відповідно до поточної сцени буде відображатись автоматично.

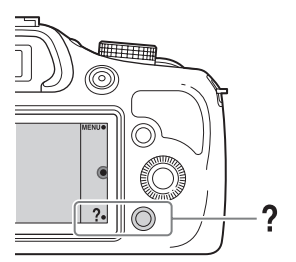

2Виберіть потрібну пораду щодо зйомки, натискаючи верх або низ диска керування, тоді натисніть його по центру.

- Щоб змінити пункт, натискайте на лівий або правий край диска керування.
- Для прокручування тексту вгору і вниз повертайте диск керування.

# Перегляд усіх порад щодо зйомки

Переглянути список усіх порад щодо зйомки можна в меню.  $MENU \rightarrow [\Phi$ отоаппарат]  $\rightarrow$  [Советы по съемке].

# **Масштабування**

За допомогою функції фотоапарата [Увеличение] можна збільшувати до значення, яке є більшим за значення оптичного масштабування об'єктива.

У разі використання об'єктива з підтримкою технології Power zoom використовуйте функцію оптичного масштабування об'єктива, і фотоапарат автоматично перейде до функції [Увеличение]. У разі використання об'єктива без підтримки технології Power zoom виконайте збільшення за допомогою функції оптичного масштабування, а потім виконайте вказівку нижче.

1 Виберіть MENU $\rightarrow$  $[$ Фотоаппарат]  $\rightarrow$ [Увеличение]  $\rightarrow$  потрібне значення.

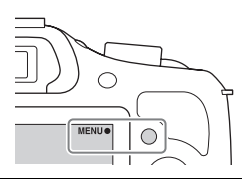

### $\ddot{C}$  Функції [Увеличение], доступні на цьому фотоапараті

Функція [Увеличение] фотоапарата забезпечує вищий коефіцієнт збільшення шляхом поєднання різних функцій масштабування. Піктограма на РК-екрані змінюється, як подано далі, відповідно до вибраної функції масштабування.

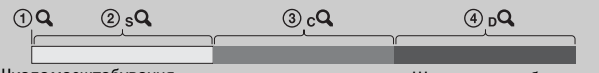

Шкала масштабування (низьке значення)

Шкала масштабування (високе значення)

- 1 : функція фотоапарата [Увеличение] не використовується (вказано «×1,0»).
- 2 Розумне масштабування: Зображення можна збільшувати, частково їх обрізуючи (доступно лише коли для параметра [Размер изобр.] вибрано значення [M] або [S]).
- 3 Увел. четк. изобр.: зображення можна збільшувати, використовуючи обробку зображень із високою роздільною здатністю.
- 4 Цифров увелич: зображення можна збільшувати, використовуючи обробку зображень. (налаштування за замовчуванням – [Выкл]).

# <span id="page-135-0"></span>**Налаштування функції за допомогою екрана [Творческое фото]**

Керувати фотоапаратом можна інтуїтивно за допомогою [Творческое фото], оскільки екран [Творческое фото] розроблено для більш інтуїтивного керування порівняно зі звичайним екраном. Для творчого фотографування об'єкта потрібні лише прості зручні операції.

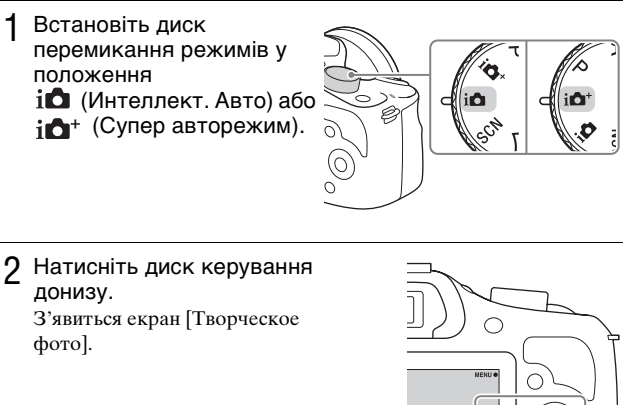

Використання функцій знімання 35Використання функцій знімання

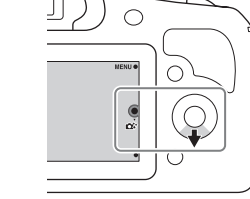

3 Виберіть пункт, який потрібно налаштувати, натиснувши диск керування праворуч або ліворуч.

 **(Разм. фона):** регулювання розмитості фону зображення.

 **(Яркость):** регулювання яскравості.

 **(Цвет):** налаштування кольору.

 **(Интенсивность):** налаштування інтенсивності кольорів зображення.

 **(Эффект рисунка):** вибір потрібного ефекту і зйомка більш творчих та вражаючих зображень.

### 4 Обертаючи диск керування, виберіть потрібне значення.

• Щоб одночасно користуватися різними функціями, повторіть дії кроків 3 – 4.

### **Примітки**

- Екран [Творческое фото] доступний, тільки якщо встановлено об'єктив із E-перехідником.
- Екран [Творческое фото] доступний, лише коли вибрано параметр [Интеллект. Авто] або [Супер авторежим].

### <sup>x</sup> **Зручне розмиття фону (Керування розмиттям фону)**

- Виберіть • (Разм. фона) [\(стор. 35\)](#page-135-0).
- 2 Виконайте розмиття фону шляхом обертання диска керування.

**12** : можна виконати фокусування і на об'єкті, і на фоні.

**:** можна розмити фон.

- Щоб повернутися до початкового стану, виберіть **AUTO**
- Можна записати відео з параметрами, що створюють ефект розмиття фону.

### **Примітки**

• Залежно від об'єктива або відстані між об'єктом і фоном ефект розмиття може бути непомітним.

# $\ddot{Q}$  Поради щодо кращого розмиття фону

- Наблизьтеся по об'єкта.
- Збільште відстань між об'єктом і фоном.

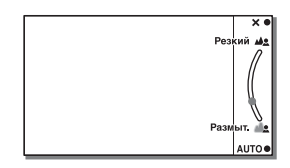

### **■ Эффект рисунка**

Виберіть Ø (Эффект рисунка) [\(стор. 35\)](#page-135-0).

2 Обертаючи диск керування, виберіть потрібний ефект.  **(Выкл):** вимкнення функції [Эффект рисунка]. **(Дешевый фотоаппарат):** імітація фотографії, зробленої простим дешевим фотоапаратом, із затіненими кутами та виразними кольорами.  **(Манипуляции с цветом):** створення яскравих зображень із підсиленням відтінків кольорів. **<sup>69</sup> (Плакатность: цвет):** створення висококонтрастних абстрактних зображень із підсиленням основних кольорів.  **(Плакатность: черно-белый):** створення висококонтрастних абстрактних чорно-білих зображень.  **(Ретро):** імітація старої фотографії у відтінках сепії та тьмяним контрастом.  **(Мягкие светл. тона):** створення зображень із певним настроєм: яскраві, прозорі, повітряні, ніжні, м'які.  **(Выделение цвета):** створення зображень, у яких збережено певний колір, а усі інші перетворено на чорний та білий.

 **(Высоко-контр.Ч/Б):** створення висококонтрастних чорно-білих зображень.

• Можна використати декілька ефектів зображення. Виберіть МЕNU → [Яркость/цвет] → [Эффект рисунка].

# **Регулювання яскравості фотографій (корекція експозиції)**

Можливе регулювання експозиції з кроком 1/3 EV у діапазоні від  $-3.0$  EV  $\pi$ о +3.0 EV.

- 1 Натисніть (Коррек.экспоз.) на диску керування.
	- Якшо вибрано значення [Интеллект. Авто] або [Супер авторежим], з'явиться екран [Творческое фото].

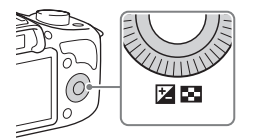

- 2 Повертайте диск керування, щоб вибрати потрібне значення, тоді натисніть на центр диска керування.
	- Якщо зображення надто яскраве, змініть [Коррек.экспоз.] у  $\delta$ ік –
	- Якщо зображення надто темне, змініть [Коррек.экспоз.] у бік +.

# **Використання автоспуску**

Натисніть  $\circ$ ) / □ (Режим протяжки) на диску керування.

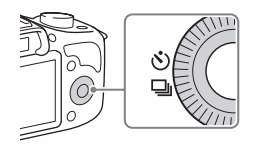

2 Поверніть диск керування, щоб обрати (Автоспуск).

### 3 Натисніть OPTION і поверніть диск керування, щоб вибрати потрібний режим, після чого натисніть посередині.

 **(Автоспуск: 10 сек.):** встановлення 10-секундної затримки автоспуску. Користуйтеся цим режимом, щоб встигнути зайняти місце у кадрі.

Після натиснення кнопки затвора починає блимати індикатор автоспуску та лунає звуковий сигнал, доки не спрацює затвор.  **(Автоспуск: 2 сек.):** встановлення 2-секундної затримки

автоспуску. Можна запобігти розмитості внаслідок тремтіння фотоапарата, яке виникає, коли натиснути кнопку затвора.

• Щоб скасувати автоспуск, знов натисніть  $\langle \cdot \rangle / \Box$  (Режим протяжки).

# $\ddot{Q}$  Безперервна зйомка з використанням автоспуску

Оберіть ФС (Автоспуск (непр.)) у №) /  $\Box$  (Режим протяжки). Фотоапарат починає безперервний запис через 10 секунд.

# **Безперервне знімання фотографій**

Фотоапарат безперервно записує зображення, доки кнопка затвора утримується натисненою.

Натисніть (У) / [1] (Режим протяжки) на диску керування.

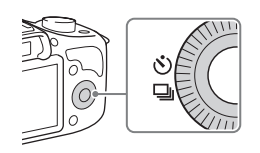

2 Поверніть диск керування, щоб обрати (Непрерыв. Съемка), потім натисніть центр диска.

# $\ddot{Q}$  Безперервна зйомка із вищою швидкістю

Для безперервної зйомки з вищою швидкістю (макс. прибл. 3,5 зображень на секунду $*1*2$ ) виберіть  $\boxed{3}$  (Пр-тСкорНепр) у (Режим протяжки).

- \*1 Якщо для параметра [Качество] вибрано значення [Высокое]. Максимальна кількість зображень, які можна зняти, може відрізнятися залежно від умов вимірювання.
- $*^2$  Якщо до ILCE-3500 під'єднано об'єктив Е 18 50 mm F4-5.6 (додається). Фотоапарат підтримує цю швидкість безперервної зйомки до приблизно 6-го знятого зображення.

# **Вибір режиму відображення інформації на екрані (DISP)**

1 Натисніть DISP (Вид экрана) на диску керування.

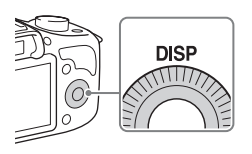

2 Щоб обрати потрібний режим, натискайте DISP.

### **Під час знімання**

**Графич. инф.:** відображення основної інформації про зйомку. Графічне відображення витримки та величини діафрагми, крім випадку, коли для параметра [Реж. съемки] вибрано значення [Панорамный обзор].

**Показать всю инф.:** відображення інформації щодо записування.

**Крупный шрифт:** відображення лише важливих елементів у більшому розмірі.

**Не показывать:** інформація щодо записування не відображається.

**Гистограмма:** графічне відображення розподілу яскравості.

### **Під час відтворення**

**Основная инф.:** відображення інформації щодо записування. **Гистограмма:** графічне відображення розподілу яскравості додатково до інформації щодо записування.

**Не показывать:** інформація щодо записування не відображається.

1 Натисніть ISO (ISO) на диску керування.

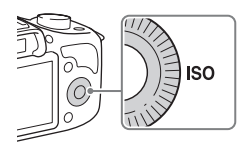

2 Повертайте диск керування, щоб вибрати потрібне значення для параметра, тоді натисніть на центр диска керування.

**ISO AUTO:** фотоапарат встановлює рівень чутливості ISO автоматично. (ISO 100-ISO 3200)

**ISO 100-ISO 16000:** у разі зйомки рухомих об'єктів або в темних місцях можна зменшити розмитість об'єкта, якщо збільшити чутливість ISO.

#### **Примітки**

• У режимах, у яких витримку зафіксовано, неможливо зменшити розмитість об'єкта, навіть якщо збільшити чутливість ISO.

# **Знімання у різних режимах**

1 Повертаючи диск перемикання режимів, виберіть режим зйомки.

*i***n** (Интеллект. Авто): фотоапарат аналізує об'єкт і робить належні

налаштування.

### **SCN (Выбор сцены):**

Знімання з попередньо встановленими параметрами відповідно до об'єкта або умов зйомки.

 **(Панорамный обзор):** знімання панорамних фотографій.

**M (Ручной экспозиция):** Регулювання діафрагми та витримки. **S (Приор. выдержки):** Регулювання витримки для вираження руху об'єкта.

**A (Приор. диафрагмы):** Знімання з налаштуванням діафрагми і зміною глибини різкості або розмиванням фону зображення.

**P (Программное авто):** Режим автоматичного знімання, який дозволяє налаштувати параметри, за винятком експозиції (витримка та діафрагма).

**i<sup>n</sup>** (Супер авторежим): знімання зображень із більшою, ніж у режимі [Интеллект. Авто], кількістю функцій знімання.

Автоматичне розпізнавання та аналіз умов знімання, виконання функції [Авто HDR] та вибір найкращого зображення.
1 Виберіть **SCN** (Выбор сцены) [\(стор. 43\).](#page-143-0)

2 Поверніть диск керування, щоб обрати потрібний режим, потім натисніть центр диска.

 **(Портрет):** зйомка з розмитим фоном та чітким об'єктом зйомки. Вилілення шкіри в м'яких тонах.

 **(Пейзаж):** зйомка всього діапазону краєвиду з чітким фокусуванням та в барвистих кольорах.

 **(Макро):** зйомка крупним планом таких об'єктів, як квіти, комахи, їжа чи малі предмети.

 **(Спорт):** зйомка об'єктів, що рухаються, із короткою витримкою, завдяки чому вони виглядають як нерухомі. Фотоапарат виконує безперервну зйомку, поки натиснута кнопка затвора.

 **(Закат):** підкреслення багряного кольору заходу сонця.

 **(Ночной портрет):** зйомка портретів вночі. Для використання цього режиму підніміть спалах.

 **(Ночная Сцена):** зйомка нічних сцен без втрати атмосфери темряви.

**ЭШ (Сумерки с рук):** зйомка нічних сцен із меншим рівнем шуму та меншою розмитістю без використання штатива. Буде відзнято кадри пакетної зйомки і виконано обробку зображення для зменшення ефекту розмитості, тремтіння фотоапарата та шумів.

 **(Устр. размыт. движ.):** зйомка в приміщенні без використання спалаху та зі зменшенням ефекту розмитості зображення. Фотоапарат виконує пакетну зйомку та об'єднує знімки для створення зображення, зменшуючи ефект розмитості та шуми.

## <sup>x</sup> **Панорамный обзор**

Під час переміщення фотоапарата він записує декілька кадрів та компонує їх у єдине панорамне зображення.

- 1 Виберіть для режиму зйомки параметр (Панорамный обзор) [\(стор. 43\)](#page-143-0).
- 2 Спрямуйте фотоапарат на об'єкт, для якого потрібно налаштувати яскравість і фокус, після чого натисніть кнопку затвора до половини.

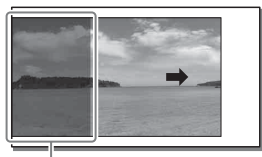

Цю частину не буде знято.

- 3 Утримуючи кнопку затвора натисненою до половини, спрямуйте фотоапарат на край об'єкта та натисніть кнопку затвора до кінця.
- 4 Ведіть фотоапарат до кінця, слідкуючи за вказівним індикатором на РК-екрані.

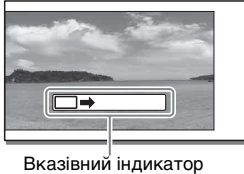

### **Примітки**

• Фотоапарат виконує безперервну зйомку в режимі [Панорамный обзор], і затвор продовжує клацати до закінчення зйомки.

# z Відтворення панорамних зображень з прокручуванням

Щоб прокрутити панорамні зображення з початку до кінця, натисніть центр диска керування під час відображення панорамних зображень. Знову натисніть диск керування по центру для призупинення.

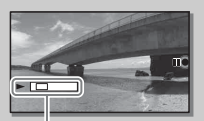

Цей індикатор показує ділянку цілого панорамного зображення, що відображається.

• Панорамні зображення, зроблені іншими фотоапаратами, можуть не відображатися або не прокручуватися належним чином.

## **■ Приор. выдержки**

Передати рух рухомого об'єкта можна різними способами, налаштовуючи витримку затвора (наприклад, за допомогою короткої витримки затвора можна зняти момент руху, а за допомогою довгої витримки — об'єкт з ефектом «шлейфа»).

1 Виберіть **S** (Приор. выдержки) [\(стор. 43\).](#page-143-0)

2 Повертайте диск керування, щоб вибрати потрібне значення.

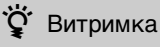

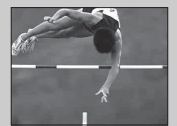

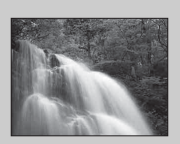

Якщо використовується мала витримка, то рухомий об'єкт, такий як людина, що біжить, автомобілі або бризки води, виглядає наче нерухомий.

Якщо використовується довга витримка, то на зображенні з'являється слід рухомого об'єкта, і воно виглядає більш природно та динамічно.

# **■ Приор. диафрагмы**

Зйомка з налаштуванням діафрагми і зміною глибини різкості або розмиванням фону зображення.

- 1 Оберіть **A** (Приор. диафрагмы) [\(стор. 43\)](#page-143-0).
- 2 Повертайте диск керування, щоб вибрати потрібне значення.
	- Записати відео можна зі значенням, налаштованим у пункті [Приор. диафрагмы].

### **Программное авто/Супер авторежим**

У режимі [Супер авторежим] фотоапарат робить знімки кращої якості, ніж у режимі [Интеллект. Авто]. За потреби фотоапарат виконає композитну зйомку. Крім того, залежно від сцени, фотоапарат автоматично вибере оптимальне зображення з пакетної зйомки і запише його.

У режимі [Программное авто] можна знімати після налаштування різних функцій, наприклад, балансу білого, ISO тощо.

### 1 Оберіть Р (Программное авто) або  $i \rightarrow$  (Супер авторежим) [\(стор. 43\)](#page-143-0).

### 2 Натисніть кнопку затвора.

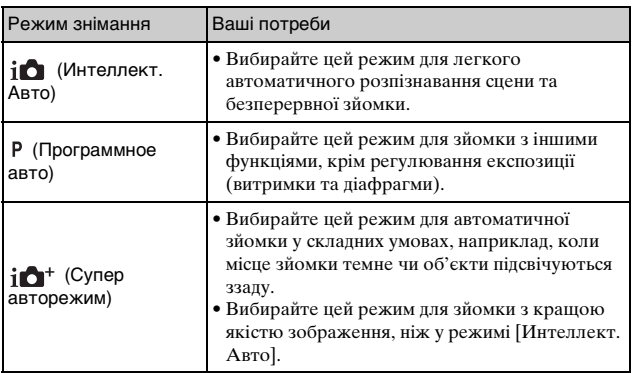

#### **Примітки**

• У режимі [Супер авторежим] запис триває довше, оскільки фотоапарат створює складене зображення. Фотоапарат зберігає одне зображення.

# **Вибір режиму спалаху**

1 Якщо потрібно використати спалах, натисніть кнопку (підняття спалаху).

• Якщо спалах не використовуватиметься, опустіть його за допомогою опусттів його за допомогою Кнопка  $\sharp$  (підняття спалаху)

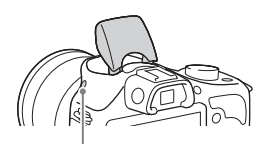

 $2$  Виберіть MENU  $\rightarrow$  $[$ Фотоаппарат]  $\rightarrow$  [Режим вспышки].

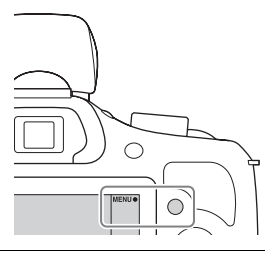

3 Поверніть диск керування, щоб обрати потрібний режим, потім натисніть центр диска.

 **(Вспышка выкл):** спалах не спрацьовує, навіть якщо його піднято.

 **(Автовспышка):** спрацьовує за умов недостатнього освітлення або під час зйомки проти яскравого світла.

 **(Запол. вспыш.):** спалах спрацьовує під час кожного спускання затвора.

 **(Медл. синхр.):** спалах спрацьовує під час кожного спускання затвора. Знімання у режимі повільної синхронізації дозволяє отримати чітке зображення як об'єкта, так і фону.

 **(Син.зад.штор.):** спрацьовує безпосередньо перед завершенням експозиції під час кожного спускання затвора. На зображенні з'являється слід рухомого об'єкта, і воно виглядає більш природно.

• Номенклатура параметрів, які можна обирати у режимі спалаху, залежить від режиму знімання [\(стор. 64\).](#page-164-0)

#### **Примітки**

• Коли фотоапарат заряджає спалах, на РК-екрані блимає індикатор  $\sharp$ . Якщо цей індикатор блимає, натискання кнопки затвора неможливе.

### **Діапазон дії спалаху (прибл.)**

Діапазон дії спалаху залежить від чутливості ISO та величини діафрагми.

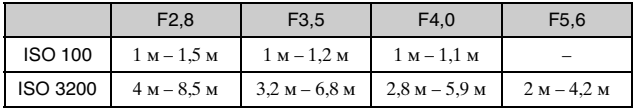

# **Вибір розміру зображення/параметрів запису**

Параметр розміру зображення визначає розмір файлу зображення, який записується у процесі знімання. Що більше розмір зображення, то більше деталей можна відтворити, друкуючи зображення на широкоформатному папері. Чим менший розмір зображення, тим більше зображень можна записати.

Щодо відео, чим більша швидкість потоку, тим краща якість зображення.

1 Виберіть MENU  $\rightarrow$  [Размер изображения]  $\rightarrow$  [Размер изобр.].

Для відеозйомки виберіть MENU - [Размер изображения]  $\rightarrow$  [Параметры записи].

2 Виберіть потрібний режим.

#### **Видео**

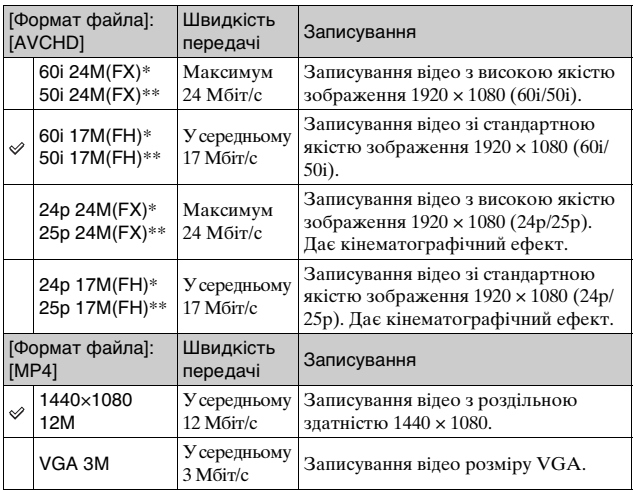

\* Пристрій із підтримкою 1080 60i

\*\* Пристрій із підтримкою 1080 50i

### **Примітки**

• В процесі друку фотографій, записаних із співвідношенням сторін 16:9, а також панорамних зображень, обидва краї можуть бути обрізаними.

# **Перелік пунктів меню**

Якщо натиснути MENU, на екрані з'являться такі пункти меню: [Фотоаппарат], [Размер изображения], [Яркость/цвет], [Воспроизведение] та [Настройка].

У кожному пункті можна налаштувати різні параметри і функції. Пункти, які неможливо налаштувати у певному контексті, виділені сірим кольором.

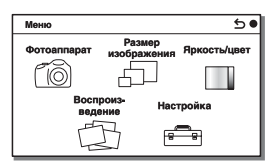

### <sup>x</sup> **Фотоаппарат**

У цьому розділі меню можна налаштувати такі функції знімання, як безперервне знімання, автоспуск і спалах.

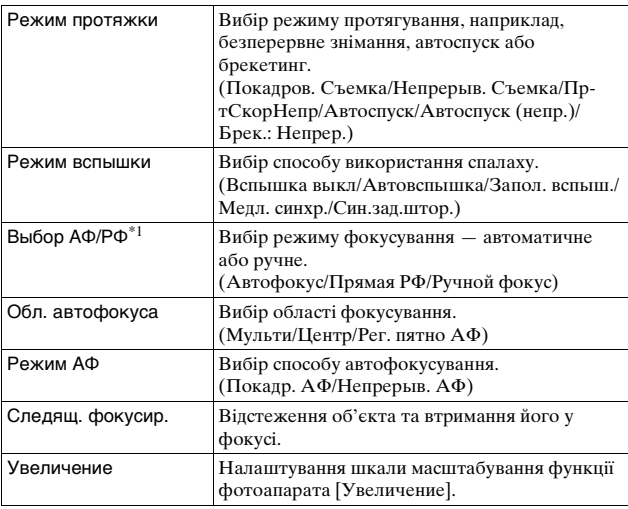

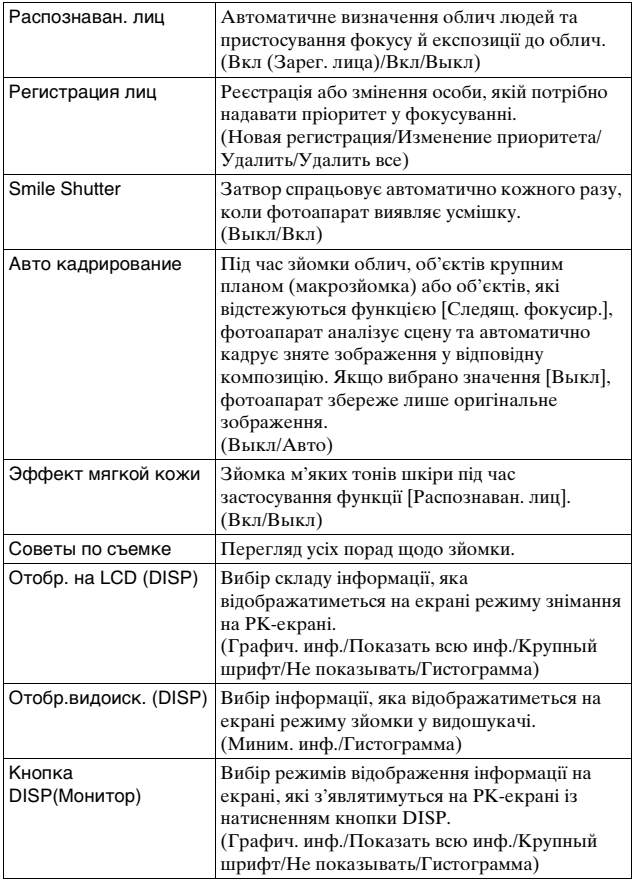

 $^{\ast1}$  Об'єктив Е $18$  –  $50$  mm F4-5.6 (додається) не сумісний з функціями ручного фокусування / безпосереднього ручного фокусування.

### **• Размер изображения**

У цьому пункті можна налаштувати розмір зображення, співвідношення сторін зображення тощо.

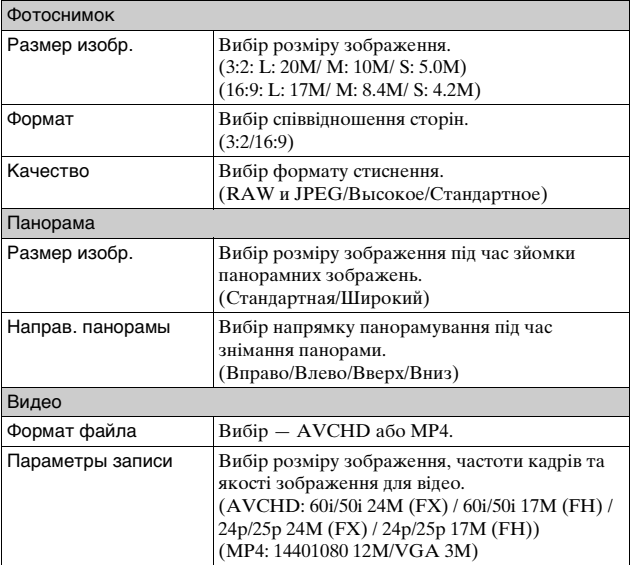

# **■ Яркость/цвет**

Налаштування таких параметрів яскравості, як режим вимірювання експозиції, а також параметрів кольору, зокрема балансу білого.

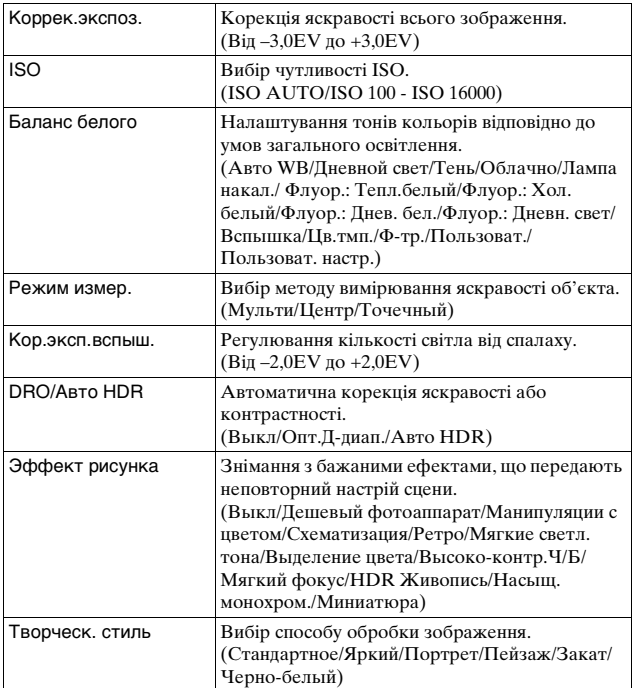

### **Воспроиз- ведение**

Дозволяє налаштувати функції відтворення.

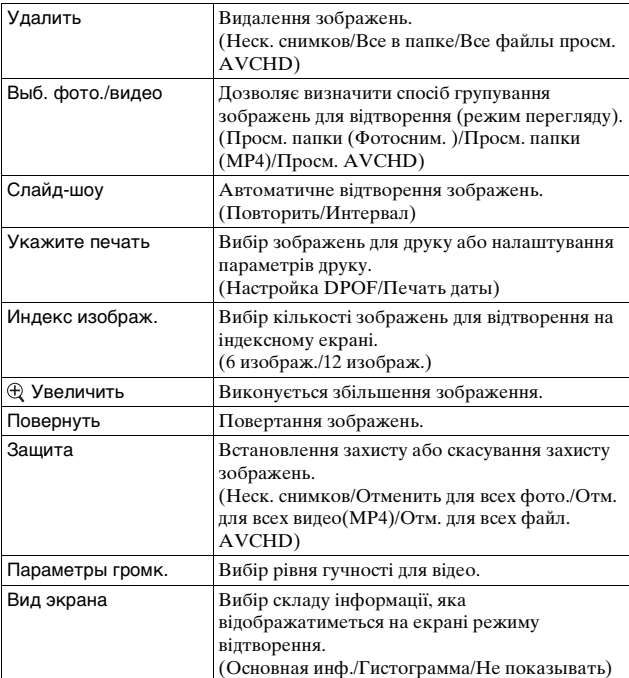

# **Пе Настройка**

Детальніше налаштування параметрів знімання або змінення параметрів фотоапарата.

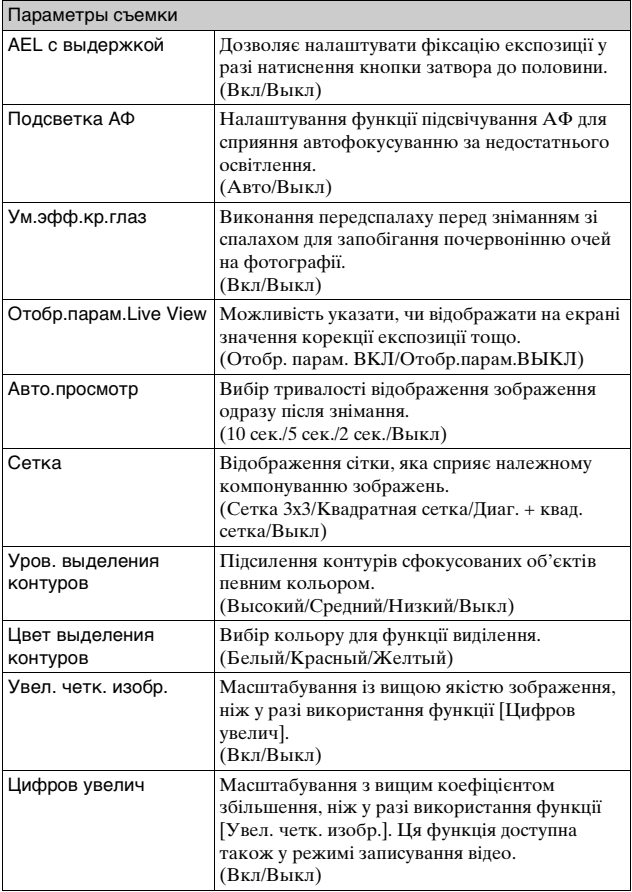

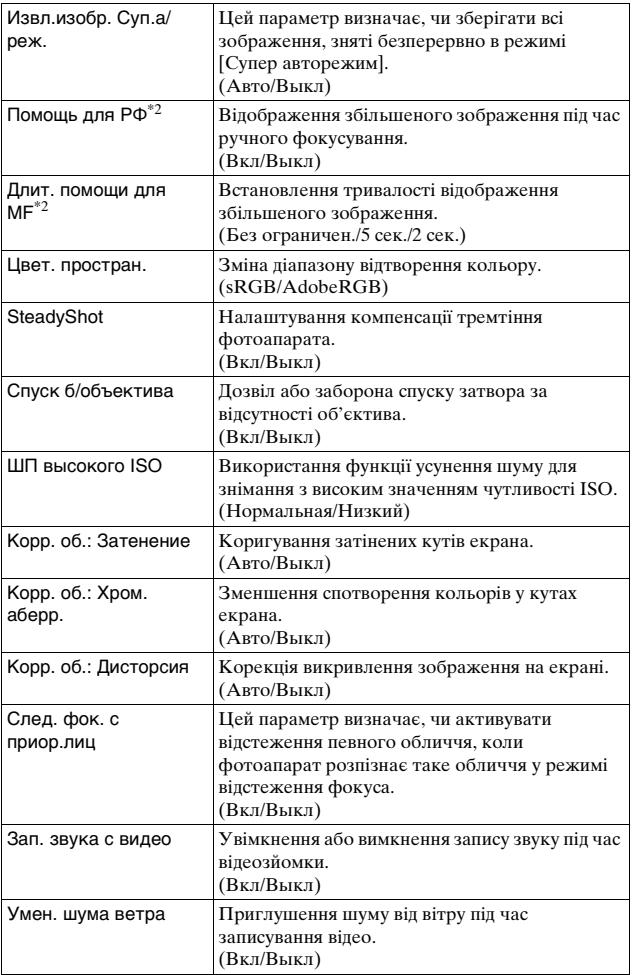

 $\overset{\scriptscriptstyle{\mathsf{UA}}}{59}$ 

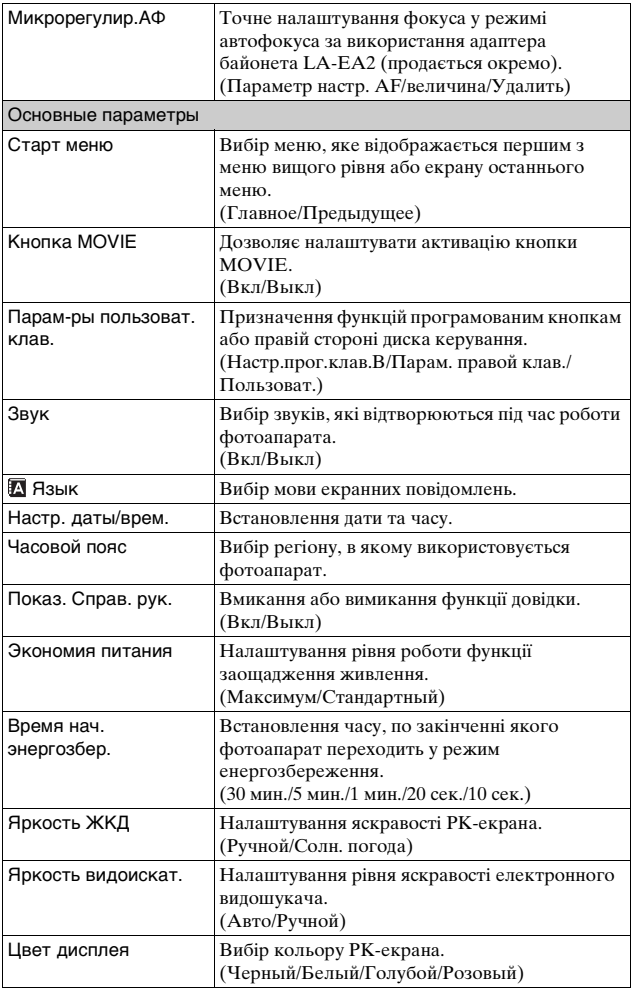

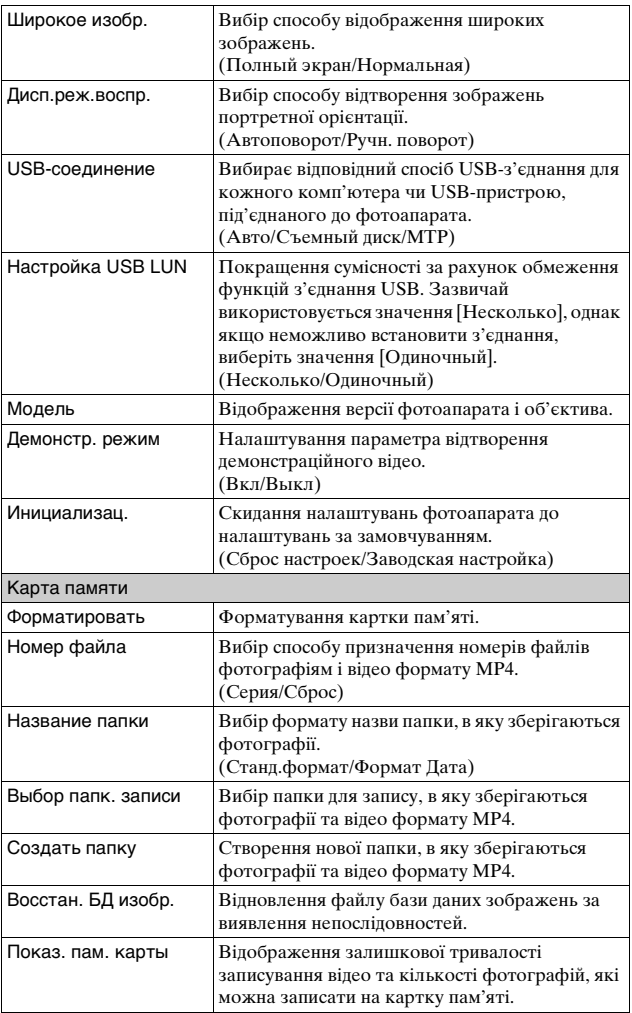

 $61$ 

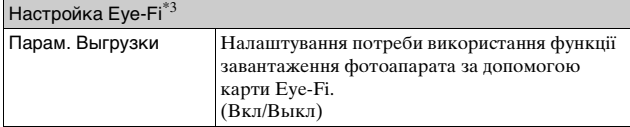

 $*$ <sup>2</sup> Об'єктив E 18 – 50 mm F4-5.6 (додається) не сумісний.

\*3 Цей параметр з'являється, якщо у фотоапарат встановлено карту Eye-Fi (продається окремо).

Не використовуйте вставлену у фотоапарат карту Eye-Fi у літаку. Якщо карту Eye-Fi вставлено у фотоапарат, виберіть для параметра [Парам. Выгрузки] значення [Выкл].

Використання карт Eye-Fi дозволено лише в тих країнах/регіонах, де їх було придбано. Користуйтеся картами Eye-Fi відповідно до законів країн/регіонів, де їх було придбано.

# **Наявність функцій у різних режимах знімання**

Залежно від обраного режиму знімання, доступні різні функції. У таблиці нижче «**V**» вказує на те, що функція доступна, а «-» вказує на те, що функція недоступна.

Функції, виділені на екрані сірим кольором, недоступні.

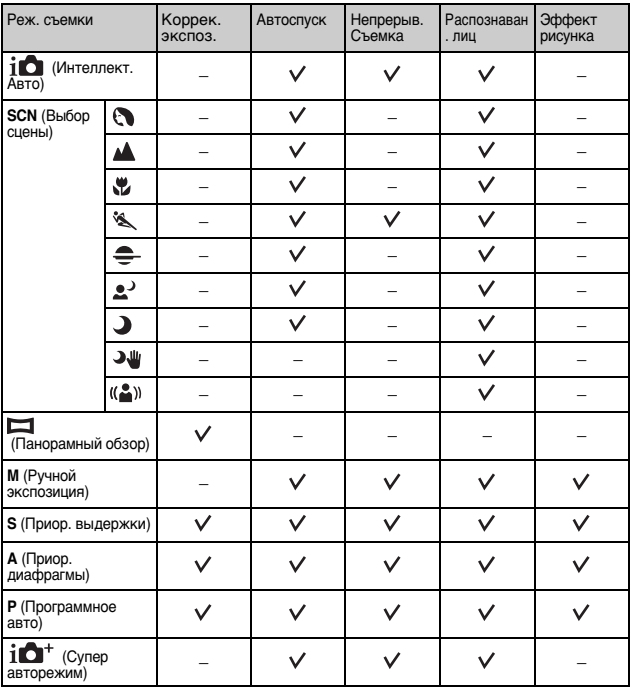

### **Примітки**

• Доступність функцій може також бути обмеженою іншими умовами, крім режиму знімання.

# <span id="page-164-0"></span>**Доступні режими спалаху**

Доступні режими спалаху залежать від обраних режиму знімання і функцій.

У таблиці нижче « $\vee$ » вказує на те, що функція доступна, а «-» вказує на те, що функція недоступна.

Режими спалаху, виділені на екрані сірим кольором, недоступні.

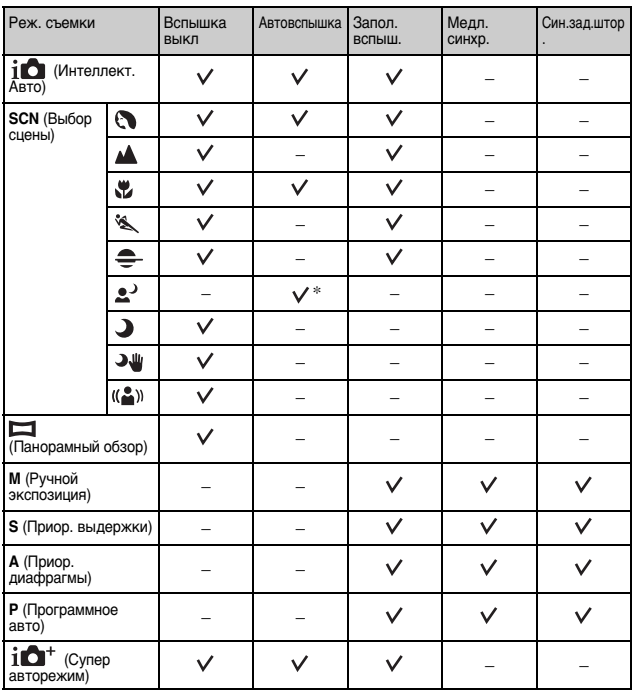

\* Фотоапарат випромінює світло спалаху в режимі повільної синхронізації, якщо спалах потрібний.

#### **Примітки**

- Доступність режимів спалаху може також бути обмеженою іншими умовами, крім режиму знімання.
- Якщо спалах не піднято, він не спрацьовує, навіть коли обрано придатний режим спалаху.

# **Можливості програмного забезпечення**

Для використання зображень, знятих за допомогою фотоапарата, використовуйте таке програмне забезпечення:

• «PlayMemories Home»

Можна імпортувати фотографії або відеозаписи, зроблені фотоапаратом, у комп'ютер для перегляду, а також для застосування різних зручних функцій, що поліпшують записані зображення. Для імпортування відео формату AVCHD на комп'ютер потрібна програма «PlayMemories Home».

• «Image Data Converter» Можна ретушувати зображення у форматі RAW і перетворити їх у формат JPEG/TIFF.

### **И Можливості програмного забезпечення «PlayMemories Home»**

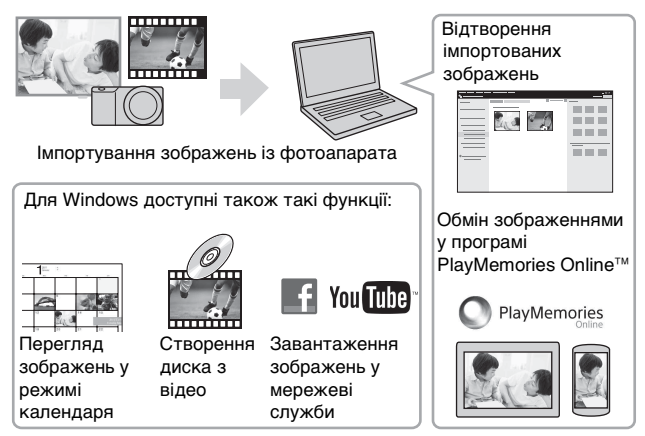

• Програми Image Data Converter (програма редагування зображень у форматі RAW), тощо можна завантажити, виконавши такі дії: Піл'єпнайте фотоапарат до комп'ютера  $\rightarrow$  запустіть PlayMemories  $H$ оте  $\rightarrow$  натисніть [Notifications].

#### **Примітки**

- Для встановлення програми «PlayMemories Home» потрібне підключення до Інтернету.
- Для використання програми «PlayMemories Online» або інших мережевих послуг потрібне підключення до Інтернету. У певних країнах чи регіонах програма «PlayMemories Online» або інші мережеві послуги можуть бути недоступними.

### <sup>x</sup> **Можливості програмного забезпечення «Image Data Converter»**

За допомогою програмного забезпечення «Image Data Converter» можна виконувати описані нижче дії:

- Можна відтворювати та редагувати зображення, записані у форматі RAW, за допомогою різних функцій корекції, наприклад функцій градаційної кривої та чіткості.
- Можна налаштовувати зображення за допомогою функцій балансу білого, експозиції, [Творческ. стиль] тощо.
- Можна зберігати зображення, які відображаються і відредаговані на комп'ютері.

Зображення можна зберегти у форматі RAW або в загальному форматі (JPEG/TIFF).

- Можна відображати та порівнювати зображення формату RAW і зображення формату JPEG, зняті за допомогою цього фотоапарата.
- Можна класифікувати зображення за 5 категоріями.
- Можна застосовувати кольорові мітки тощо.

#### **Примітки**

• Для встановлення програми «Image Data Converter» потрібне підключення до Інтернету.

# **Встановлення програмного забезпечення**

### <sup>x</sup> **Встановлення програми «PlayMemories Home»**

- <sup>x</sup> Якщо на комп'ютері вже встановлено програмне забезпечення «PMB (Picture Motion Browser)», яке постачається із моделями, випущеними до 2011 року, «PlayMemories Home» замінить його і буде встановлено. Незважаючи на те, що певні функції «PlayMemories Home» відрізняються від функцій «PMB», використовуйте «PlayMemories Home».
- 1 За допомогою Інтернет-браузера на комп'ютері перейдіть до поданої далі URL-адреси та встановіть PlayMemories Home.

www.sony.net/pm/

• Детально про програму PlayMemories Home читайте на сторінці підтримки PlayMemories Home (лише англійською мовою):

http://www.sony.co.jp/pmh-se/

- Після встановлення програма PlayMemories Home запуститься.
- 2 За допомогою кабелю micro USB під'єднайте фотоапарат до комп'ютера (додається).
	- У програмі PlayMemories Home може бути встановлено нові функції. Радимо підключити фотоапарат до комп'ютера, навіть якщо програму PlayMemories Home вже встановлено на комп'ютері.

#### **Примітки**

- Якщо відображається екран роботи або доступу, не від'єднуйте кабель micro USB (додається) від фотоапарата. Це може призвести до пошкодження даних.
- Щоб відключити фотоапарат від комп'ютера, клацніть на панелі завдань, після чого виберіть піктограму Пипіктограма відключення). У системі Windows Vista клацніть піктограму на панелі завдань.

## <sup>x</sup> **Огляд документа «PlayMemories Home Help Guide»**

Докладні відомості про використання програми «PlayMemories Home» дивіться у довідці «PlayMemories Home Help Guide».

- 1 Двічі клацніть піктограму [PlayMemories Home Help Guide] на робочому столі.
	- Щоб відкрити документ «PlayMemories Home Help Guide» із меню запуску: [Start]  $\rightarrow$  [All Programs]  $\rightarrow$  [PlayMemories]  $Home$   $\rightarrow$  [PlayMemories Home Help Guide]
	- Для Windows 8 виберіть піктограму [PlayMemories Home] на екрані запуску, тоді запустіть програму «PlayMemories Home» і виберіть [PlayMemories Home Help Guide] у меню [Help].
	- Детальнішу інформацію про «PlayMemories Home» можна також переглянути у розділі «Посібник α» [\(стор. 79\)](#page-179-0) або на такій сторінці підтримки PlayMemories Home (лише англійською мовою):

http://www.sony.co.jp/pmh-se/

### <sup>x</sup> **Встановлення програми «Image Data Converter»**

- 1 За допомогою Інтернет-браузера комп'ютера перейдіть до вказаної нижче URL-адреси. Для Windows: http://www.sony.co.jp/imsoft/Win/ Для Mac: http://www.sony.co.jp/imsoft/Mac/
- 2 Для завершення встановлення виконайте інструкції, що з'являються на екрані.

# <sup>x</sup> **Огляд документа «Image Data Converter Guide»**

Докладні відомості про використання програми «Image Data Converter» дивіться у довідці «Image Data Converter Guide».

- 1 Для Windows:  $[Start] \rightarrow [All Programs] \rightarrow [Image Data Converter] \rightarrow$  $[He$ lp $]\rightarrow$  [Image Data Converter Ver.4] Для Mac: Finder  $\rightarrow$  [Applications]  $\rightarrow$  [Image Data Converter]  $\rightarrow$ [Image Data Converter Ver.4] → «Help» на панелі меню → «Image Data Converter Guide» • Для Windows 8: запустіть «Image Data Converter Ver.4»  $\rightarrow$ «Неlp» на панелі меню  $\rightarrow$  «Image Data Converter Guide». • Детально про «Image Data Converter» можна також прочитати
	- на такій сторінці підтримки «Image Data Converter» (лише англійською мовою):

http://www.sony.co.jp/ids-se/

# **Інформація щодо кількості фотографій, які можна записати**

Після вставляння картки пам'яті та встановлення перемикача живлення в положення ON на РКекрані відобразиться кількість фотографій, які можна записати (у разі збереження поточних настройок).

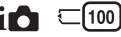

#### **Примітки**

- Якщо індикація «0» (кількість фотографій, які можна записати) миготить жовтим кольором, це означає, що на картці пам'яті немає вільного місця. Замініть картку пам'яті іншою або видаліть зображення з картки пам'яті, що використовується [\(стор. 30\).](#page-130-0)
- Якщо індикація «NO CARD» (кількість фотографій, які можна записати) миготить жовтим кольором, це означає, що не встановлено картку пам'яті. Встановіть картку пам'яті.

### <sup>x</sup> **Кількість фотографій і час зйомки відео, які можна зберегти на картці пам'яті**

#### **Фотографії**

У таблиці нижче подано приблизну кількість фотографій, які можна зберегти на картці пам'яті, відформатованій за допомогою цього фотоапарата. Ці дані отримані за використання для тестування стандартних карток пам'яті Sony. Значення можуть відрізнятися в залежності від умов зйомки.

#### **Размер изобр.: L 20M Формат: 3:2\***

(Одиниці: зображення)

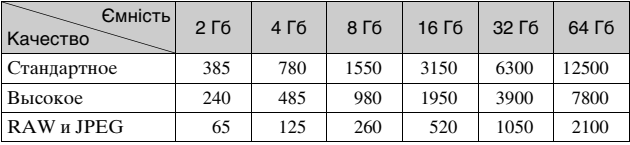

\* Якщо для параметра [Формат] вибрано значення [16:9], можна зняти більшу кількість зображень, ніж вказано у таблиці вище.

### **Відео**

У таблиці нижче подано приблизний доступний час зйомки. Ці значення є сукупною тривалістю усіх відео.

(h (година), m (хвилина))

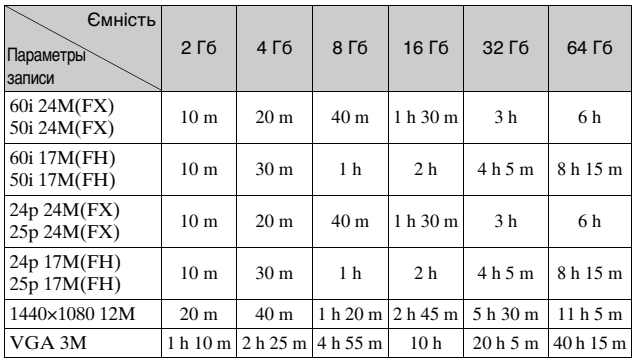

#### **Примітки**

• Час зйомки відео може різнитися, оскільки фотоапарат використовує змінну швидкість потоку (VBR) – метод кодування, який автоматично налаштовує якість зображення відповідно до умов зйомки. Під час зйомки об'єкта, що швидко рухається, зображення є чіткіше, а час зйомки коротший, оскільки використовується великий об'єм пам'яті.

Доступна тривалість відео залежить також від умов знімання, об'єкта або налаштування якості/розміру зображення.

- Доступний час зйомки відео залежить від температури чи стану фотоапарата перед зйомкою. Якщо часто змінювати композицію чи фотографувати після увімкнення живлення, температура всередині фотоапарата підвищиться, а доступний час зйомки буде меншим.
- Якщо фотоапарат припинить відеозйомку через температуру, залиште його на кілька хвилин, вимкнувши живлення. Почніть знімати знову після того, як температура всередині фотоапарата знизиться.
- Дотримання поданих далі вимог подовжить час зйомки.
	- тримайте фотоапарат подалі від прямих сонячних променів;
	- вимикайте фотоапарат, коли ним не користуєтеся.
- Максимальний розмір відеофайлу становить приблизно 2 Гб. Якщо розмір файлу становить приблизно 2 Гб, відеозйомка припиняється автоматично, коли для параметра [Формат файла] вибрано значення [MP4], і автоматично створюється новий відеофайл, коли для параметра [Формат файла] вибрано значення [AVCHD].
- Тривалість безперервної зйомки у форматі MP4 12M становить приблизно 20 хвилин (обмежено розміром файлу 2 Гб).

### <sup>x</sup> **Безперервна відеозйомка**

Подані нижче значення – це час із моменту, коли фотоапарат починає запис, і до моменту, коли фотоапарат припиняє запис. Тривалість безперервної зйомки відео залежить від температури середовища або використання фотоапарата перед відеозйомкою.

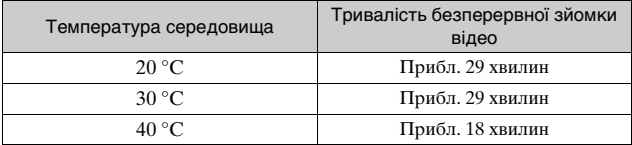

#### <sup>x</sup> **Час запису і кількість зображень, які можна записати/відтворити на одній зарядці акумуляторного блока**

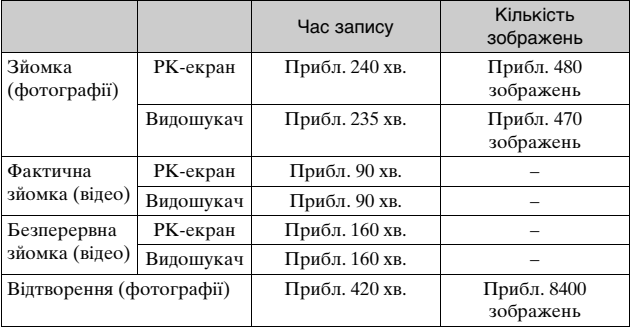

- У таблиці вище зазначено приблизний час запису або кількість зображень у разі використання повністю зарядженого акумуляторного блока. Зауважте, що фактичні значення можуть бути іншими, залежно від умов використання.
- Час запису і кількість записуваних зображень розраховано за використання повністю зарядженого акумуляторного блока за викладених нижче умов:
	- температура середовища становить 25 °C;
	- використовується об'єктив E 18-50 mm F4-5.6;
	- використовується Sony «Memory Stick PRO Duo» (продається окремо);
	- [Яркость ЖКД]: [Ручной] [±0]
- Кількість фотографій розраховано для стандарту CIPA за наведених нижче умов. (CIPA: Camera & Imaging Products Association)
	- [Режим АФ] встановлено на [Покадр. АФ];
	- зйомка кожні 30 секунд;
	- спалах спрацьовує кожен другий раз;
	- живлення вмикається та вимикається після кожних десяти знімків.
- Тривалість відеозапису розраховано для стандарту CIPA за наведених нижче умов.
	- якість відео: AVCHD FH
	- «Фактична зйомка (відео)»: для довідки наводиться приблизна тривалість зйомки у режимі багаторазових циклів зйомки, масштабування, очікування зйомки та ввімкнення/вимкнення фотоапарата;
	- «Безперервна зйомка (відео)»: якщо безперервна зйомка припиняється відповідно до встановлених обмежень (29 хвилин), щоб продовжити зйомку, натисніть ще раз кнопку MOVIE. Жодні інші дії, такі як масштабування, не виконуються.

# **Перелік екранних індикаторів**

Індикатори, які відображаються на екрані, указують на стан фотоапарата.

За допомогою кнопки DISP (Вид экрана) на диску керування можна змінити склад інформації, що відображається на екрані.

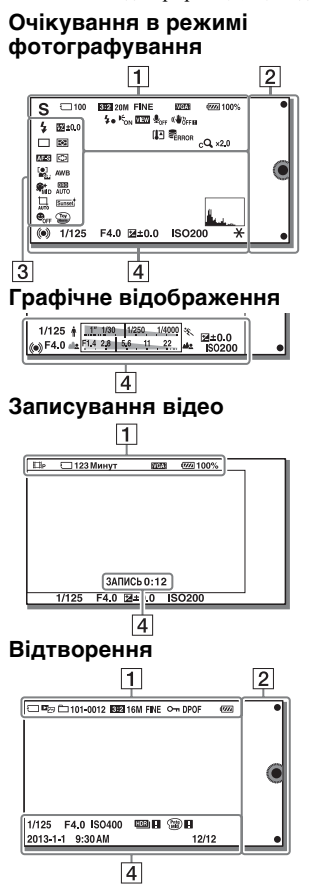

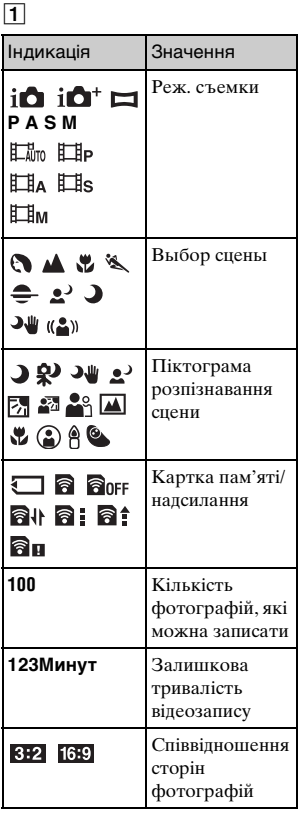

Інше

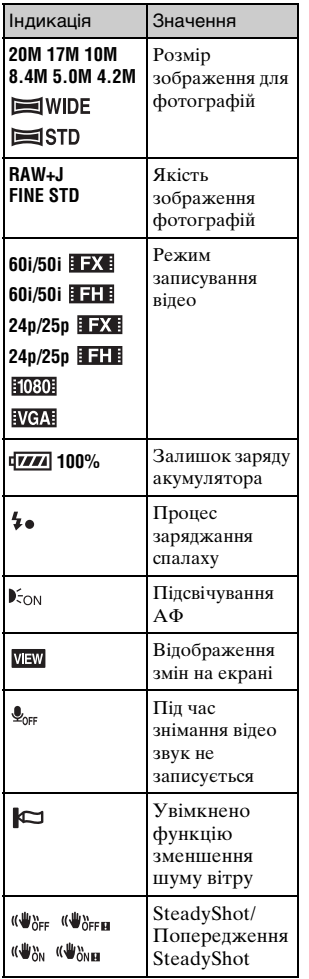

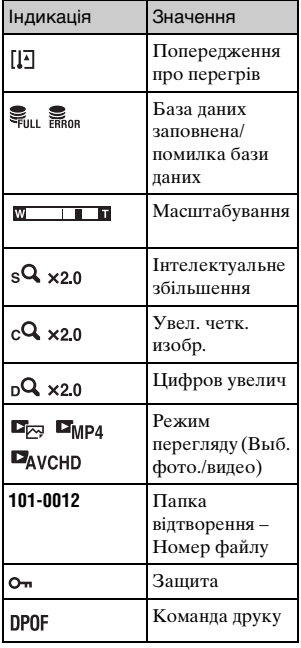

# $\boxed{2}$

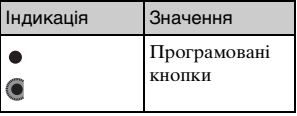

 $\sqrt{3}$ 

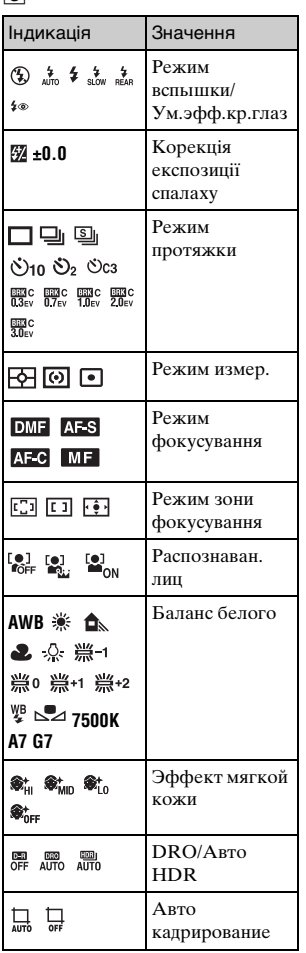

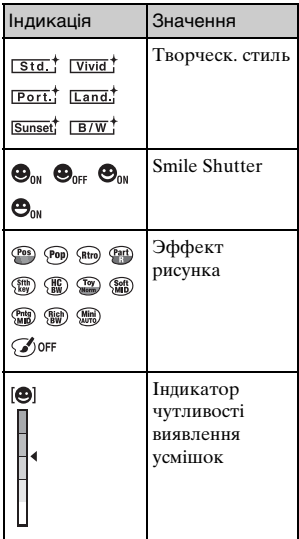

 $\begin{array}{c} \boxed{\text{H}} \\ \boxed{\text{H}} \\ \boxed{\text{H}} \end{array}$ 

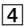

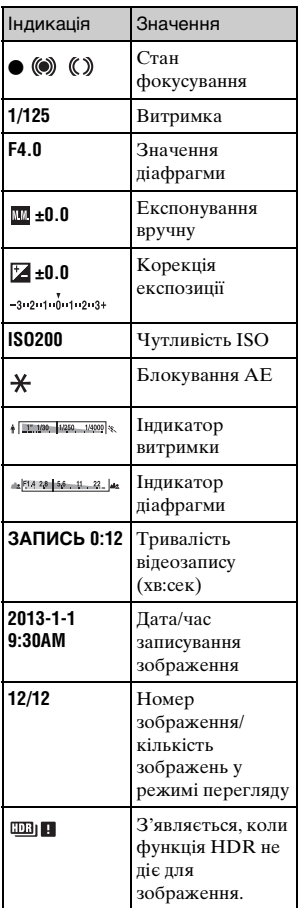

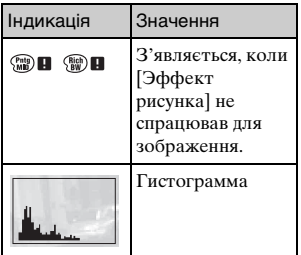

# <span id="page-179-0"></span>**Додаткові відомості про фотоапарат (Посібник** α**)**

«Посібник α» можна завантажити з Інтернету. Щоб отримати детальні вказівки щодо численних функцій фотоапарата, дивіться «Посібник α».

- 1 Відкрийте сторінку підтримки Sony. http://www.sony.net/SonyInfo/Support/
- 2 Виберіть країну або регіон.
- 3 Спочатку перевірте назву моделі фотоапарата на сторінці підтримки.
	- Перевірте назву моделі внизу фотоапарата.
# **Пошук та усунення несправностей**

Якщо фотоапарат має несправність, спробуйте усунути її, виконавши наведені нижче дії.

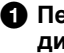

1 **Перегляньте інформацію на стор. [80](#page-180-0) - [85](#page-185-0). Також дивіться «Посібник** α**» (PDF).**

2 **Вийміть акумулятор і повторно вставте його приблизно через хвилину, а тоді увімкніть фотоапарат.**

3 **Скиньте параметри [\(стор. 61\).](#page-161-0)**

### 4 **Зверніться до свого дилера Sony або в місцевий авторизований сервісний центр Sony.**

# <span id="page-180-0"></span>**Акумуляторний блок і живлення**

#### **Акумуляторний блок не встановлюється.**

- •Встановлюючи акумуляторний блок, натисніть його краєм на важіль фіксатора [\(стор. 13\)](#page-113-0).
- •Дозволяється використовувати тільки акумуляторні блоки NP-FW50. Переконайтеся, що модель акумулятора — NP-FW50.

**Індикатор рівня заряду акумулятора показує неправильний рівень чи швидко вичерпується ресурс, незважаючи на те, що індикатор показує достатній рівень заряду акумулятора.**

- •Це явище спостерігається, коли фотоапарат використовується в надто холодних або спекотних умовах.
- •Акумуляторний блок розряджений. Установіть заряджений акумуляторний блок [\(стор. 13\).](#page-113-0)
- •Акумуляторний блок вичерпав свій ресурс. Замініть акумуляторний блок новим.

#### **Неможливо увімкнути фотоапарат.**

- •Встановіть акумуляторний блок правильно [\(стор. 13\).](#page-113-0)
- •Акумуляторний блок розряджений. Установіть заряджений акумуляторний блок [\(стор. 13\).](#page-113-0)
- •Акумуляторний блок вичерпав свій ресурс. Замініть акумуляторний блок новим.
- •Виведення екранного зображення налаштовано на видошукач. Щоб перемкнути виведення екранного зображення на РК-екран, натисніть кнопку FINDER/LCD.

#### **Живлення раптово вимикається.**

- •Якщо фотоапарат або акумуляторний блок надто гарячі, з'являється відповідне попередження, а фотоапарат автоматично вимикається з метою захисту.
- •Якщо з фотоапаратом не виконується ніяких дій впродовж установленого часу, фотоапарат переходить у режим заощадження живлення. Щоб вимкнути режим заощадження енергії, приведіть фотоапарат у дію, наприклад, натисненням кнопки затвора до половини.

#### **Індикатор заряджання на фотоапараті миготить під час заряджання акумуляторного блока.**

- •Можна використовувати лише акумуляторний блок NP-FW50. Переконайтеся, що модель акумулятора — NP-FW50.
- •Якщо виконується заряджання акумуляторного блока, який тривалий час не використовувався, може миготіти індикатор заряджання.
- •Індикатор заряджання може блимати двома способами: швидко (з інтервалом приблизно 0,3 секунди) або повільно (з інтервалом приблизно 1,3 секунди). Якщо індикатор заряджання блимає швидко, вийміть акумуляторний блок і надійно вставте його назад чи від'єднайте та знову під'єднайте USB-кабель. Якщо індикатор заряджання продовжує швидко блимати, це свідчить про проблему з акумуляторним блоком або USB-кабелем. Повільне миготіння означає, що заряджання призупинене через те, що навколишня температура вийшла за межі діапазону, придатного для заряджання акумуляторного блока. Коли навколишня температура повернеться до прийнятних значень, заряджання відновиться та індикатор заряджання світитиметься безперервно. Оптимальна температура для заряджання акумуляторного блока становить від 10 °C до 30 °C.

#### **Акумулятор не заряджено, хоча індикатор заряджання згас.**

•Це явище спостерігається, коли фотоапарат використовується в надто холодних або спекотних умовах. Оптимальна температура для заряджання акумуляторного блока становить від 10 °C до 30 °C.

#### **Акумуляторний блок не заряджено.**

• Якщо акумуляторний блок не заряджено (індикатор заряджання не світиться) навіть після належного виконання процедури заряджання, вийміть акумуляторний блок та надійно вставте його знов, або від'єднайте і потім приєднайте кабель USB.

# **Знімання зображень**

#### **Після увімкнення живлення на РК-екрані нічого не відображається.**

- •Якщо з фотоапаратом не виконується ніяких дій впродовж установленого часу, фотоапарат переходить у режим заощадження живлення. Для виходу з режиму заощадження живлення виконайте будь-яку дію з фотоапаратом, наприклад, натисніть кнопку затвора наполовину.
- •Виведення екранного зображення налаштовано на видошукач. Щоб перемкнути виведення екранного зображення на РК-екран, натисніть кнопку FINDER/LCD.

#### **Затвор не спускається.**

- •Використовується картка пам'яті з перемикачем захисту від запису, який встановлено у положення LOCK. Встановіть перемикач у положення запису.
- •Перевірте, скільки є вільного місця на картці пам'яті.
- •Не можна записувати зображення, поки заряджається спалах.
- •Об'єктив приєднано неналежним чином. Приєднайте об'єктив належним чином [\(стор. 18\).](#page-118-0)

#### **Запис триває довго.**

- •Увімкнено функцію усунення шуму. Це не є несправністю.
- •Виконується знімання у режимі RAW. Оскільки файл RAW великий, знімання у режимі RAW може тривати довше.
- •Функція [Авто HDR] виконує обробку зображення.

#### **Зображення не сфокусоване.**

- •Об'єкт розміщено надто близько. Перевірте значення мінімальної фокусної відстані об'єктива.
- •Виконується знімання в режимі ручного фокусування. Установіть для параметра [Выбор АФ/РФ] значення [Автофокус].
- •Недостатнє загальне освітлення.
- •Об'єкт може потребувати спеціального фокусування. Скористайтеся функцією [Рег. пятно АФ] або ручним фокусуванням.

#### **Спалах не працює.**

- Натисніть кнопку  $\frac{1}{4}$  (підняття спалаху), щоб підняти спалах [\(стор. 49\)](#page-149-0).
- •Спалах не працює у наступних режимах знімання:
	- [Брек.: Непрер.]
	- [Панорамный обзор]
	- [Ночная Сцена], [Сумерки с рук] та [Устр. размыт. движ.] у меню [Выбор сцены]
	- записування відео

#### **На зображеннях, знятих зі спалахом, з'являються круглі розмиті білі плями.**

•Частки у повітрі (пил, пилок тощо) відбивають світло спалаху, яке з'являється на зображенні. Це не є несправністю.

#### **Надто тривале перезарядження спалаху.**

•Спалах спрацьовував декілька разів за короткий проміжок часу. Коли спалах послідовно спрацьовує декілька разів, процес перезаряджання може тривати довше, ніж звичайно, для запобігання перегріву спалаху.

#### **Зображення, зняте зі спалахом, надто темне.**

•Якщо об'єкт розміщено поза діапазоном дії спалаху (відстань, на яку розповсюджується світло спалаху), зображення буде темним, тому що світло спалаху не досягає об'єкта. Після зміни чутливості ISO діапазон спалаху також змінюється [\(стор. 50\).](#page-150-0)

### **Дата й час записуються неправильно.**

- •Установіть правильні дату й час [\(стор. 23\).](#page-123-0)
- •Регіон, обраний у параметрі [Часовой пояс], відрізняється від фактичного. Установіть фактичний регіон, вибравши MENU  $\rightarrow$  $[Hac$ тройка $] \rightarrow$  [Часовой пояс].

### **Миготить індикація діафрагми та (або) витримки.**

• Об'єкт налто світлий чи налто темний, і перевищено лоступний діапазон фотоапарата для значення діафрагми та/або витримки затвора. Відрегулюйте настройку ще раз.

### **Зображення бліде (засвічення).**

#### **На зображенні з'являється розмитість світла (подвійні зображення).**

•Зображення було знято за умов задньої підсвітки, і в об'єктив потрапило надто багато світла. За використання об'єктива з трансфокатором встановіть світлозахисну бленду.

#### **Кути зображення надто темні.**

•Якщо використовуються світлофільтр або світлозахисна бленда, зніміть їх і повторіть знімання. Залежно від товщини світлофільтру або внаслідок неправильного кріплення бленди, світлофільтр або бленда могли частково з'явитися на зображенні. Оптичні властивості деяких об'єктивів можуть призвести до того, що периферійні ділянки зображення будуть темні (нестача світла). Це явище можна скорегувати за допомогою функції [Корр. об.: Затенение].

#### **Очі об'єкта виглядають червоними.**

- •Увімкніть функцію [Ум.эфф.кр.глаз].
- •Підійдіть ближче до об'єкта та зніміть його зі спалахом у межах діапазону дії спалаху [\(стор. 50\).](#page-150-0)

#### **На РК-екрані з'являються та залишаються точки.**

•Це не є несправністю. Ці точки не записуються [\(стор. 86\)](#page-186-0).

### **Розмите зображення.**

•Зображення було знято в темряві без спалаху, що призвело до тремтіння фотоапарата. Рекомендується використовувати штатив або спалах [\(стор. 49\).](#page-149-0) Режими [Сумерки с рук] та [Устр. размыт. движ.] у меню [Выбор сцены] [\(стор. 44\)](#page-144-0) також ефективно зменшують ефект розмитості.

#### **На РК-екрані або у видошукачі блимає значення експозиції.**

•Об'єкт занадто яскравий або темний для діапазону вимірювання експозиції фотоапарата.

#### <span id="page-185-0"></span>**Зображення не відтворюються.**

- •Назву папки/файлу змінено на комп'ютері.
- •Якщо файл зображення оброблено на комп'ютері або якщо файл зображення записано за допомогою фотоапарата іншої моделі, відтворення на цьому фотоапараті не гарантується.
- •Фотоапарат перебуває у режимі USB. Від'єднайте фотоапарат від комп'ютера.
- •За допомогою програмного забезпечення «PlayMemories Home» скопіюйте зображення, збережені на комп'ютері, на фотоапарат для відтворення.

# **Заходи безпеки**

### **Інформація щодо функцій фотоапарата**

Фотоапарат є сумісним з форматом 1080 60i або 1080 50i. Щоб дізнатися, чи фотоапарат підтримує формати 1080 60i та 1080 50i, перевірте наявність поданих далі позначок знизу на фотоапараті.

Фотоапарат, сумісний з форматом 1080 60i: 60i Фотоапарат, сумісний з форматом 1080 50i: 50i

### **Створення файлу бази даних зображень**

Якщо вставити картку пам'яті без файлу бази даних зображень у фотоапарат та увімкнути його, фотоапарат автоматично створить файл бази даних зображень, використовуючи частину об'єму картки. Цей процес може тривати довго, і користуватися фотоапаратом під час нього неможливо. Якщо виникне помилка файлу бази даних зображень, експортуйте усі зображення на комп'ютер за допомогою «PlayMemories Home» і відформатуйте картку пам'яті на фотоапараті.

### <span id="page-186-0"></span>**Відомості про РК-екран та об'єктив**

• РК-екран виготовлено з використанням особливо високоточної технології, що дозволяє ефективно використовувати понад 99,99 % пікселів. Однак можна спостерігати декілька дуже малих чорних та/або яскравих крапок (білого, червоного, синього або зеленого кольору), які постійно присутні на РКекрані. Наявність таких цяток є нормальною для процесу виготовлення і ніяк не впливає на зображення.

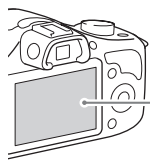

Чорні, білі, червоні, сині та зелені крапки

- При низькій температурі на РК-екрані може спостерігатися шлейф зображення. Це не є несправністю. При ввімкненні фотоапарата на холоді РКекран може тимчасово потемніти.
- Не натискайте на РК-екран. Монітор може знебарвитися, а це може спричинити помилку в роботі.

• Не залишайте фотоапарат під прямим сонячним промінням. Якщо відбите сонячне світло сфокусується на об'єкті, що знаходиться поблизу, може виникнути пожежа. Якщо доводиться тримати фотоапарат під прямим сонячним світлом, одягніть передню кришку об'єктива.

### **Відомості про об'єктиви та приладдя**

Рекомендовано використовувати об'єктиви/ приладдя Sony, розроблені відповідно до характеристик цього фотоапарата. Використання продукції інших виробників може спричинити неповне використання можливостей фотоапарата або призвести до відмов і неналежної роботи фотоапарата.

### **Не використовуйте/не зберігайте фотоапарат у наступних місцях**

• У надмірно жарких, сухих або вологих місцях

У таких місцях, як, наприклад, салон автомобіля, що стоїть на сонці, корпус фотоапарата може здеформуватися, а це може спричинити несправність.

- Під прямим сонячним промінням або поблизу нагрівача Корпус фотоапарата може знебарвитись або здеформуватись, а це може спричинити несправність.
- У місцях, схильних до коливальних вібрацій
- Поблизу сильних магнітних полів
- У місцях з підвищеним вмістом піску або пилу Не допускайте потрапляння піску чи пилу у фотоапарат. Це може спричинити несправність фотоапарата, яка інколи може бути невиправною.

### **Інформація щодо зберігання**

Не забувайте одягати передню кришку об'єктива, коли фотоапарат не використовується.

### **Догляд**

Поверхня РК-екрана має покриття, що може зійти, якщо його подряпати.

Доглядаючи за виробом, пам'ятайте про описані нижче пункти.

- Залишки жиру або крему для рук на РК-екрані можуть розчинити покриття. Якщо на РК-екран потрапить жир або крем, негайно його витріть.
- Якщо сильно терти виріб серветкою тощо, можна пошкодити покриття.
- Перш ніж витирати виріб, здмухніть бруд чи пісок за допомогою фотогруші тощо.
- Обережно витирайте бруд м'якою ганчіркою, наприклад ганчіркою для чищення окулярів.

### **Відомості про температуру фотоапарата**

В результаті тривалого використання фотоапарат та акумулятор можуть нагріватися, що не є несправністю.

### **Робочі температури**

Фотоапарат розроблено для використання за температури від 0 °C до 40 °C. Не рекомендується знімати у надмірно холодних або спекотних місцях, коли температура виходить за цей діапазон.

### <span id="page-188-1"></span><span id="page-188-0"></span>**Про конденсацію вологи**

Під час перенесення фотоапарата з холоду в тепле місце всередині та зовні фотоапарата може конденсуватися волога. Ця конденсація вологи може призвести до несправної роботи фотоапарата.

#### **Як запобігти конденсації вологи**

Якщо фотоапарат перенесено з холоду в тепле місце, щільно закрийте його у пластиковому пакеті і дайте йому адаптуватися до нових умов близько години або більше.

# **Якщо конденсувалася волога**

Вимкніть фотоапарат і зачекайте годину, доки волога випарується. Майте на увазі, що при спробі виконувати зйомку, коли всередині об'єктива залишається волога, зображення будуть неякісні.

### **Про внутрішній акумулятор**

Цей фотоапарат має внутрішній акумулятор, призначений для збереження дати, часу та інших параметрів незалежно від того, увімкнуто живлення чи ні, або встановлено акумуляторний блок чи ні. Цей акумулятор постійно заряджається впродовж усього часу використання фотоапарата. Однак, у разі використання фотоапарата лише протягом коротких періодів часу акумулятор поступово розряджається. Якщо не користуватися фотоапаратом приблизно три місяці, акумулятор повністю розрядиться. Не забувайте зарядити акумулятор перед використанням фотоапарата.

Однак користуватися фотоапаратом можна, навіть якщо цей акумулятор не заряджений, доки не знадобиться записати дату та час. Якщо під час кожного заряджання акумуляторного блока налаштування фотоапарата скидаються до налаштувань за замовчуванням, можливо, внутрішній акумулятор непридатний для використання. Зверніться до свого дилера Sony або в місцевий авторизований сервісний центр Sony.

### **Спосіб заряджання внутрішнього акумулятора**

Вставте у фотоапарат заряджений акумуляторний блок або вимкніть фотоапарат і заряджайте акумуляторний блок (додається) протягом не менше 24 годин [\(стор. 13\)](#page-113-0).

### **Про картки пам'яті**

Не наклеюйте етикетку тощо на картку пам'яті або на адаптер картки пам'яті. Це може призвести до несправності.

### **Примітки щодо утилізації чи передачі фотоапарата**

З метою захисту особистої інформації, утилізуючи чи передаючи фотоапарат, виконуйте вказані нижчі дії.

• [Инициализац.]  $\rightarrow$  [Заводская настройка] [\(стор. 61\)](#page-161-0)

### **Відомості про запис/ відтворення**

- Якщо картка пам'яті використовується з фотоапаратом уперше, рекомендується перед зніманням відформатувати цю картку за допомогою фотоапарата, щоб забезпечити надійну роботу картки пам'яті. Зауважте, що форматування остаточно видаляє всі дані з картки пам'яті, їх відновлення неможливе. Збережіть важливі дані у комп'ютері тощо.
- Дані на картці пам'яті можуть стати фрагментованими через багаторазове записування/ видалення зображень. Внаслідок цього збереження або записування відео може стати неможливим. У такому разі збережіть зображення на комп'ютері чи іншому накопичувачі, а потім відформатуйте картку пам'яті [\(стор. 61\)](#page-161-1).
- Відшкодування втрати записаних даних неможливе, навіть якщо запис або відтворення не виконуються через несправність фотоапарата, картки пам'яті тощо.
- Для запобігання можливій втраті даних завжди копіюйте (створюйте резервні копії) їх на інший носій.
- Перед зйомкою неповторних подій виконайте пробну зйомку, щоб переконатися у правильній роботі фотоапарата.
- Цей фотоапарат не є ні пилонепроникним, ні водонепроникним, ні захищеним від бризок.
- Не спрямовуйте фотоапарат на сонце або інше джерело яскравого світла. Це може призвести до несправної роботи фотоапарата.
- Не дивіться на сонце або джерело потужного світла крізь знятий об'єктив. Це може завдати невиправної шкоди зору. Або ж це може призвести до несправності об'єктива.
- Не використовуйте фотоапарат у місцях, де поширюються потужні радіохвилі чи випромінюється радіація. Фотоапарат може не виконати запис чи відтворення належним чином.
- Використання фотоапарата в піщаних чи запилених місцях може спричинити збій у його роботі.
- Якщо сконденсувалася волога, видаліть її перед використанням фотоапарата [\(стор. 88\).](#page-188-0)
- Не трусіть фотоапарат і не стукайте по ньому. Окрім несправності та неможливості виконати запис зображень, це може призвести до непридатності картки пам'яті або стати причиною спотворення, пошкодження або втрати даних.
- Протріть поверхню спалаху м'якою тканиною. Тепло, що виділяється спалахом, може спричинити прилипання бруду до поверхні спалаху, що призводить до утворення диму або нагару.
- Тримайте фотоапарат, його приладдя тощо в недосяжному для дітей місці. Вони можуть проковтнути картку пам'яті тощо. Негайно зверніться до лікаря, якщо виникла така проблема.

### **Імпортування відеофайлів формату AVCHD на комп'ютер**

У разі імпортування відео AVCHD на комп'ютер (для Windows) використовуйте програмне забезпечення «PlayMemories Home».

### **Про зображення RAW**

Для перегляду зображень формату RAW, знятих за допомогою фотоапарата, потрібне програмне забезпечення «Image Data Converter». Якщо подальша обробка знятих зображень не передбачається, радимо знімати зображання у форматі JPEG.

### **Примітки щодо відтворення відео на інших пристроях**

- Цей фотоапарат застосовує технологію MPEG-4 AVC/ H.264 High Profile для записування у форматі AVCHD. Відео, записані цим фотоапаратом у форматі AVCHD, неможливо відтворити на наступних пристроях.
	- Інші пристрої, сумісні з форматом AVCHD, які не підтримують High Profile
	- Пристрої, несумісні з форматом AVCHD.
- Цей фотоапарат також застосовує технологію MPEG-4 AVC/H.264 Main Profile для записування у форматі MP4. Тому відтворюйте відео, записані у форматі MP4 за допомогою цього фотоапарата, на пристроях, які підтримують кодек MPEG-4 AVC/H.264.
- Диски із зображенням високої чіткості HD можна відтворювати лише на пристроях, сумісних з форматом AVCHD. DVDпрогравачі або записуючі пристрої не відтворюють диски з відео високої чіткості HD, оскільки вони не підтримують формату AVCHD. Також імовірно, що відеоплеєри та відеозаписувачі на основі DVD не зможуть вилучити диски із зображеннями HD.

### **Попередження щодо авторських прав**

На телевізійні програми, фільми, відеострічки та інші матеріали може розповсюджуватися авторське право. Несанкціонований перезапис таких матеріалів може суперечити положенням закону про авторські права.

### **Зображення, використані у цьому посібнику**

Фотографії, що

використовуються в прикладах цього посібника, – це відтворені зображення, які не було знято за допомогою цього фотоапарата.

### **Про технічні дані, наведені у цьому посібнику**

Робочі характеристики та технічні дані визначені за описаних нижче умов, окрім випадків, вказаних у цьому посібнику: за звичайної температури середовища 25 °C і використання акумуляторного блока, який заряджався упродовж однієї години після вимкнення індикатора заряджання.

### **Про сумісність форматів даних зображень**

- Цей фотоапарат відповідає загальному стандарту DCF (Design rule for Camera File system), який розробила асоціація JEITA (Japan Electronics and Information Technology Industries Association).
- Відтворення зображень, знятих за допомогою цього фотоапарата, на іншій апаратурі, а також відтворення фотоапаратом зображень, записаних або відредагованих на іншій апаратурі, не гарантується.

# <span id="page-193-0"></span>**Технічні характеристики**

### **Фотоапарат**

### **[Система]**

Тип фотоапарата: Цифровий фотоапарат зі змінним об'єктивом Об'єктив: Об'єктив з E-перехідником

### **[Датчик зображення]**

Датчик зображення: Датчик зображення CMOS формату APS-C (23,2 мм × 15,4 мм)

Загальна кількість пікселів датчика зображення: Прибл. 20 400 000 пікселів

Кількість ефективних пікселів фотоапарата: Прибл. 20 100 000 пікселів

#### **[Система автоматичного фокусування]**

Система: Система виявлення контрастності Діапазон чутливості: Від EV0 до

EV20 (з об'єктивом ISO 100, F2,8)

### **[Керування експозицією]**

Метод експовимірювання: 1 200-сегментне вимірювання датчиком зображення Діапазон вимірювання: Від EV0 до EV20 (з об'єктивом ISO 100, F2,8) Чутливість ISO (рекомендований індекс експозиції): Фотографії: AUTO, ISO 100 – ISO 16 000 Відеофайли: AUTO, еквівалент ISO 100 – ISO 3 200 Корекція експозиції:  $\pm 3.0$  EV (крок 1/3 EV)

### **[Затвор]**

Тип: З електронним керуванням, вертикального ходу, шторнощілинного типу Діапазон витримки: Фотографії: Від 1/4 000 секунди до 30 секунд, BULB Відеофайли: Від 1/4 000 секунди до 1/4 секунди (крок 1/3 EV) Пристрої з підтримкою формату 1080 60i – до 1/30 секунди в режимі AUTO Пристрої з підтримкою формату 1080 50i – до 1/25 секунди в режимі AUTO Швидкість синхронізації зі спалахом: 1/160 секунди

### **[Носії даних]**

«Memory Stick XC Duo», «Memory Stick PRO Duo», картка SD

### **[Електронний видошукач]**

Тип: Електронний видошукач Розмір екрана: 0,5 см (тип 0,20) Загальна кількість точок: 201 600 точок в еквіваленті Охоплення кадру: 100% Збільшення: 0,70 × з об'єктивом 50 мм на безкінечність,  $-1$  м $^{-1}$ (діоптрія) Точка огляду (точка знаходження ока): Прибл. 21 мм від окуляра, 15 мм від оправи окуляра при –1 м–1 (діоптрія) Налаштування діоптрій: Від –4,0 м<sup>-1</sup> до +3,5 м<sup>-1</sup> (діоптрія)

### **[РК-екран]**

РК-панель: Широкоформатна панель, TFT 7,5 см (тип 3,0) Загальна кількість точок: 230 400 точок

### **[Вхідні/вихідні роз'єми]**

Роз'єм Multi/Micro USB\*: USB-з'єднання \*Підтримуються пристрої, сумісні з роз'ємом Micro USB.

### **[Живлення]**

Тип акумулятора: Акумуляторний блок NP-FW50

### **[Споживання електроенергії]**

У разі використання об'єктива E 18-50 mm F4-5.6 У разі використання видошукача: Прибл. 1,9 Вт У разі використання РКекрана: Прибл. 1,9 Вт

### **[Інше]**

Exif Print: Сумісний PRINT Image Matching III: Сумісний DPOF: Сумісний Розміри (за стандартом CIPA) (прибл.): 128,0 мм × 90,9 мм × 84,5 мм (Ш/В/Г) Вага (за стандартом CIPA) (прибл.): 411 г (з акумулятором та карткою «Memory Stick PRO Duo») 353 г (лише фотоапарат) Робоча температура: Від 0 °C до 40 °C

Формат файлу: Фотографія: Сумісність із форматом JPEG (DCF вер. 2.0, Exif вер. 2.3, MPF Baseline), RAW (формат Sony ARW 2.3 ) Відео (формат AVCHD): сумісніий із форматом AVCHD вер. 2.0 Відео: MPEG-4 AVC/H.264 Звук: Dolby Digital 2-кан. Dolby Digital Stereo Creator • Створено по ліцензії компанії Dolby Laboratories. Відео (формат MP4): Відео: MPEG-4 AVC/H.264 Звук: MPEG-4 AAC-LC 2-кан. USB-з'єднання: Hi-Speed USB (USB 2.0)

### **[Спалах]**

Ведуче число спалаху: 4 (у метрах за ISO 100) Час перезаряджання: Прибл. 4 секунд Кут охоплення спалаху: Охоплює область 16 мм об'єктива (фокусна відстань, позначена на об'єктиві) Корекція експозиції спалаху:  $\pm 2.0$  EV (крок 1/3 EV)

### **Акумуляторний блок NP-FW50**

Тип акумулятора: Літій-іонний акумулятор Максимальна напруга: Постійний струм 8,4 В Номінальна напруга: Постійний струм 7,2 В Максимальна напруга заряджання: Постійний струм 8,4 В Максимальний струм заряджання: 1,02 А Ємність: Типова — 7,7 Вт/год (1 080 мA/год) Мінімальна — 7,3 Вт/год (1 020 мA/год)

### **Об'єктив**

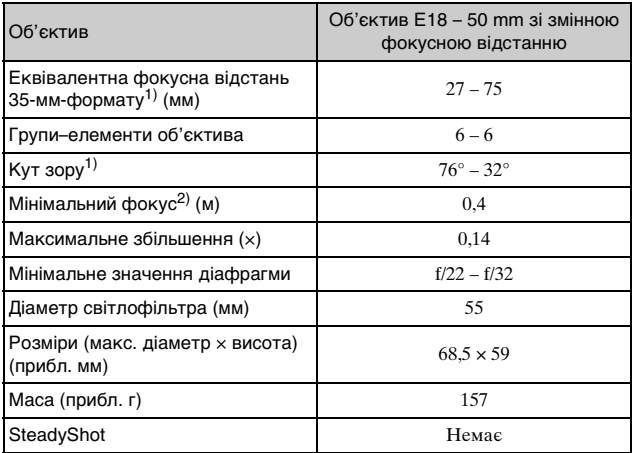

 $1)$  Значення еквівалентної фокусної відстані 35 мм фотоапарата і кута зору визначені для фотоапаратів, обладнаних датчиком зображення розміру APS-C.

2) Мінімальна відстань фокусування — це найменша відстань між датчиком зображення та об'єктом.

Конструкція та технічні характеристики можуть змінюватися без повідомлення.

### **Про фокусну відстань**

Кут зображення цього фотоапарата є вужчим, ніж кут зображення фотоапарата 35 мм формату. Можна приблизно визначити еквівалент фокусної відстані фотоапарата 35-мм формату та знімати з таким самим кутом зображення, збільшивши фокусну відстань об'єктива наполовину. Наприклад, у разі використання 50 мм об'єктива можна отримати приблизний еквівалент 75 мм об'єктива фотоапарата 35 мм формату.

### **Торгові марки**

- Подані далі знаки є торговими марками Sony Corporation.  $\alpha$ , «Memory Stick»,  $\mathcal{F}$ «Memory Stick PRO», **MEMORY STICK PRO, «Memory** Stick Duo», MEMORY STICK DUO, «Memory Stick PRO Duo», **MEMORY STICK PRO DUO, «Memory** Stick PRO-HG Duo», MEMORY STICK PRO-HG Duo, «Memory Stick XC-HG Duo», MEMORY STICK XC-HG Duo, «Memory Stick Micro», MEMORY STICK MICRO, «MagicGate», MAGICGATE, «InfoLITHIUM»
- Blu-ray Disc™ та Blu-ray™ є торговими марками Blu-ray Disc Association.
- «AVCHD» і логотип «AVCHD» є торговими марками Panasonic Corporation та Sony Corporation.
- Dolby і символ із подвійним D є торговими марками Dolby Laboratories.
- Microsoft, Windows і Windows Vista є зареєстрованими торговими марками або торговими марками Microsoft Corporation у США та/або інших країнах.
- Mac i Mac OS є торговими марками або зареєстрованими торговими марками Apple Inc.
- Intel, Intel Core i Pentium  $\epsilon$ торговими марками або зареєстрованими торговими марками Intel Corporation.
- Логотип SDXC є товарним знаком SD-3C, LLC.
- Eye-Fi є торговою маркою Eye-Fi Inc.
- «**B**» і «PlayStation» є зареєстрованими торговими марками Sony Computer Entertainment Inc.
- Adobe є зареєстрованою торговою маркою або торговою маркою Adobe Systems Incorporated у США та/або інших країнах.
- Facebook і логотип «f» є торговими марками або зареєстрованими торговими марками Facebook, Inc.
- YouTube і логотип YouTube є торговими марками або зареєстрованими торговими марками Google Inc.
- Окрім цього, назви систем та виробів, використані у цьому посібнику, взагалі є торговими марками або зареєстрованими торговими марками їх відповідних розробників або виробників. Однак у цьому посібнику позначки ™ або ® використовуються не в усіх випадках.

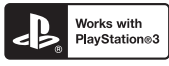

- Отримайте більше задоволення від PlayStation 3, завантаживши програму для PlayStation 3 із PlayStation Store (де доступно).
- Програма для PlayStation 3 потребує облікового запису PlayStation Network і завантаження програми. Вона доступна в регіонах, де знаходиться PlayStation Store.

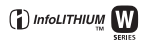

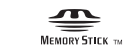

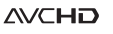

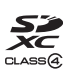

# **Алфавітний покажчик**

# **А**

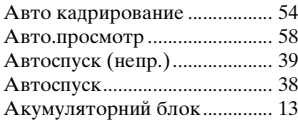

# **Б**

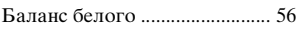

# **В**

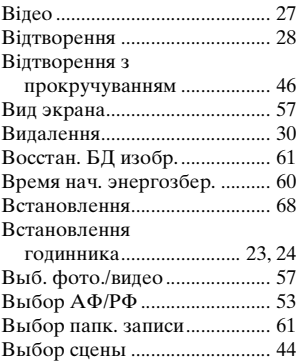

# **Д**

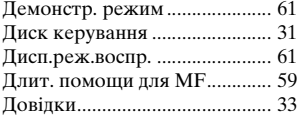

# **З**

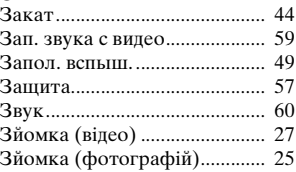

# **И**

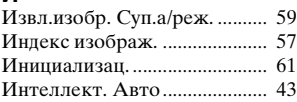

# **І**

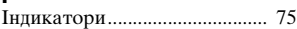

# **К**

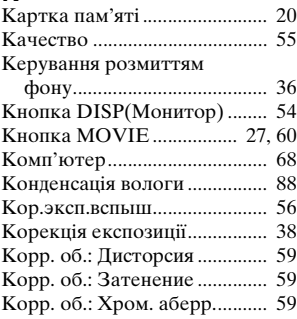

# **М**

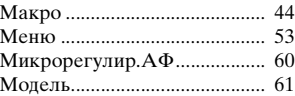

# **Н**

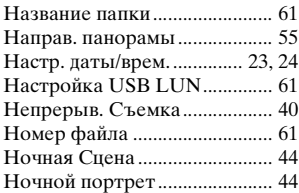

# **О**

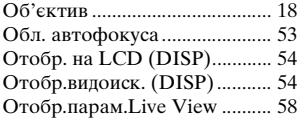

# **П**

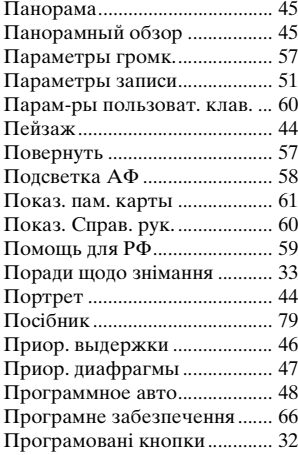

### **Р**

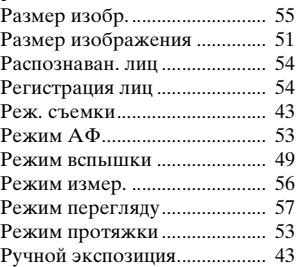

# **С**

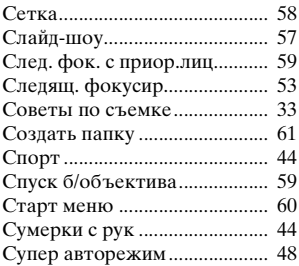

### **Т**

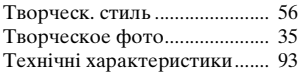

# **У**

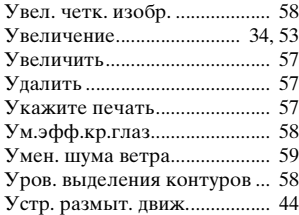

## $\Phi$

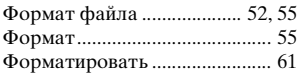

# ц

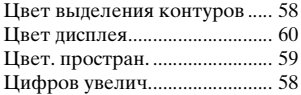

# Ч

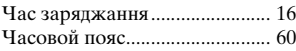

# Ш

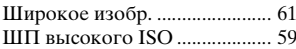

# Э

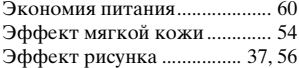

# $\mathbf{a}$

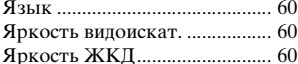

# $A-Z$

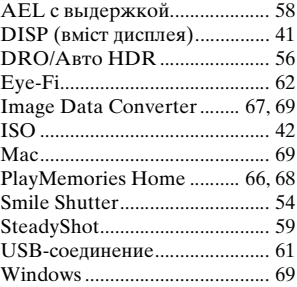

 $rac{1}{2}$ 

# Обратите внимание!

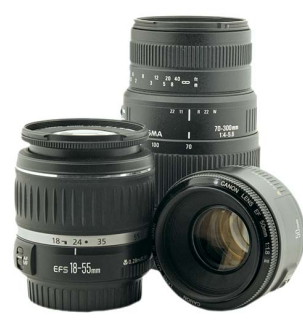

[Объективы](https://www.moyo.ua/foto_video/photo_video/lenses/?utm_source=PDF&utm_medium=cpc&utm_campaign=%D0%A4%D0%BE%D1%82%D0%BE%D0%B0%D0%BF%D0%BF%D0%B0%D1%80%D0%B0%D1%82%20SONY%20Alpha%203500%2018-50%20KIT%20Black)

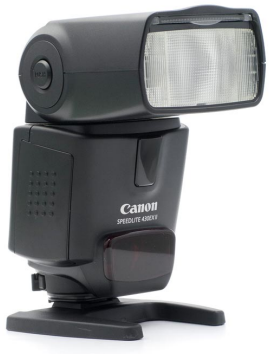

[Вспышки](https://www.moyo.ua/foto_video/photo_video/the_flash/?utm_source=PDF&utm_medium=cpc&utm_campaign=%D0%A4%D0%BE%D1%82%D0%BE%D0%B0%D0%BF%D0%BF%D0%B0%D1%80%D0%B0%D1%82%20SONY%20Alpha%203500%2018-50%20KIT%20Black)

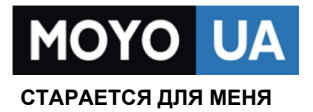

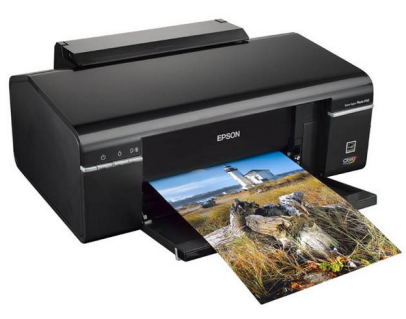

[Фотопринтеры](https://www.moyo.ua/foto_video/photo_video/photo_printer/?utm_source=PDF&utm_medium=cpc&utm_campaign=%D0%A4%D0%BE%D1%82%D0%BE%D0%B0%D0%BF%D0%BF%D0%B0%D1%80%D0%B0%D1%82%20SONY%20Alpha%203500%2018-50%20KIT%20Black)

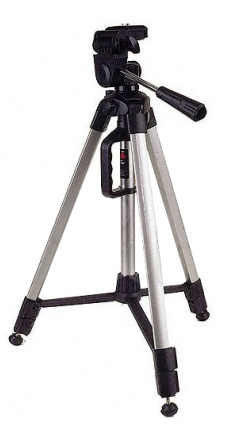

[Штативы](https://www.moyo.ua/acsessor/photo_video_acsessor/tripod/?utm_source=PDF&utm_medium=cpc&utm_campaign=%D0%A4%D0%BE%D1%82%D0%BE%D0%B0%D0%BF%D0%BF%D0%B0%D1%80%D0%B0%D1%82%20SONY%20Alpha%203500%2018-50%20KIT%20Black)

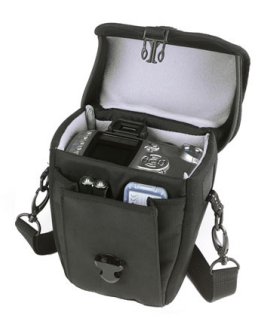

Сумки для [фотокамер](https://www.moyo.ua/acsessor/photo_video_acsessor/camera_bags/?utm_source=PDF&utm_medium=cpc&utm_campaign=%D0%A4%D0%BE%D1%82%D0%BE%D0%B0%D0%BF%D0%BF%D0%B0%D1%80%D0%B0%D1%82%20SONY%20Alpha%203500%2018-50%20KIT%20Black)

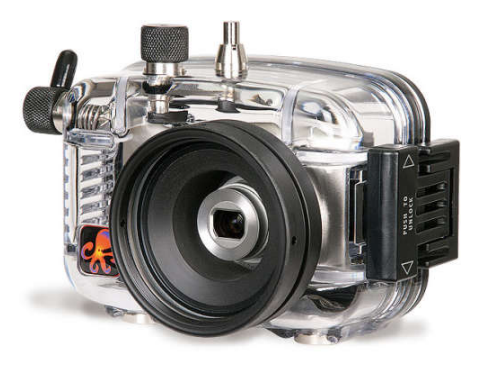

[Подводные боксы](https://www.moyo.ua/acsessor/photo_video_acsessor/underwater_box/?utm_source=PDF&utm_medium=cpc&utm_campaign=%D0%A4%D0%BE%D1%82%D0%BE%D0%B0%D0%BF%D0%BF%D0%B0%D1%80%D0%B0%D1%82%20SONY%20Alpha%203500%2018-50%20KIT%20Black)